### Lesson 2.1 **Night Light**

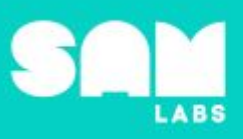

### **Overview**

During this lesson, students will gain understanding of how a product has a purpose when it is designed and built. Students will integrate and exhibit learning by designing a night light that changes color and creates a moving pattern.

## **Key Information**

Level 2: (Ages 8-10) US Grades 3 or 4 Time: 45/90 minutes

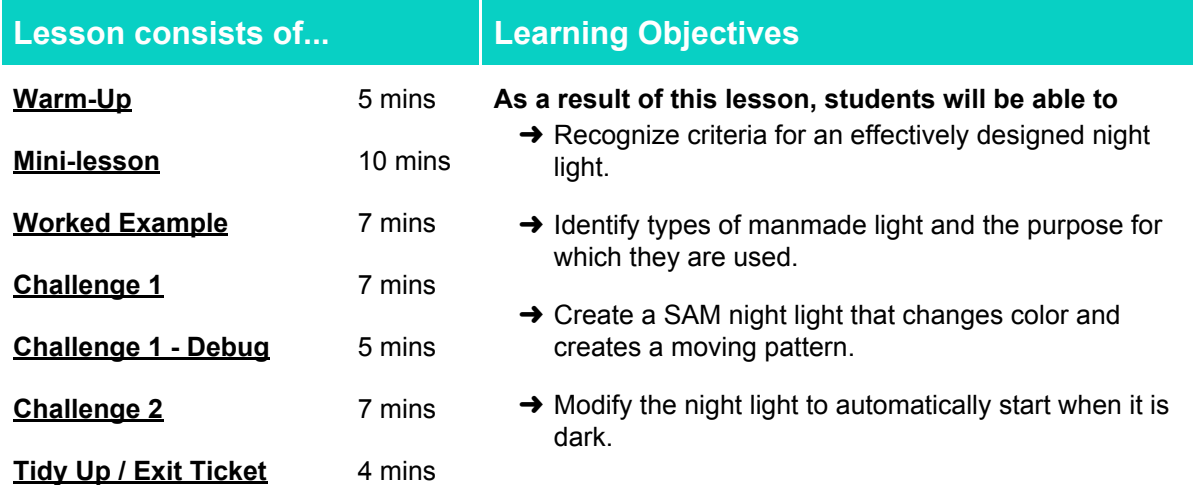

#### **Lesson Topics**

#### **Art and Design**

→ Use a range of materials creatively to design and make purposeful products

#### **Physical Science**

➔ Shadows are formed when the light from a source is blocked by an object.

#### **Design Technology**

 $\rightarrow$  Generate, develop, model and communicate ideas through talking, drawing and mock-ups

#### **Scientific Thinking**

 $\rightarrow$  Trial and error combined with calibration and adjustment

#### **English Language Arts**

- ➔ Participate in collaborative conversations.
- $\rightarrow$  Use information gained from illustrations and text to demonstrate understanding.
- $\rightarrow$  Determine the meaning of key vocabulary relevant to the learning objectives.

#### **Math**

 $\rightarrow$  Duration of events and measurement of time

#### **Materials required**

- ➔ SAM Labs Kit ➔ SAM Labs Student Workbook ➔ Colander ➔ Blu tack
	-

### Lesson 2.1 **Night Light**

#### **Warm Up**

*Which of these is the best night light?*

**Objective:** Recognize criteria for an effectively designed night light.

Procedures: "Today we are going to learn about creating a night light and creating it to a set of *specific criteria for success."*

- Look at how types of lighting have a purpose other than just illumination, for example; street lights should be bright and reliable, lights in a bathroom should be bright and moisture resistant.
- Look at a night light and determine what makes it 'good' and 'fit for purpose' and look at three images and label them with the correct set of criteria.

**Sample photo ideas:** A candle, an elegant night light, an ordinary table lamp

**Link forward:** Link to designing a night light that fulfils design criteria

#### <span id="page-1-0"></span>**Mini-lesson**

*Look at various types of manmade light and their purpose*

**Objective:** Identify types of manmade light and the purpose for which they are used

#### **Procedures:**

- Introduce the concept that light bounces off all objects and that light enters our eyes which is how we see. (These concepts are explored in "Light and Shadows" and "The Lighthouse" lessons)
- Look at different types of manmade light and how they have a specific purpose.
- Explain that the purpose of a night light is not just to illuminate but also to provide a comfortable ambience conducive to sleep.
- Consider what is important to night light design and the concept of direct or indirect light.
- Consider different types of light, eg: lights in a classroom, street lighting, overhead lights, shaded lights. (8 minutes)

At the end of the mini-lesson, students can match or define keywords in their workbooks. (2 minutes)

#### **Keywords**

- Purpose ● Feature
- Reflection ● Design

**Let's Discuss:** *What does the word "reflection" mean? In your workbooks or with a partner, record, discuss, or share one example of manmade light and its purpose.*

**Link forward:** Link to students designing a system that can be used as a night light

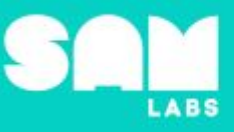

**5 minutes**

**10 minutes**

# Lesson 2.1<br>Night Light

#### **Worked Example**

#### *Create a system that forms shadows*

## **ABS**

#### **7 minutes**

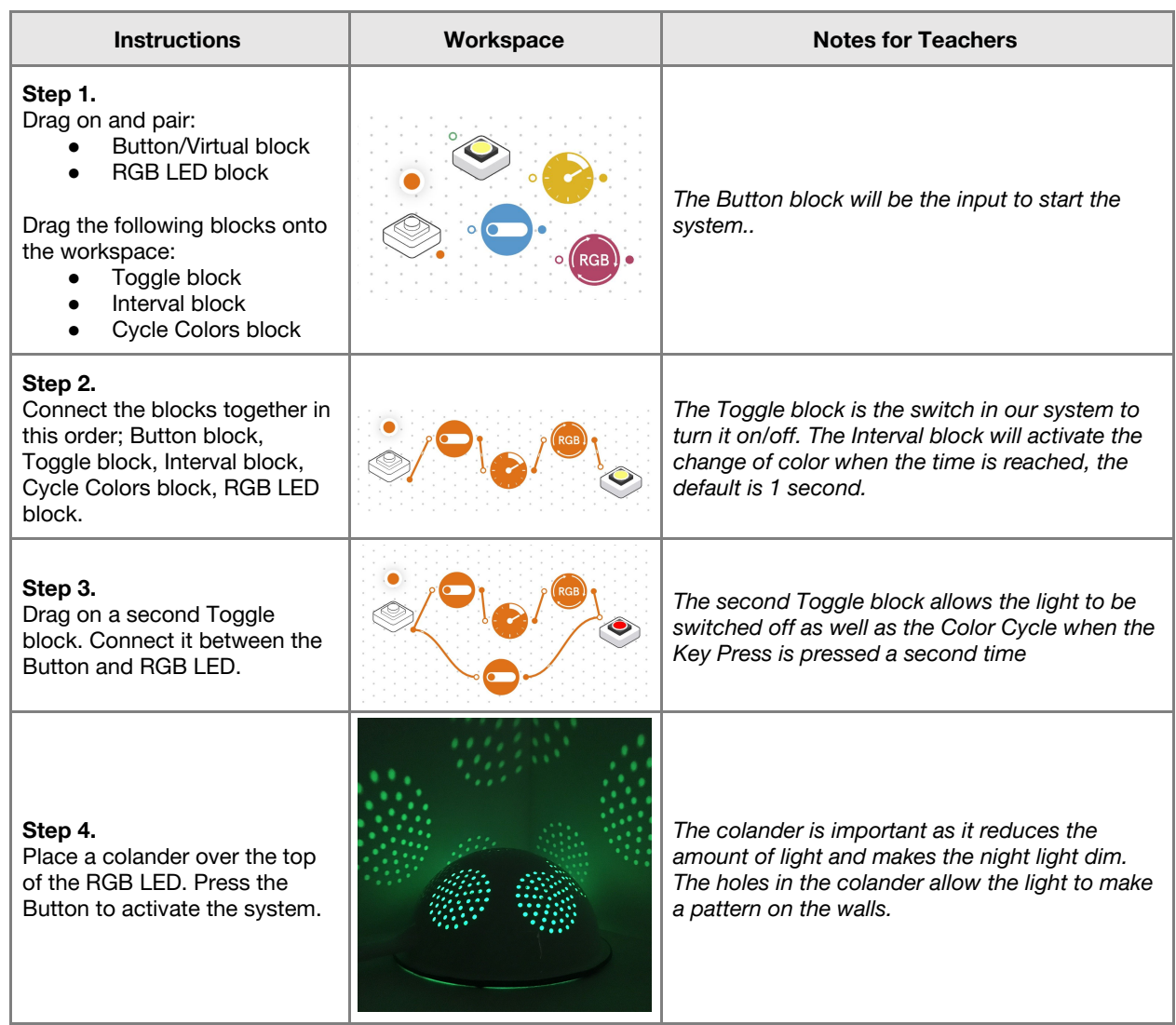

## Lesson 2.1<br>Night Light

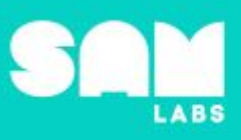

#### **Challenge 1**

#### **7 minutes**

#### *Make a working night light that changes color and creates a moving pattern*

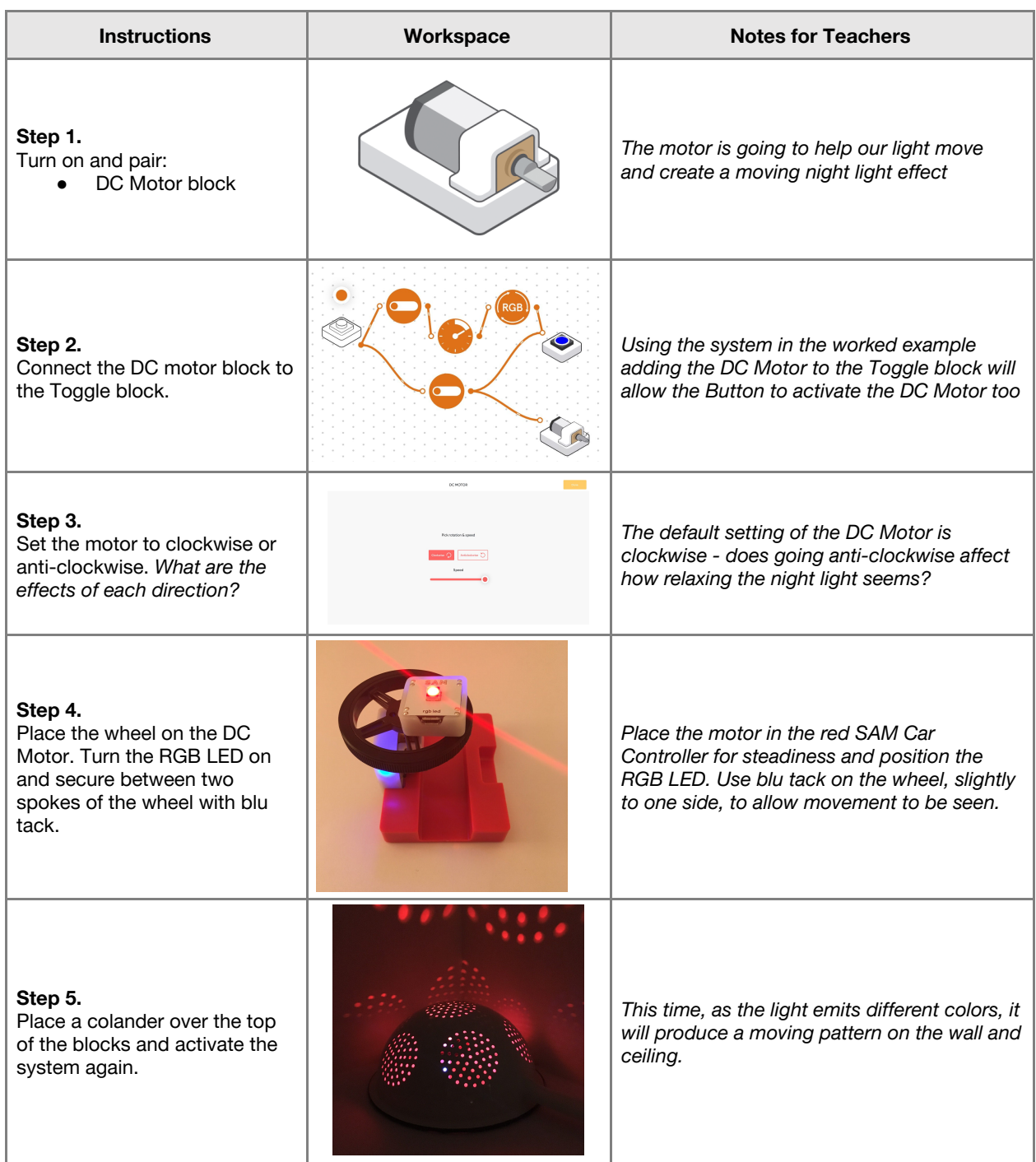

**Checks for understanding:** *Why is it important to make the light stay on without having to constantly press down the input? What does RGB stand for?*

## Lesson 2.1<br>Night Light

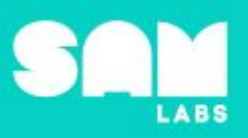

#### **Challenge 1 - Debug it**

**5 minutes**

*How can we slow down the motor and the colors changing?*

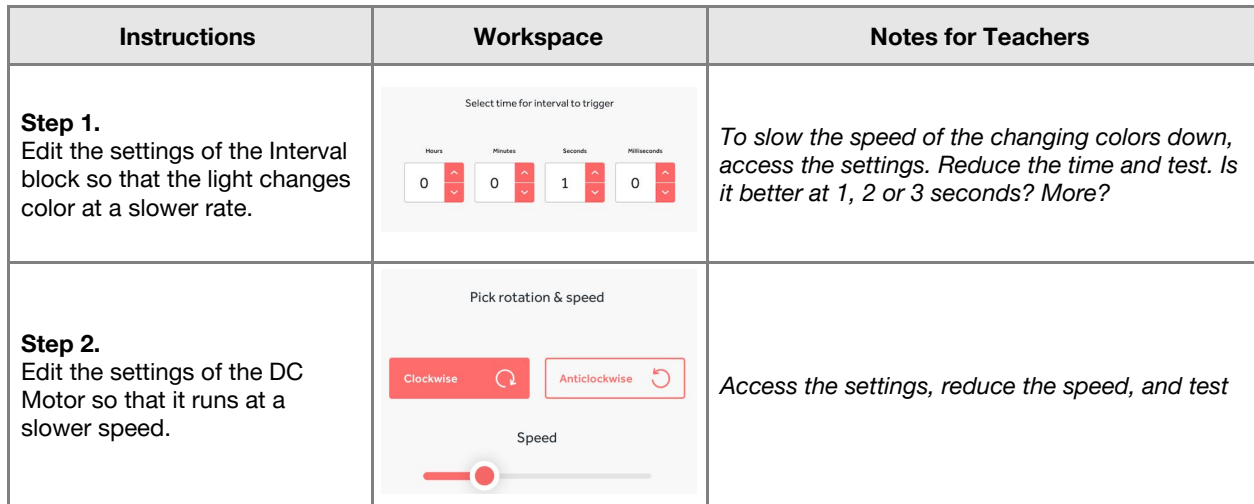

#### **Challenge 2**

#### **7 minutes**

*Make a night light that turns on automatically when it goes dark*

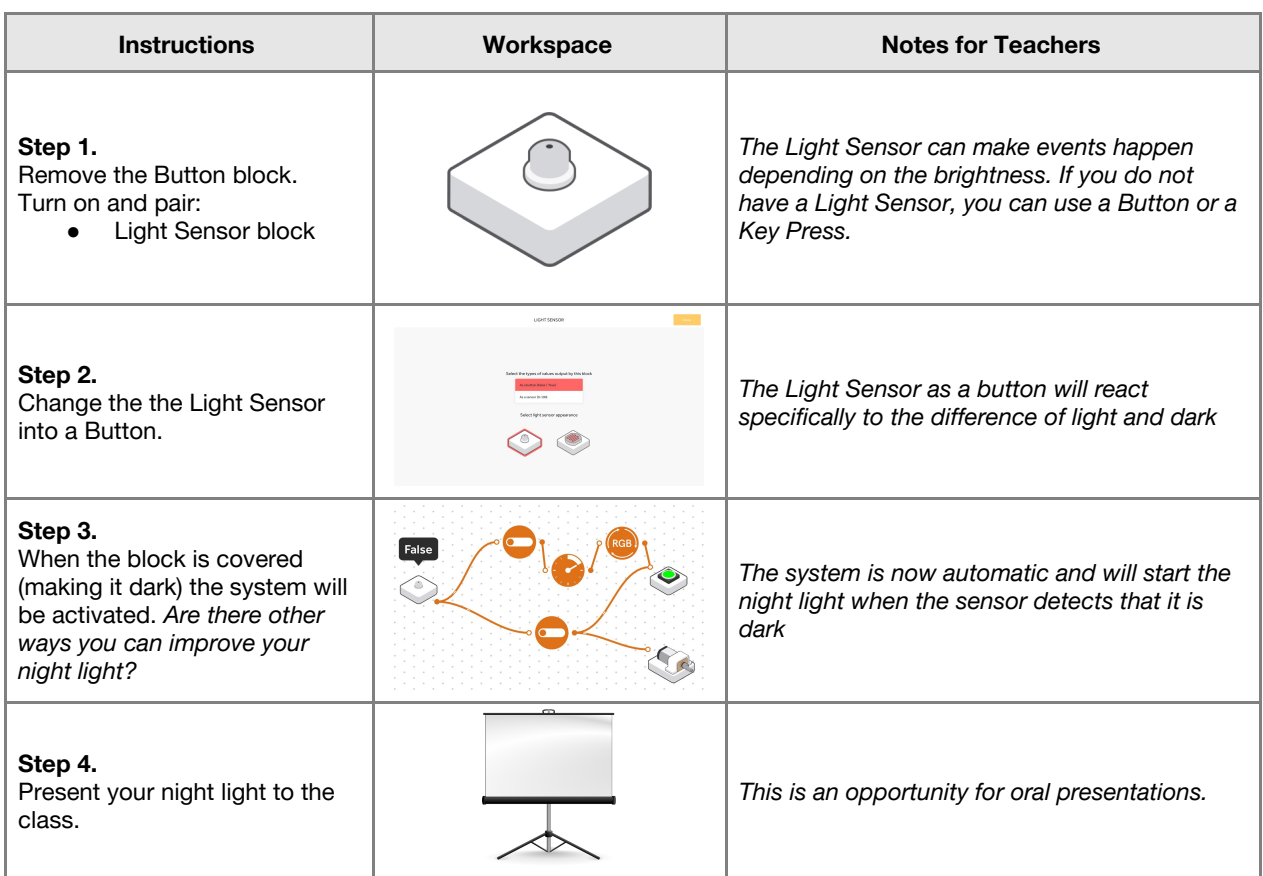

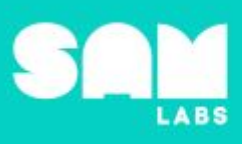

#### **Extension Ideas**:

- **● Computing/Design Technology**
	- Add a timer to switch night light on at your bedtime and off in the morning.
	- Add a Compare block so that the Sensor will switch on, not only when it is dark, but also when the light goes below a certain level.
	- Experiment with different Interval settings in order to set a rotate rate for the motor which is most relaxing.
	- Experiment with different brightnesses of the RGB LED to see which is the most relaxing.
	- Experiment with different covers instead of the colander.
- **● Science**
	- How do we see in the dark? Look at how minimal light can still enter our eyes to help us see ○ Eyesight and disabilities - how has technology helped people see?
- **● Geography**
	- Countries of the world and the difference in light Look at Alaska town Barrow where they don't see the sun for 67 days in winter but have constant sun for 80 days in summer.
- **● English**
	- Peer evaluation reports on one other night lights.

**Checks for understanding:** *Which block, in our final system, detects light and activates the night light? Which block sets the time for changing the color?*

#### **Tidy Up / Exit Ticket**

#### **4 minutes**

*Reinforcing the learning objectives of the lesson, students can reflect on key takeaways by completing and submitting an exit ticket.*

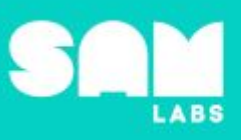

### **Overview**

During this lesson, students will gain understanding of how systems and devices for storing and streaming music have evolved. This technology enables people to listen to music. Students will integrate and exhibit learning by designing a 21st century SAM Music Box that stores and streams a melody.

## **Key Information**

Level 2: (Ages 8-10) US Grades 3 or 4 Time: 45/90 minutes

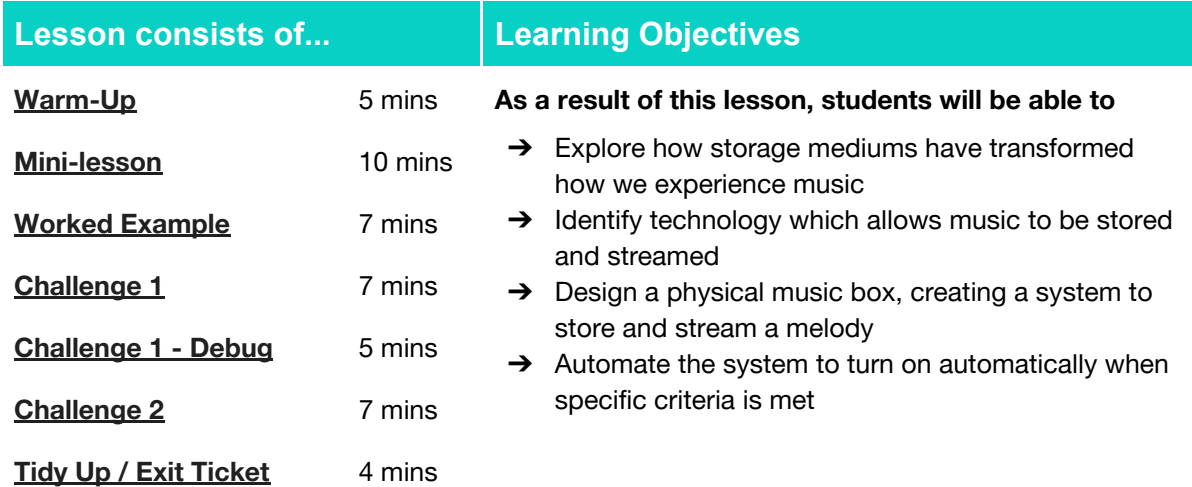

#### **Lesson Topics**

#### **Art and Design**

→ Use a range of materials creatively to design and make purposeful products

#### **Music**

- $\rightarrow$  Compose music for a product
- ➔ The history of music storage devices
- ➔ Musical notation and performance

#### **Computing**

→ Inputs, outputs, debugging

#### **Engineering Design**

- → Designs can be conveyed through models
- $\rightarrow$  A situation that people want to change can be approached through technology
- $\rightarrow$  There is always more than one possible solution to a problem

#### **History**

 $\rightarrow$  How change occurs, change-making technology such as musical storage

#### **English Language Arts**

- ➔ Participate in collaborative conversations.
- $\rightarrow$  Use information gained from illustrations and text to demonstrate understanding.
- $\rightarrow$  Determine the meaning of key vocabulary relevant to the learning objectives.

#### **Materials required**

- $\rightarrow$  SAM Labs Kit
- **→** Student Workbook
- $\rightarrow$  Blu tack
- $\rightarrow$  A box or a template to design a box
- ➔ Figurine or object to rotate
- ➔ Optional: materials to decorate the music box such as glitter, puff paint, markers etc.

#### **Warm Up**

*What is the history of music storage?*

**Objective:** Explore how storage mediums evolved?

**Procedures**: *"Today we are going to compose a song and explore how it can be stored and streamed using technology. Then, we are going to design a music box to house our song."*

- Discuss how storage mediums have changed over time which has expanded the experience
	- of music e.g. allowing music to travel with the listener.
- Label technology utilized as storage mediums, oldest to newest

**Sample photo ideas:** A music box, vinyl, cassette tape, a disc, a usb stick

**Link forward:** Link to exploring how music is streamed.

#### **Mini-lesson**

*What is similar and different about today's streaming technology?*

**Objective:** Identify technology which allows music to be stored and streamed.

#### **Procedures:**

- Explore how the development of the internet has enabled more people to access different types of music through online streaming like YouTube or Spotify, allowing music to be 'on demand', further investigation can be linked to the development of electricity and impact on devices developed.
- What is similar and different about today's streaming technology?
- Pivot to how music boxes are an early, rudimentary example of music storage and streaming.
- *● "We're going to bring music boxes into the 21st century today"* (8 minutes)

At the end of the mini-lesson, students match or define keywords in their workbooks (2 minutes).

#### **Key Words**

- On-demand
- Streaming

**Compose** 

**Internet** 

● Storage

**Let's Discuss:** *What is meant by "streaming" music? In your workbooks or with a partner, record, discuss, or share what music you like best and how you stream it.*

**Link forward:** Link to creating students creating own music box whereby music can be stored and streamed on-demand.

### **5 minutes**

**10 minutes**

#### **Worked Example**

**ABS** 

#### **7 minutes**

*Compose a song that plays a sequence of notes*

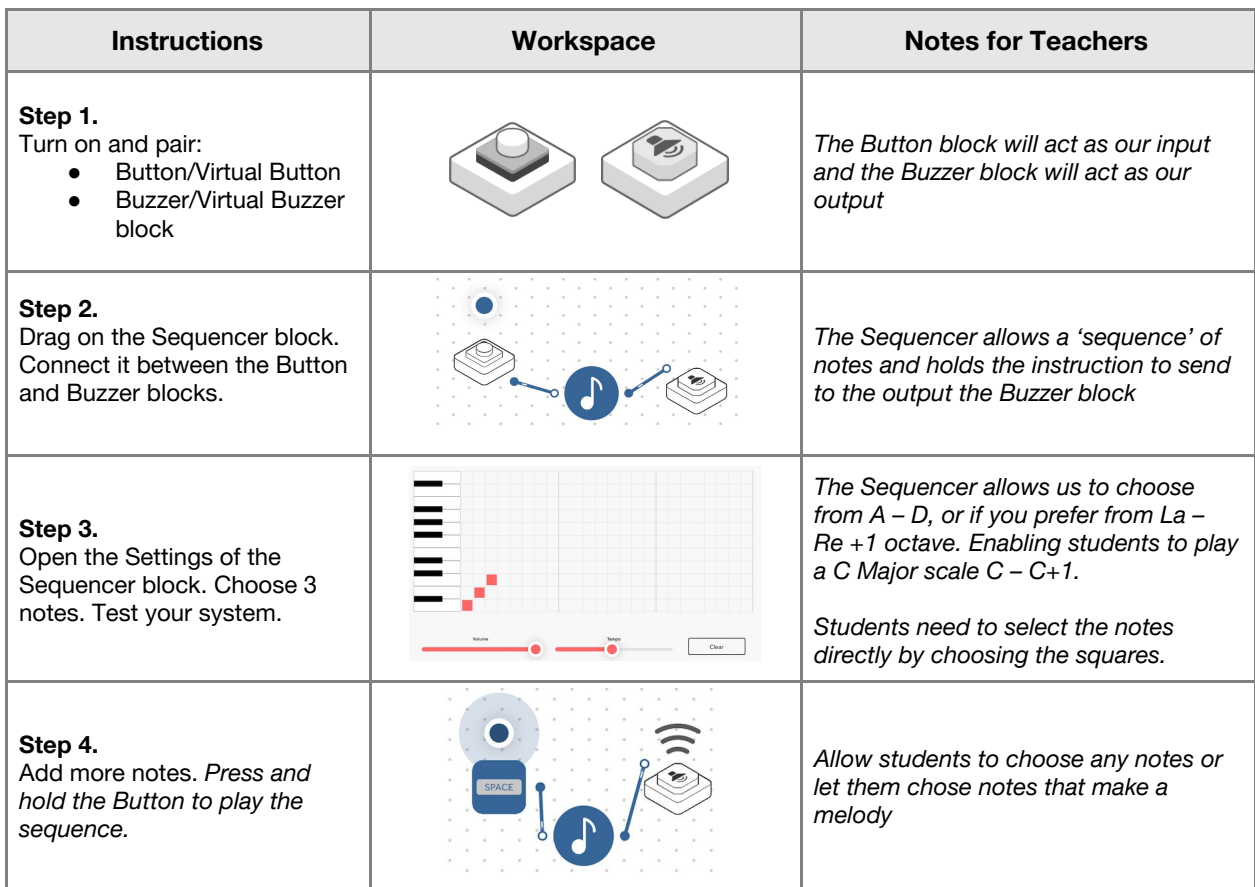

#### **Challenge 1**

#### **7 minutes**

*Design your music box*

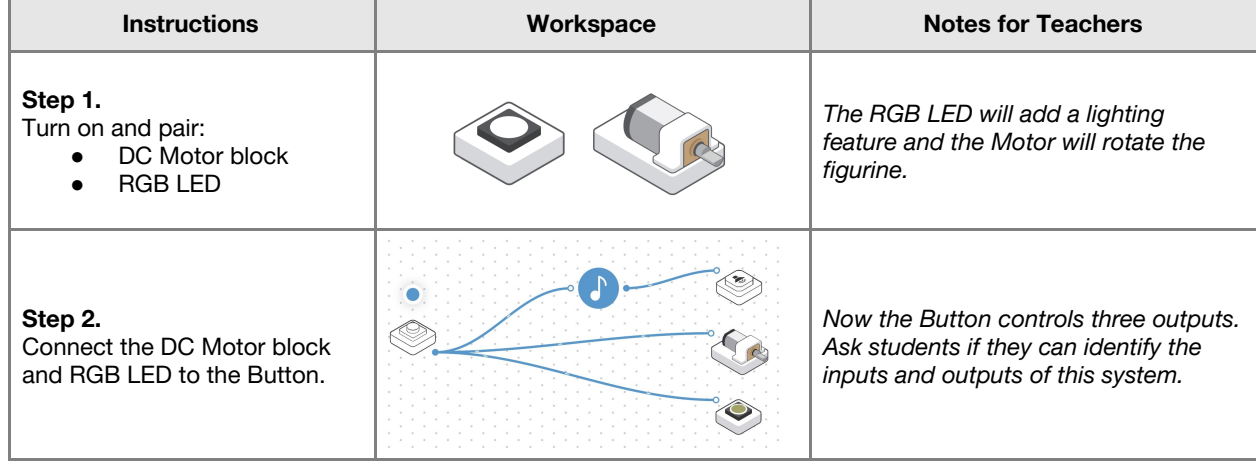

## Lesson 2.2<br>**Music Box**

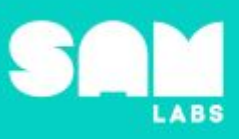

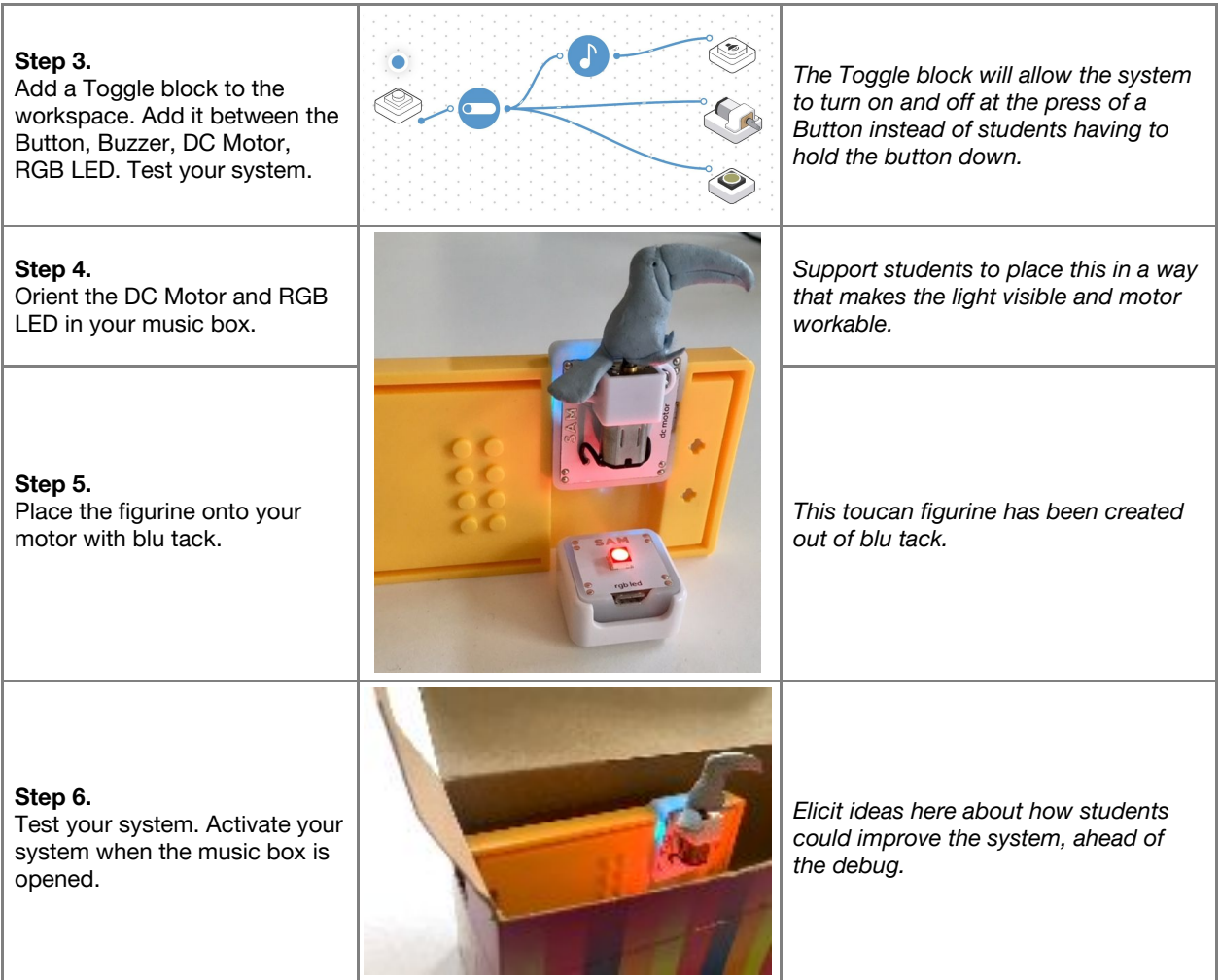

**Checks for understanding:** *What does each square represent in the Sequencer? Where are the Sequencer instructions "sent" to play the music?*

#### **Challenge 1 - Debug it**

**5 minutes**

*How do we slow down the motor and change the color of the RGB LED?*

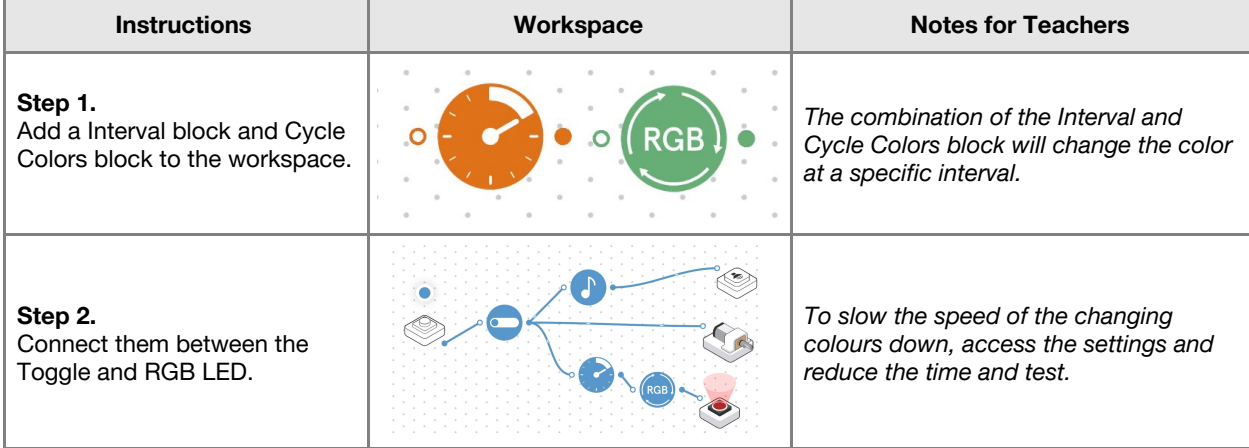

## Lesson 2.2<br>**Music Box**

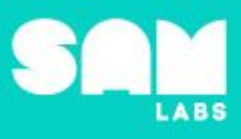

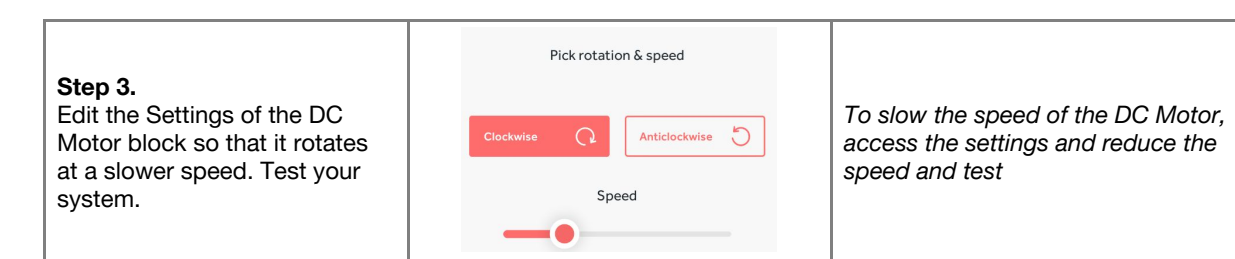

#### **Challenge 2**

#### **7 minutes**

*Program the system to turn on automatically when the music box is opened*

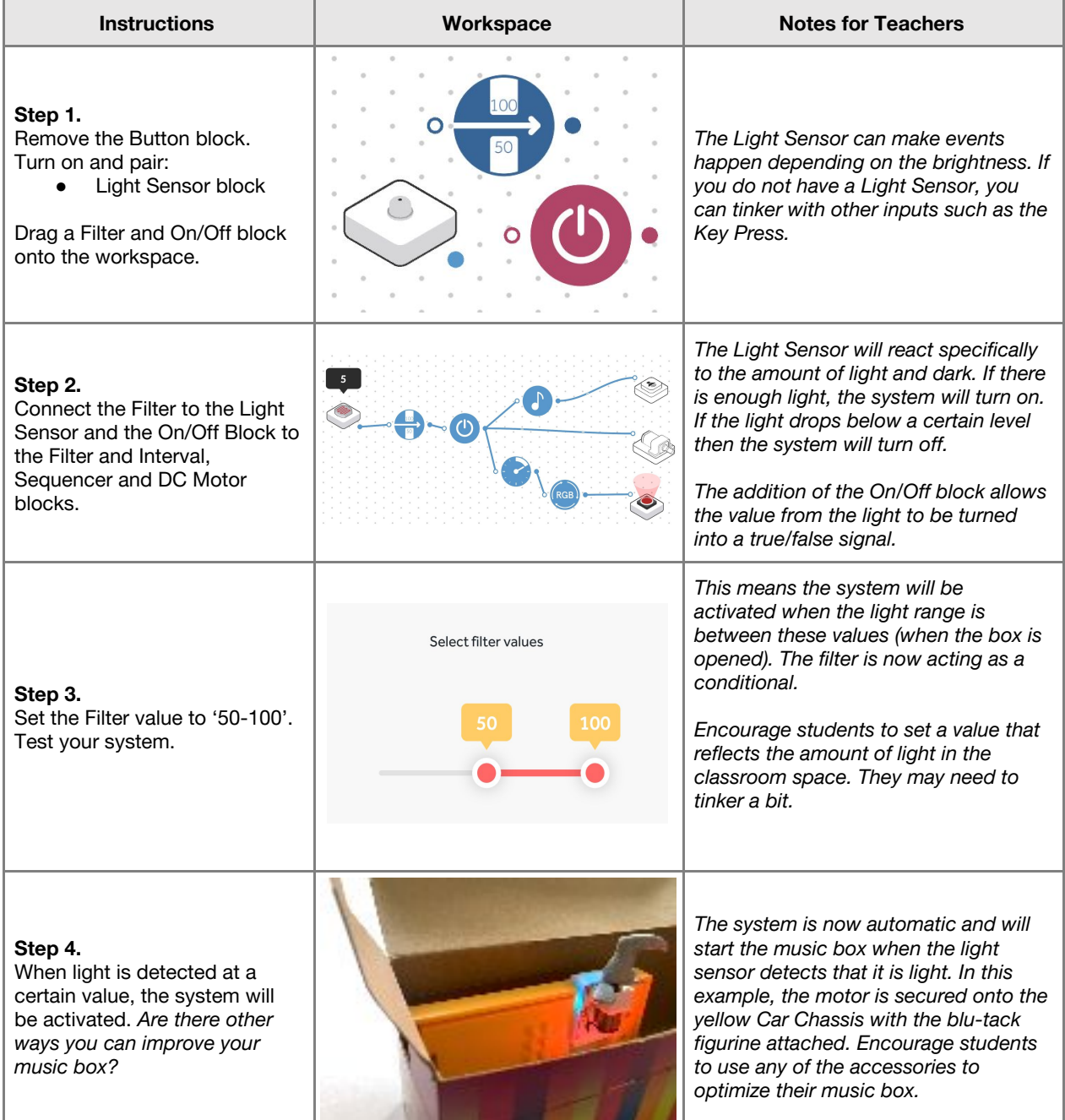

 $\overline{\phantom{a}}$ 

## Lesson 2.2<br>**Music Box**

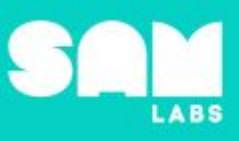

**4 minutes**

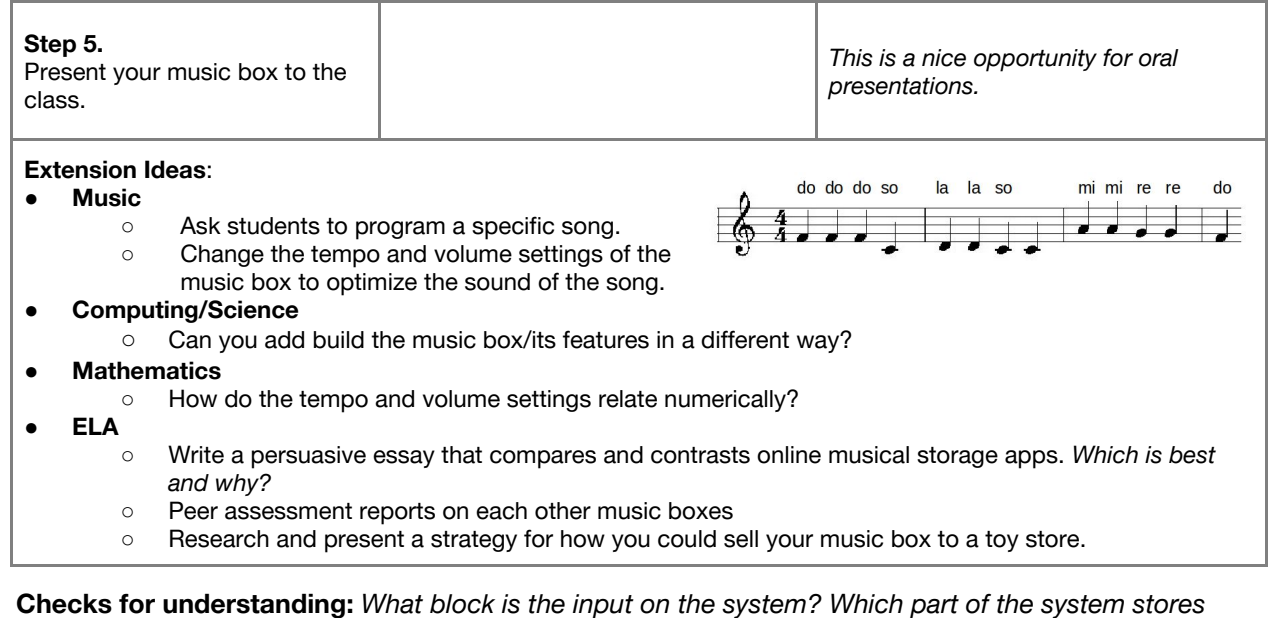

**Tidy Up / Exit Ticket**

*the melody*

*Reinforcing the learning objectives of the lesson, students can reflect on key takeaways by completing and submitting an exit ticket.*

### **Overview**

This lesson requires two instructional sessions, with 1 week (7 days) between sessions. During this lesson, students will gain understanding of how change occurs in plant life over time. Students will integrate and exhibit learning by identifying and recording perceptible changes in plant growth.

### **Key Information**

Level 2: (Ages 8-10) US Grades 3 or 4 Time: 45/90 minutes

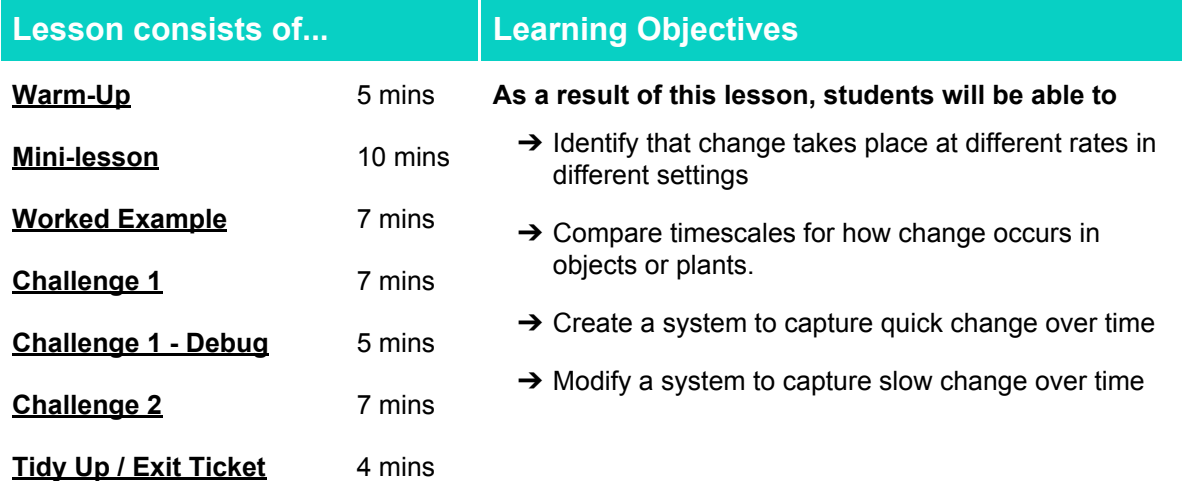

#### **Lesson Topics**

#### **Life Science**

- $\rightarrow$  Some events happen quickly whilst others slowly
- → Plants acquire their material for growth chiefly from air and water

#### **Math**

**→** Duration of events and measurement of time (months, days hours, minutes, seconds)

#### **Design and Technology**

 $\rightarrow$  Generate, develop, model and communicate ideas through talking, drawing and mock-ups

#### **Scientific Thinking**

- $\rightarrow$  Asking relevant questions and using different types of scientific inquiries
- $\rightarrow$  Trial and error combined with calibration and adjustment

#### **Computing**

- → Inputs, outputs, modifiers, debugging
- $\rightarrow$  Create, edit, manipulate and present digital content

#### **English Language Arts**

- **→ Use information gained from illustrations and** text to demonstrate understanding.
- $\rightarrow$  Determine the meaning of key vocabulary relevant to the learning objectives.

**Materials required**

#### **Per group** → 1 glass water

- $\rightarrow$  Cellophane
- **→ SAM Labs Kit**
- $\rightarrow$  ½ tsp sugar
- $\rightarrow$  2 sheets kitchen roll
- **→ Student Workbook**
- $\rightarrow$  1 yogurt pot
- ➔ peppergrass / cress seeds

#### **Warm Up – Scientific Discussion**

*Can we observe change as it takes place?*

**Objective:** Identify that change takes place at different rates in different settings.

**Procedures**: *"Today we are going to learn about how change occurs in plants over time"*

- Discuss how objects can change physically over time and depending on environmental factors.
- Look at pictures and compare the perceptible and imperceptible changes over time.
- Estimate the time it would take for the change to occur and how students know or are able to estimate that.

**Sample photo ideas:** ice cream, rocks, jeans

**Link Forward:** Link to designing and building a system that records change

#### **Mini-lesson**

#### **10 minutes**

*Exploring the speed of change*

**Objective:** Compare and contrast timescales for how change occurs in objects or plants.

#### **Procedures:**

- Some change we can see (perceptible); like an ice cream melting or a sandcastle disappearing in the ocean waves on the beach, and some we cannot (imperceptible).
- We cannot, for example, see the change in a rock being eroded.
- We can observe the change in plant life and some plants take a shorter amount of time to grow and change – [clip](https://www.youtube.com/watch?v=d26AhcKeEbE) ([https://www.youtube.com/watch?v=d26AhcKeEbE\)](https://www.youtube.com/watch?v=d26AhcKeEbE) (8 minutes).

At the end of the mini-lesson, students match or define keywords in their workbooks. (2 minutes)

#### **Key Words**

- Imperceptible
- Perceptible
- Change
- **Grow**

● Observe

**Let's discuss:** *What does "perceptible change" mean? In your workbooks or with a partner, record, discuss, or share one example of perceptible and imperceptible change.*

**Link forward:** Link to designing a system that tracks the growth of a plant.

#### **5 minutes**

#### **Worked Example**

#### **7 minutes**

#### *Make a working system that tracks change over a short time.*

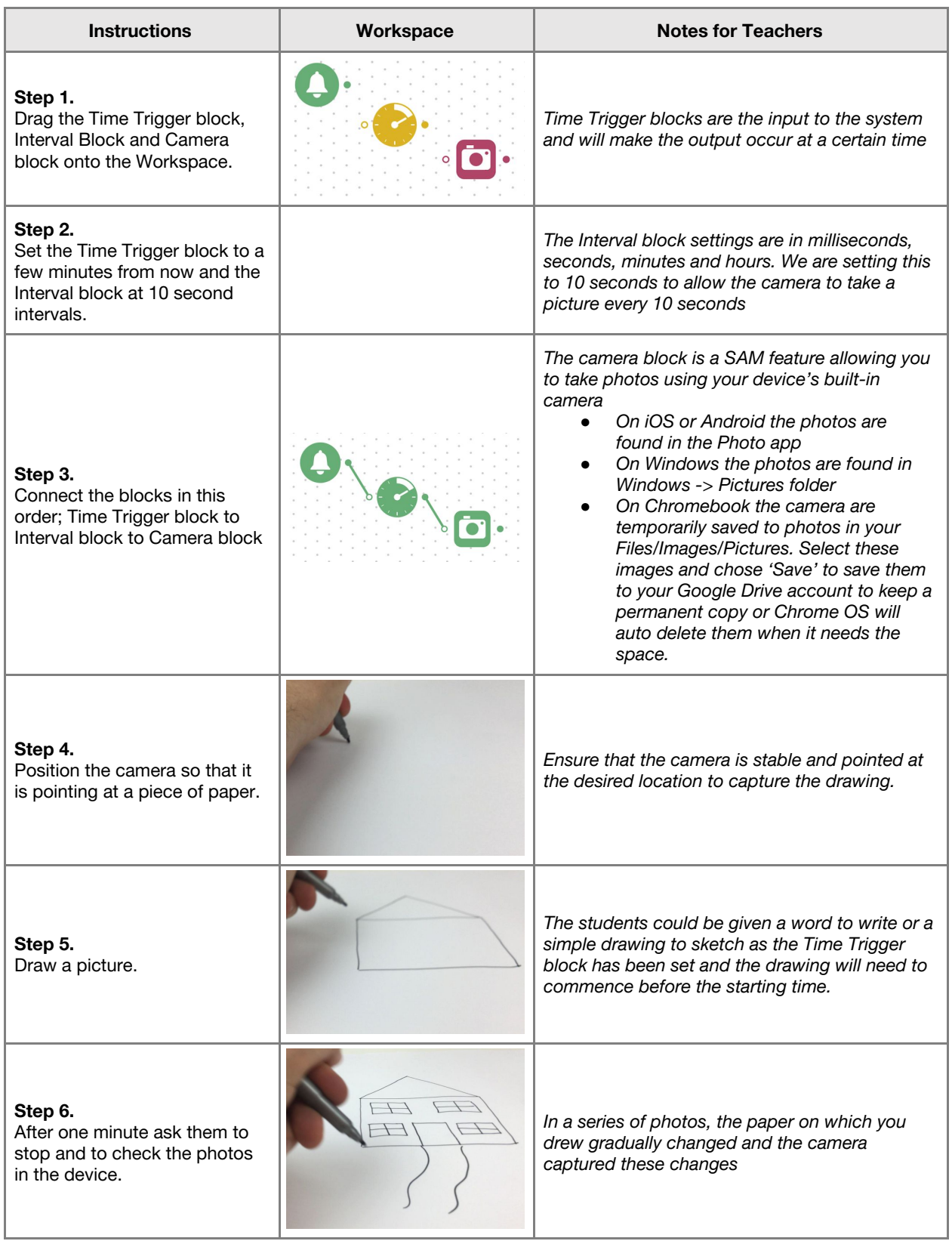

#### **Challenge 1**

#### **7 minutes**

#### *Program a working system that records slow change.*

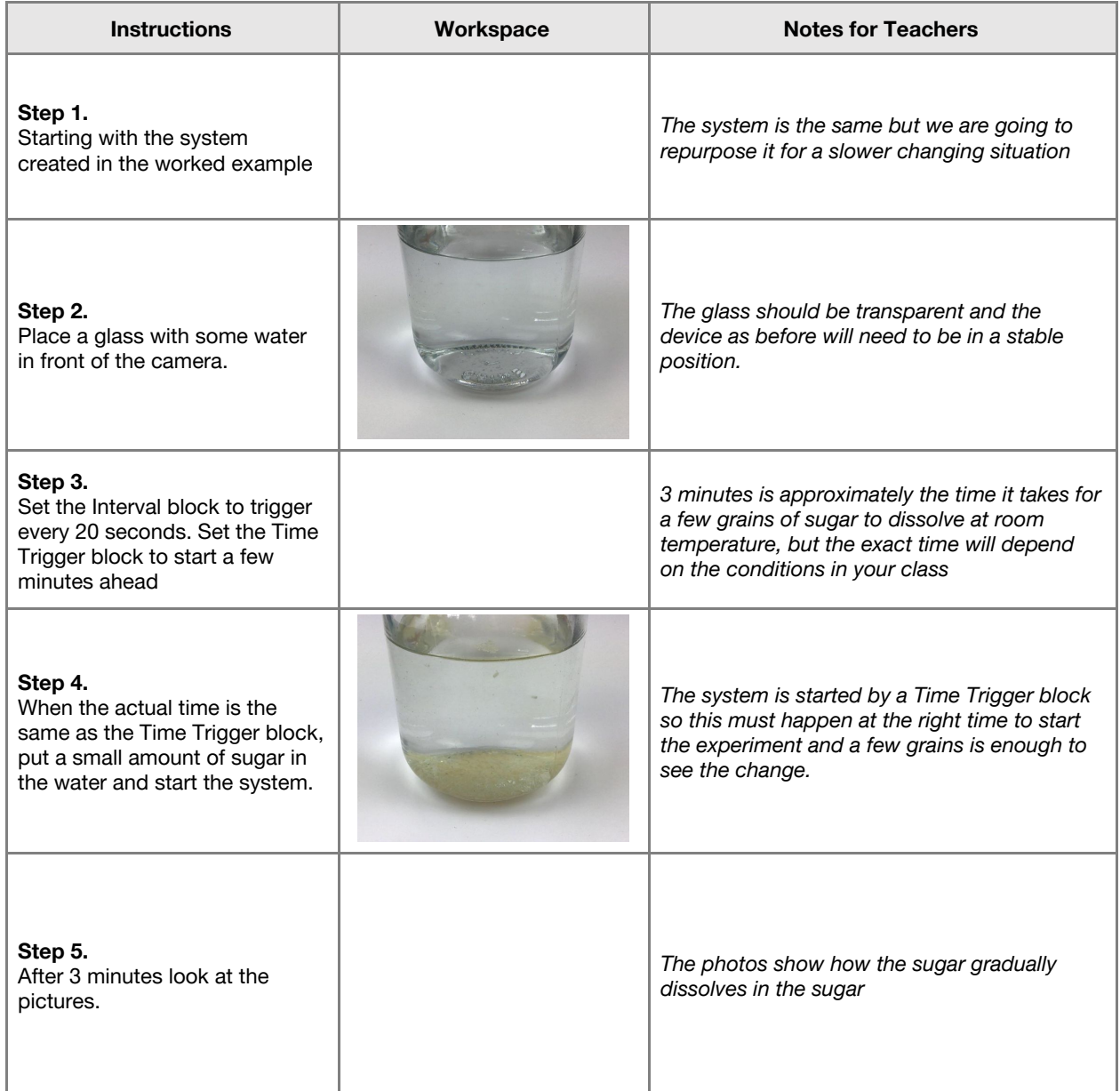

**Checks for understanding:** *Which block communicates with the Camera to take the pictures every 20 seconds? What is the purpose of the Time Trigger block?*

#### **Challenge 1 - Debug it**

#### **5 minutes**

#### *Are the intervals too long or too short to capture the sugar dissolving?*

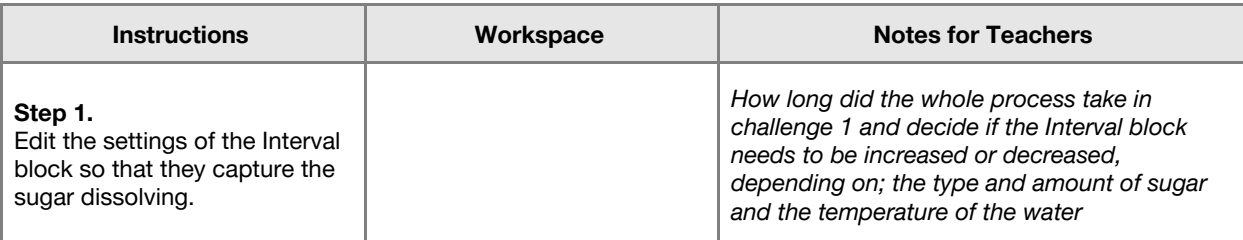

#### **Challenge 2**

#### **7 minutes**

#### *Program a working system that records a slower change.*

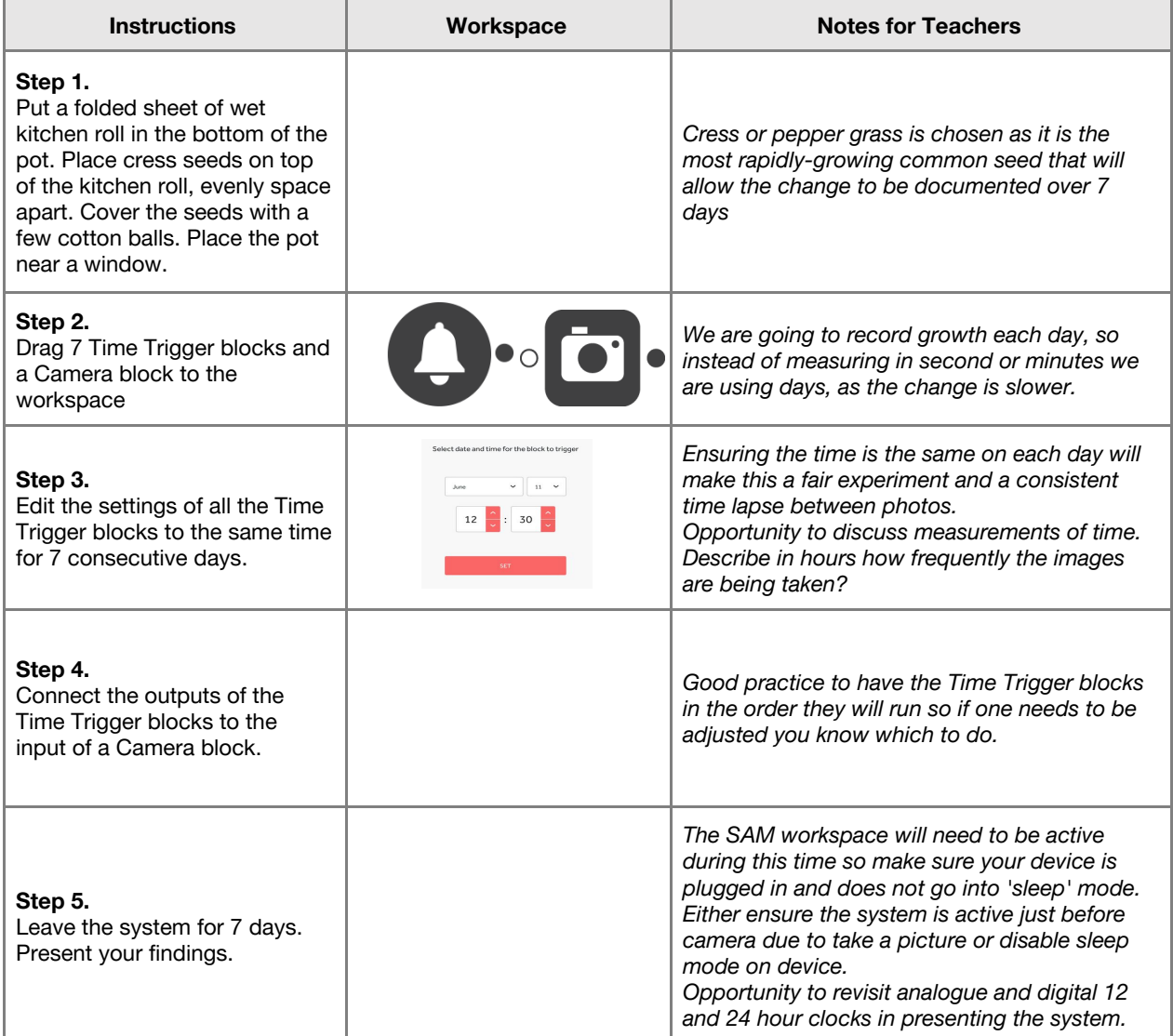

#### **Extension Ideas**:

- **● Science**
	- **○** How long would be needed to sufficiently record change in other plants? What about in their natural habitat versus at your home?
- **● ICT**
	- Create and edit a lapse video using Movie Maker (PC) or iMovie (Mac).
	- **Scientific Thinking** 
		- In what ways could keeping a record of a slow change help us prepare for the future?
		- Recording pedestrian traffic or vehicle flow in cities to plan crossings and roads.
		- Recording eating patterns at lunch time. How can you improve things based on your data?

**Checks for understanding:** *Why did the Time Trigger blocks have the same time each day? How many inputs are there in this system?*

#### **Tidy Up / Exit Ticket**

**4 minutes**

*Reinforcing the learning objectives of the lesson, students can reflect on key takeaways by completing and submitting an exit ticket.*

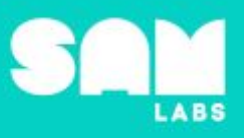

### **Overview**

During this lesson, students learn about concept of friction and the difference between helpful and unhelpful friction. Students will integrate and exhibit learning by creating a car and testing it on different surfaces to investigate how friction affects movement.

## **Key Information**

Level 2: (Ages 8-10) US Grades 2 or 3 Time: 45/90 minutes

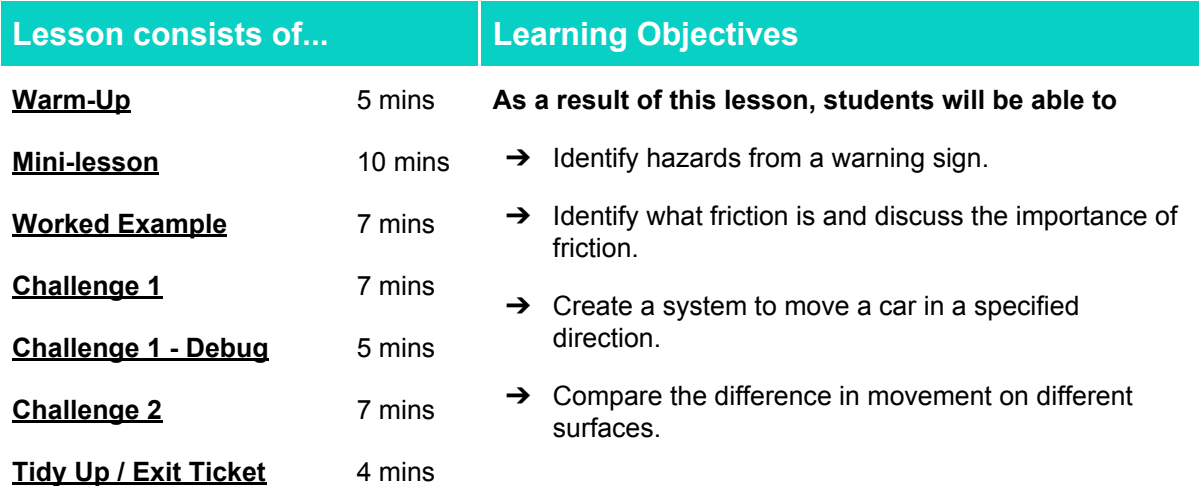

#### **Lesson Topics**

#### **Physical Science**

- **→ Cause and effect relationships**
- **→ Patterns of change can be used to make predictions**
- **→ Helpful and unhelpful friction**

#### **Design Technology**

- $\rightarrow$  Design purposeful and useful products
- $\rightarrow$  Choose appropriate materials.
- **→ Evaluate products against design criteria**

#### **Scientific Thinking**

**→** Trial and error, calibration and adjustment

## **Materials required**

**→ SAM Labs kit** 

**→ Cardboard** 

- **→ Student Workbook** ➔ Lego
- 
- 

**English Language Arts**

 $\rightarrow$  Participate in collaborative conversations.  $\rightarrow$  Use information gained from illustrations and text to demonstrate understanding.  $\rightarrow$  Determine the meaning of key vocabulary relevant to the learning objectives.

**→ Sandpaper** → Aluminum foil

### Lesson 2.4 **Resistance and Friction**

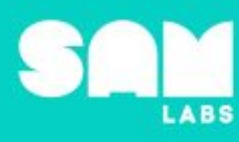

**5 minutes**

#### **Warm Up**

*Can you guess what these signs mean and what they have in common?*

**Objective:** Identify hazards from a warning sign.

**Procedure:** *"Today we are going to learn about resistance and friction and how these are essential in getting a vehicle to move on different surfaces."*

- Look at a series of warning signs and identify what they are and what they have in common
- Discuss why it is important to have warning signs and what we have to help us on slippery surfaces e.g. shoes, tires etc,

**Sample photo ideas:** Slippery surfaces warning signs

**Link forward:** Link to looking at how we don't fall over based on friction and how this works

#### **Mini-lesson**

**10 minutes**

*What is friction? Why is friction important when designing vehicles?*

**Objective:** Identify what friction is and discuss the importance of friction

#### **Procedure:**

- Introduce the Mars Rover 'Curiosity': [clip](https://www.youtube.com/watch?v=nQ365jzwk5w) [\(https://www.youtube.com/watch?v=nQ365jzwk5w\)](https://www.youtube.com/watch?v=nQ365jzwk5w)
- Explain how Curiosity is tested on a range of surfaces and terrain to ensure it will be able to maneuver effectively around Mars.
- Introduce the concept of helpful and unhelpful friction.
- Example of helpful friction:
	- Friction between tires and the road stops cars from skidding.
- Example of unhelpful friction:
	- Friction occurs in a bike in the chain and axles, this increases if you don't oil it regularly, making your bike difficult to pedal as well as noisy.
- Explain why it is imperative to test vehicles, particularly specialty vehicles, on different surfaces to ensure they are safe and reliable.(8 minutes)

At the end of the mini-lesson, students match or define keywords in their workbooks (2 minutes).

#### **Key Words**

- **Friction**
- **Force**
- **Rover**
- Resistance

**Let's Discuss:** *What is friction? In your workbook or with a partner, record, discuss, or share one example of 'Helpful Friction' and 'Unhelpful Friction'.*

**Link forward:** Link to making a car to drive on different surfaces and observe the effects of friction.

## Lesson 2.4<br>Resistance and Friction

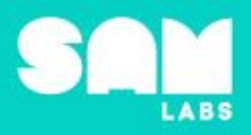

#### **Worked Example**

#### **7 minutes**

#### *Create a system to move a car in a specified direction.*

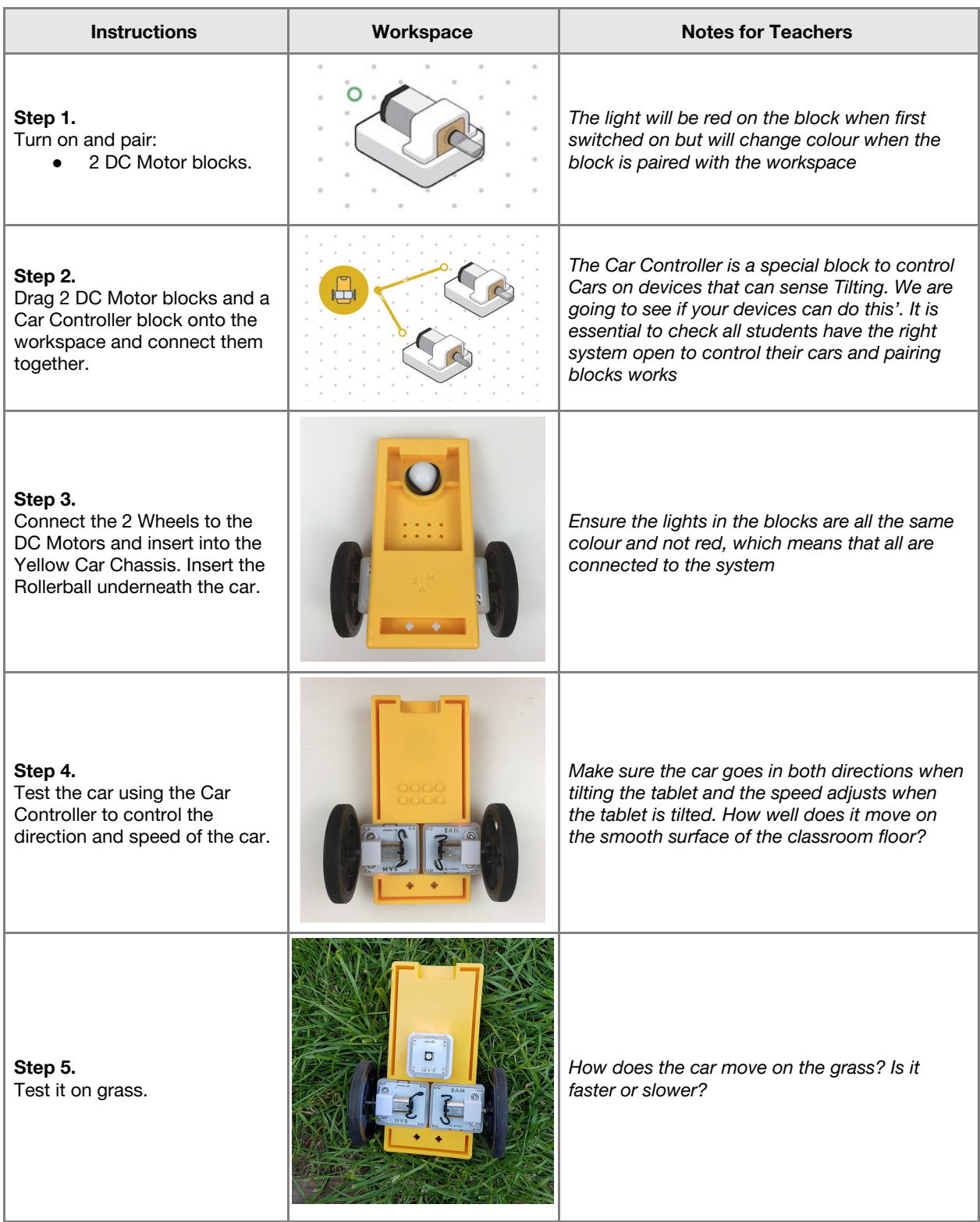

## Lesson 2.4<br>**Resistance and Friction**

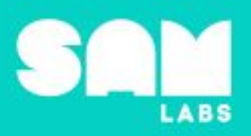

#### **Challenge 1**

#### **7 minutes**

*Compare the difference in movement on different surfaces.*

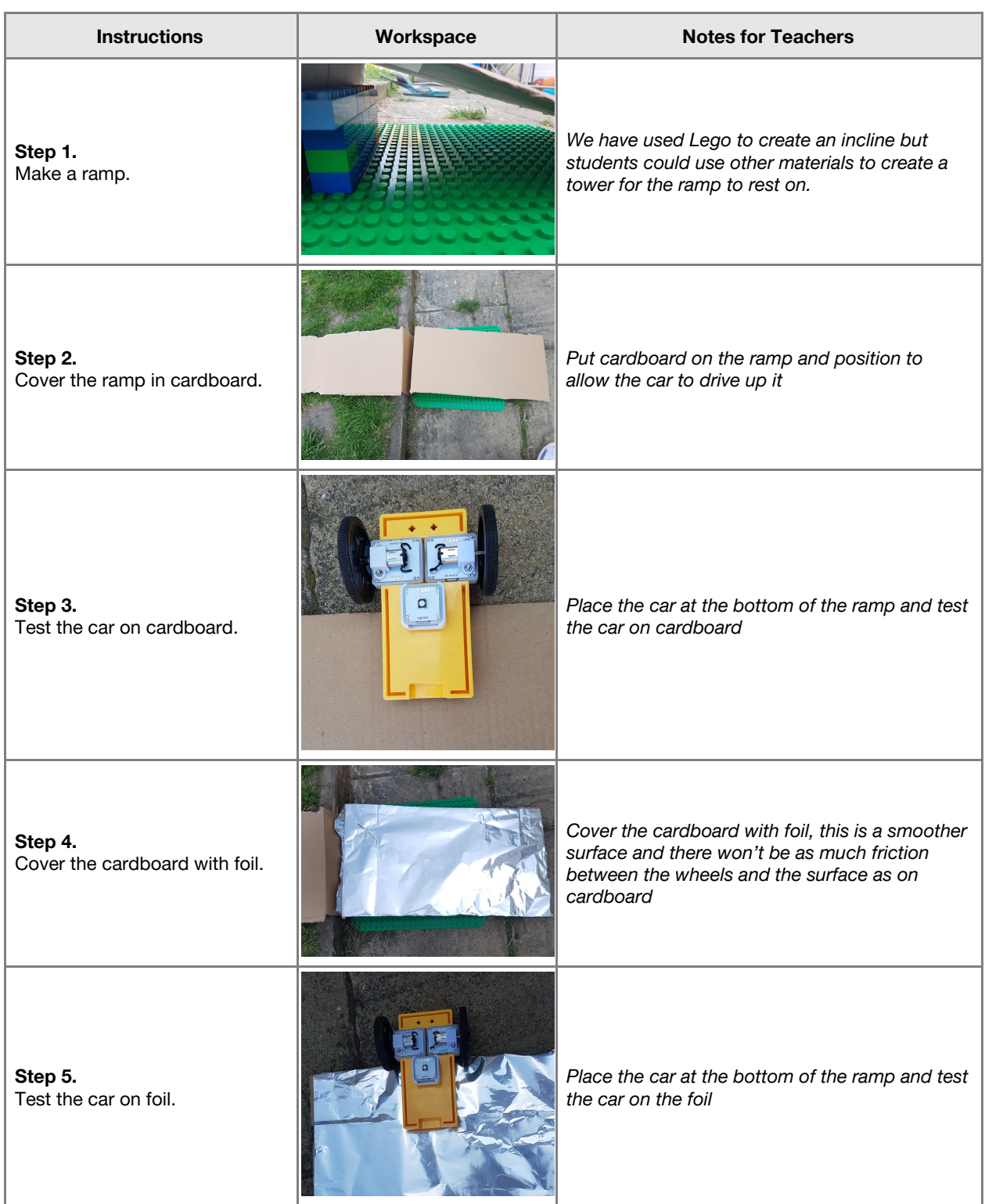

Checks for understanding: Why do the cardboard and foil surfaces affect the speed of the car or its *ability to climb? Why does the car move on both surfaces?*

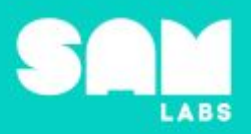

**5 minutes**

#### **Challenge 1 - Debug it**

*Should the car be moving on all the surfaces for this experiment?*

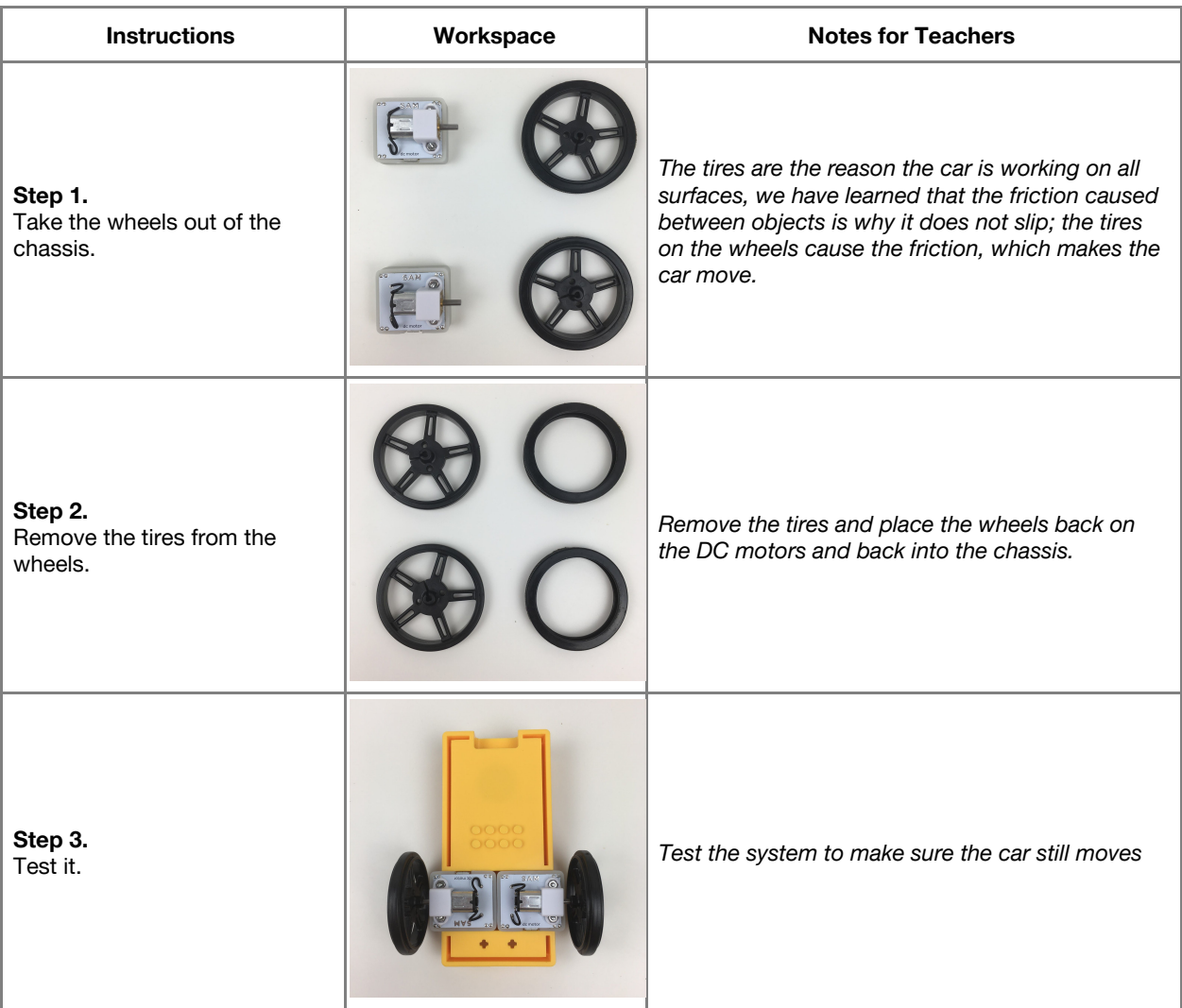

#### **Challenge 2**

**7 minutes**

*Test the car on other surfaces*

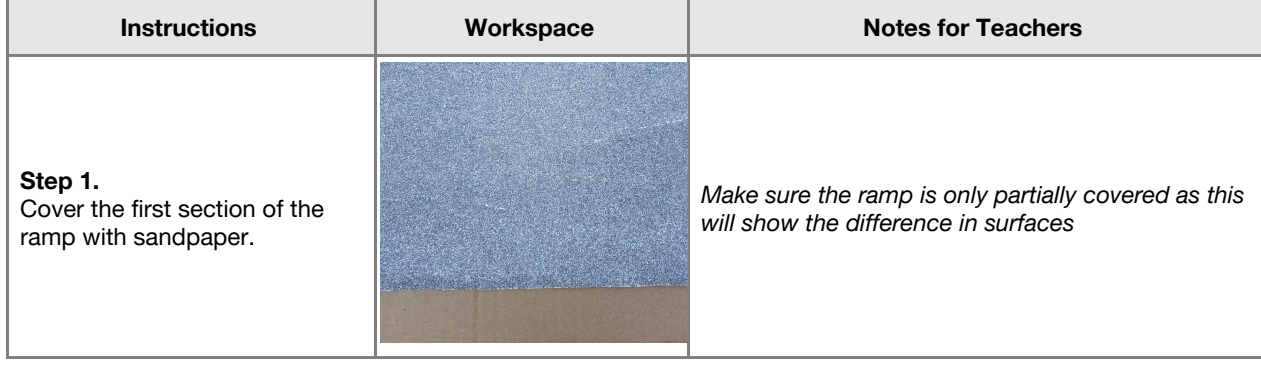

## **Lesson 2.4**<br>**Resistance and Friction**

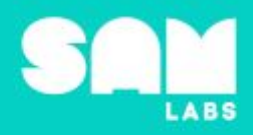

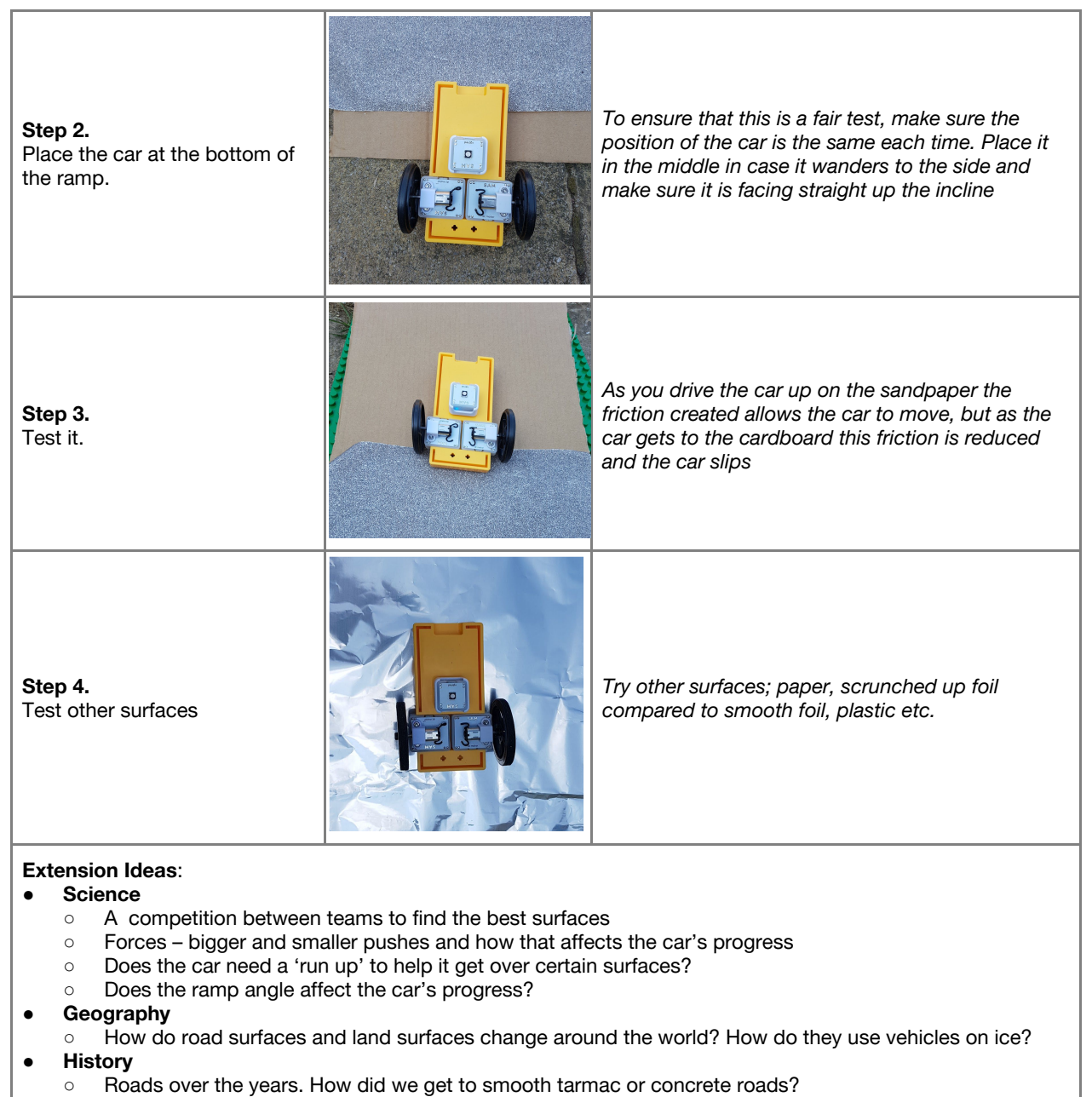

- **● ICT/Computing**
	- Can you use the SAM system to make the car turn?

**Checks for understanding:** *Why do the tires help the movement? Why did the car move better on the sandpaper than the foil?*

#### **Tidy Up / Exit Ticket**

#### **4 minutes**

*Reinforcing the learning objectives of the lesson, students can reflect on key takeaways by completing and submitting an exit ticket.*

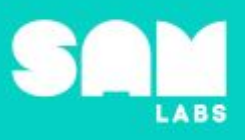

### **Overview**

During this lesson, students will look at the use of sensors within "smart" technology and how sensors can optimize everyday objects and tasks. Students will integrate and exhibit learning by designing a smart doorbell that features light, image capture and sound.

## **Key Information**

Level 2: (Ages 8-10) US Grades 2 or 3 Time: 45/90 minutes

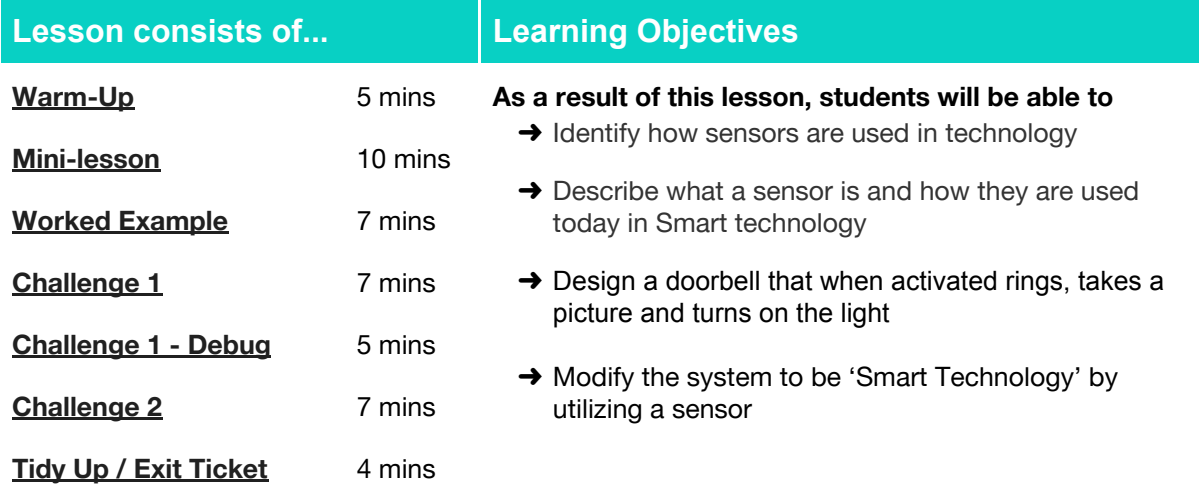

#### **Lesson Topics**

#### **Computing**

Inputs, outputs, abstraction, debugging.

#### **Engineering**

Describe on a basic level how sensors are integrated into objects via logic and computer programming.

#### **Scientific Thinking**

Asking relevant questions and using different types of scientific enquiries to answer them.

#### **Design and Technology**

Generate, develop, model and communicate ideas through talking, drawing and mock-ups.

#### **Math**

Measure and estimate lengths in standard units.

#### **English Language Arts**

- **→ Use information gained from illustrations and** text to demonstrate understanding.
- $\rightarrow$  Determine the meaning of general academic and domain-specific words and phrases in a text relevant to a grade 3-4 topic or subject area

#### **Materials required**

**→ SAM Labs Kit** → Student Workbook

#### **Warm Up**

*How can sensors be used in security systems?*

**Objective:** Identify how sensors are used to optimize a security system

**Procedures**: *"Today we are going to learn that utilizing sensors is essential in creating smart technology"*

- Discuss that smart technology can detect, through sensors, information to activate the system/process/device.
- Students review the image in their workbook and make notes as to how they think it works as a security system.
- The red light is shone in a straight line and bounces off the many mirrors/surfaces. When the beam is disrupted or broken, the alarm sounds.

**Link forward:** Link to creating a system that will use a light sensor to activate our own smart technology.

#### **Mini-lesson**

*How can sensors be used to optimize everyday items or tasks?*

**Objective:** Describe what a sensor is and how it can be used to make everyday items smart.

#### **Procedures:**

- Consider different ways sensors are used. For example, a security alarm system can use an infrared sensor where the beam is broken, heat sensitive sensor which can detect body temperature entering a room, temperature sensors to help monitor and control the heating in any buildings, magnetic sensors that detect metal and can be used in roads to monitor traffic
- Elicit ideas from students for optimizing everyday items and tasks, particularly those in their household or everyday routine. (8 minutes).

At the end of the mini-lesson, students match or define keywords in their workbooks. (2 minutes)

#### **Keywords**

- Sensor
- Infrared sensor
- Magnetic sensor
- Temperature sensor
- Heat sensitive sensor

**Let's Discuss:** *What is a sensor? In your workbook or with a partner, record, discuss, or share on example of how a sensor can be useful to completing an everyday task.*

**Link forward:** Link to creating a smart doorbell utilizing sensors and alerts.

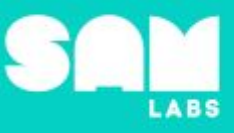

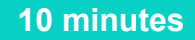

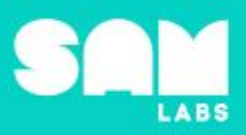

#### **Worked Example**

#### **7 minutes**

*Create a system that will turn a light on and off*

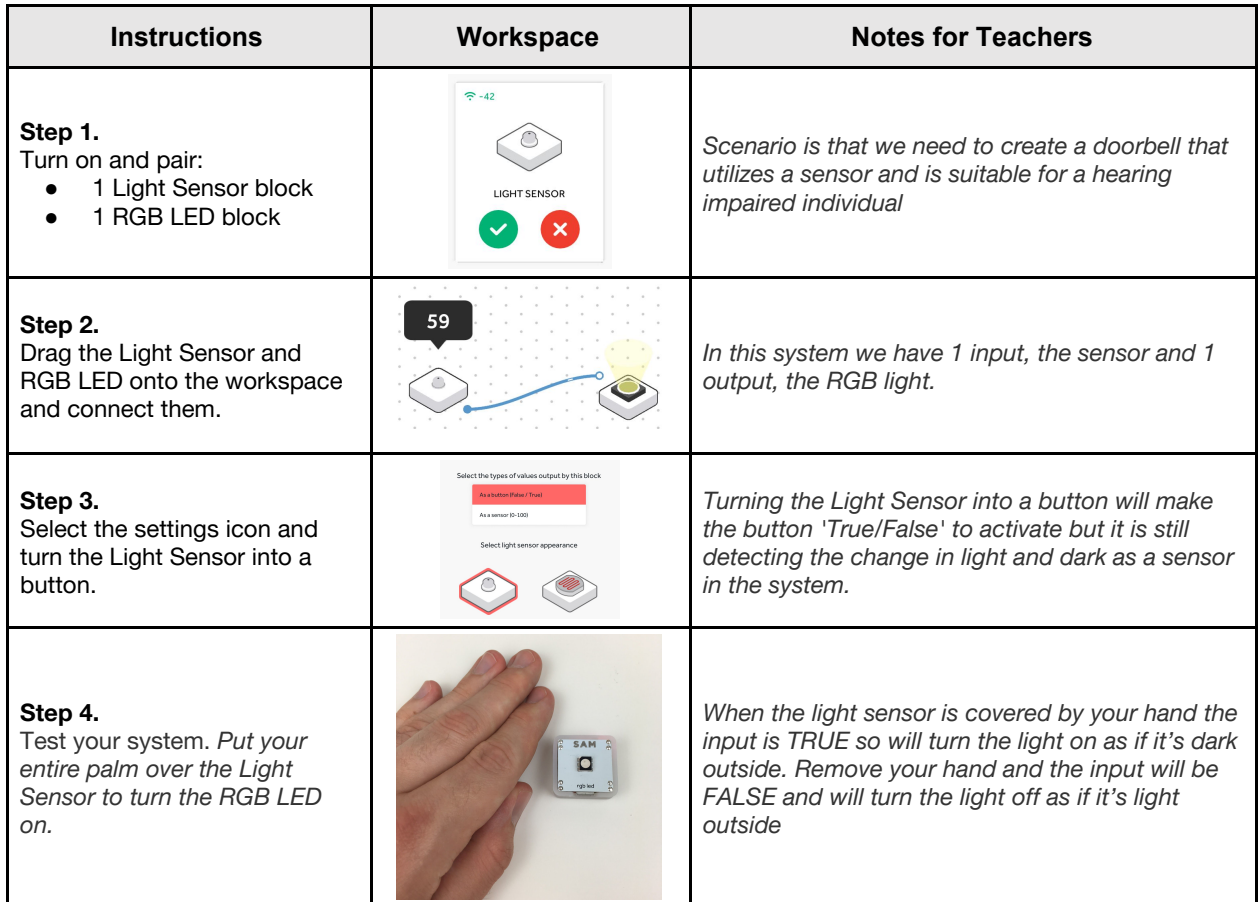

#### **Challenge 1**

#### **7 minutes**

*Design a doorbell that when activated rings, takes a picture and turns on the light*

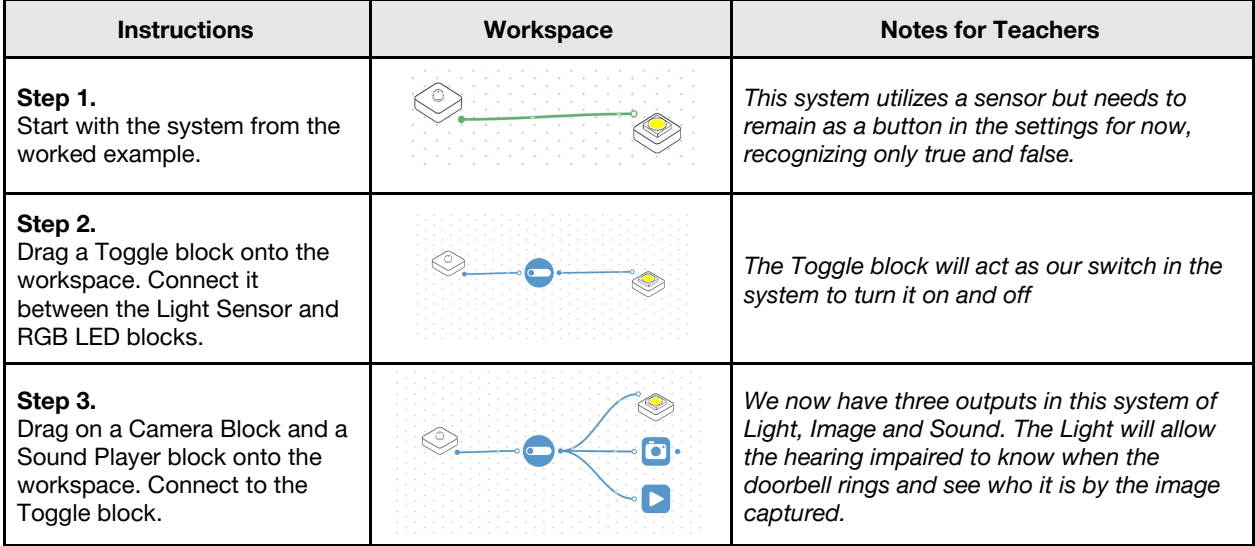

## **Lesson 2.5**<br>**Smart Doorbell**

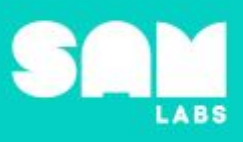

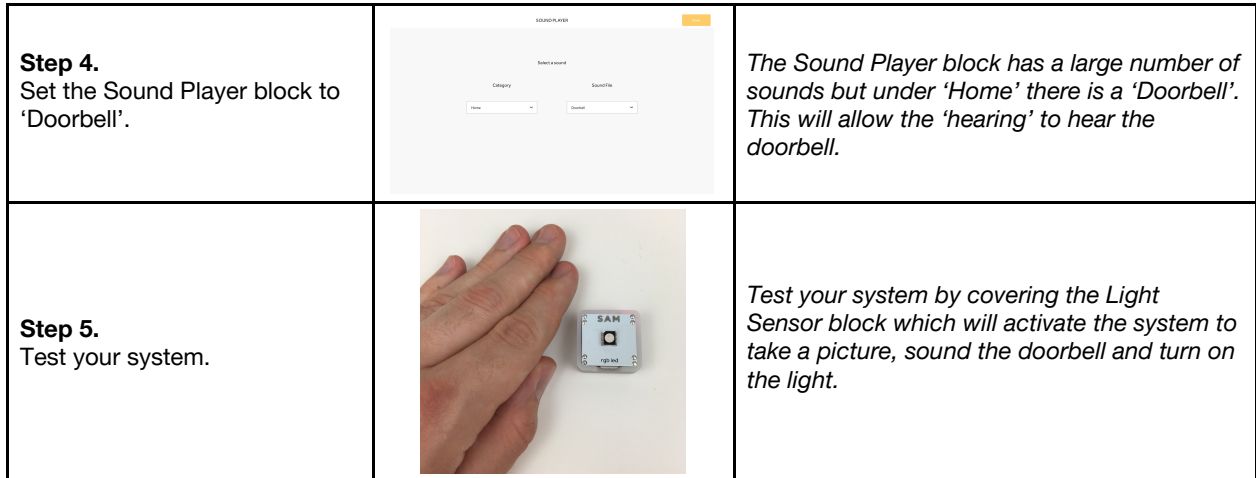

**Checks for understanding:** *Which part of the system is the input? How many outputs are there in this system?*

#### **Challenge 1 - Debug it**

#### **5 minutes**

*Does a light turning on catch the attention of the hearing impaired?*

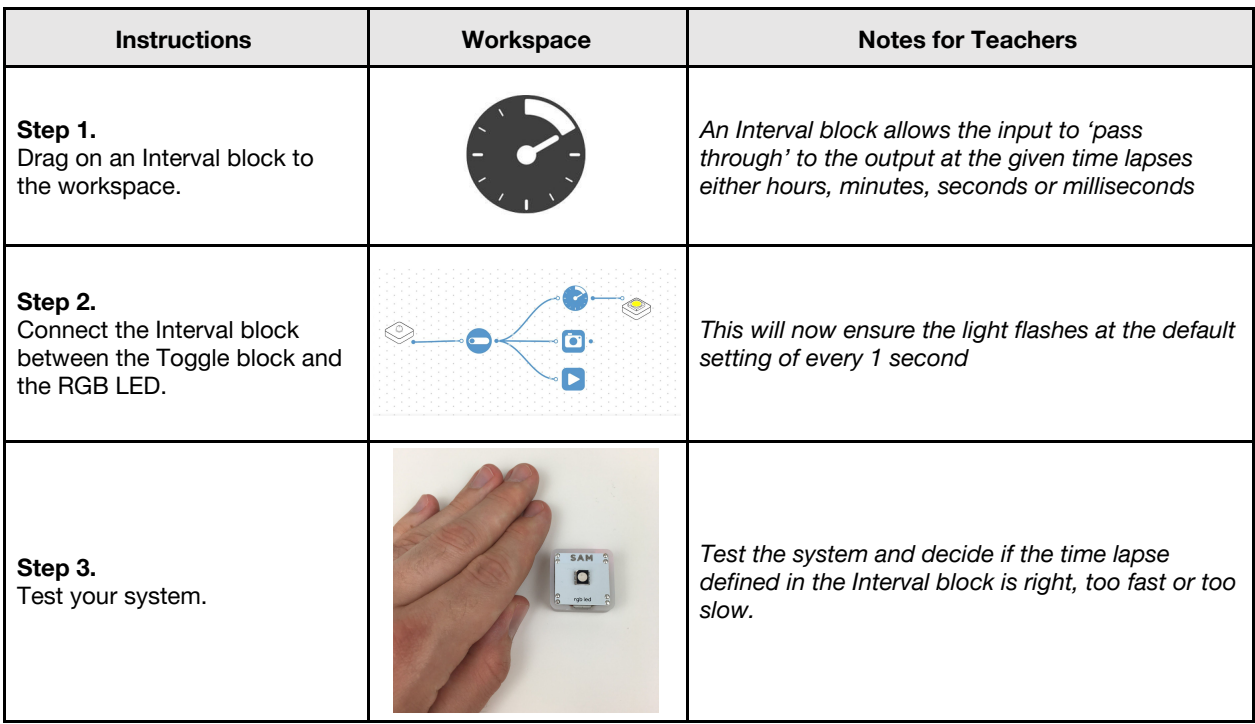

## **Lesson 2.5**<br>**Smart Doorbell**

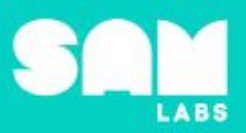

#### **Challenge 2**

#### **7 minutes**

#### *Use a sensor to clearly define out system as 'SMART Technology'*

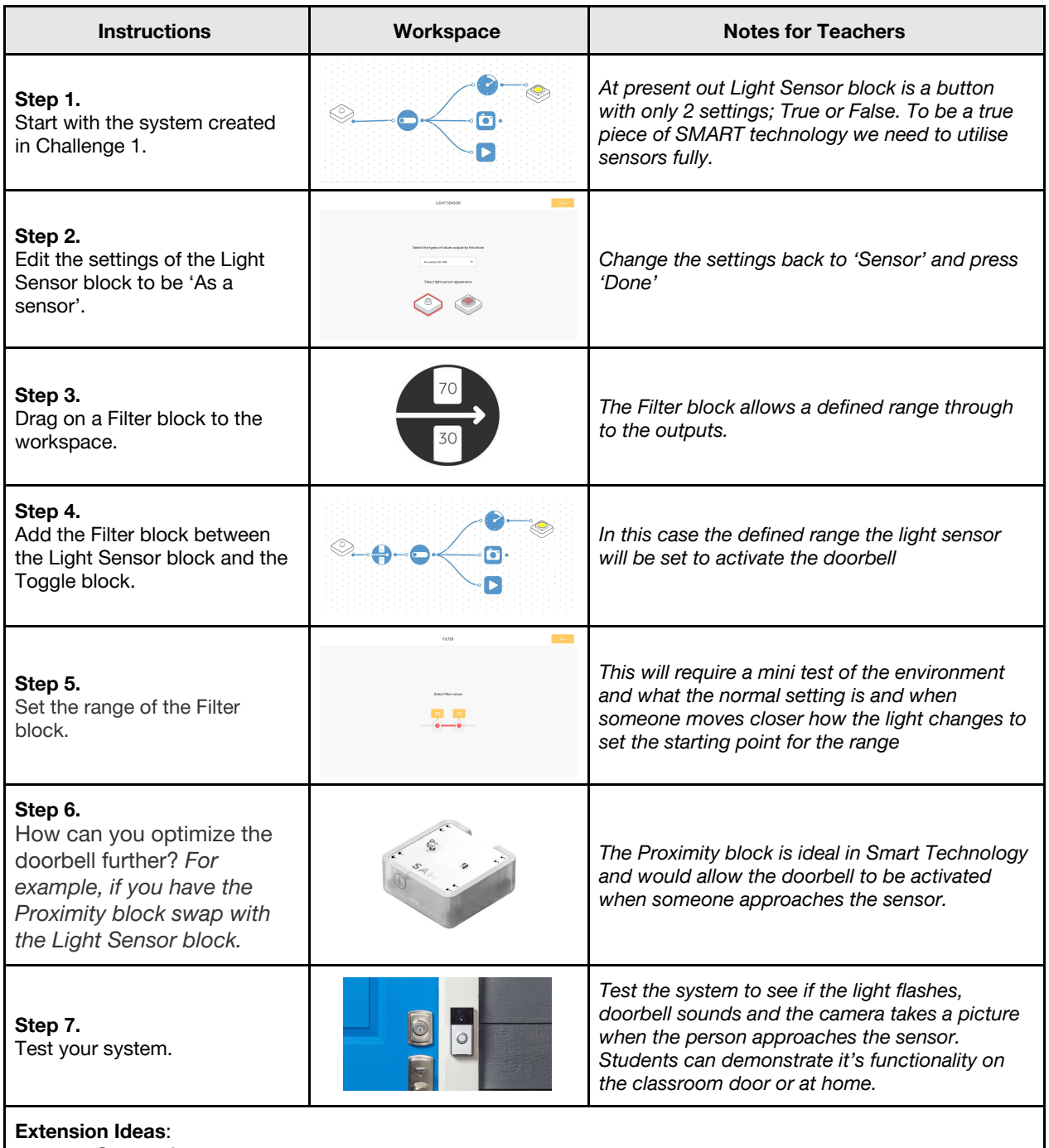

- **Computing**:
	- Does the Camera work with the sensor and take accurate pictures? How can this be adjusted? ○ Does the color of the light help it to be seen?
	- **Geography/Science**:
		- How does smart technology differ in different countries such as Japan?
		- Link to how smart technology sensors are helping save lives in natural disasters as warnings.
- Science:
	- How is smart technology used elsewhere in the home to help disabled individuals?

## **Lesson 2.5**<br>**Smart Doorbell**

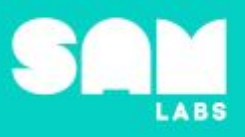

Checks for understanding: Why is a Filter block used in the system? What is the role of the Interval *block in the system?*

#### **Tidy Up / Exit Ticket**

*Reinforcing the learning objectives of the lesson, students can reflect on key takeaways by completing and submitting an exit ticket.*

**4 minutes**

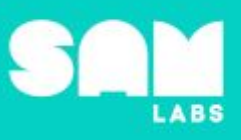

### **Overview**

During this lesson, students will work collaboratively to investigate cause and effect of magnetic interactions. They will build a SAM Magnetic Car in order to measure the effect magnets have on the car's movement.

## **Key Information**

Level 2: (Ages 8-10) US Grades 3 or 4 Time: 45/90 minutes

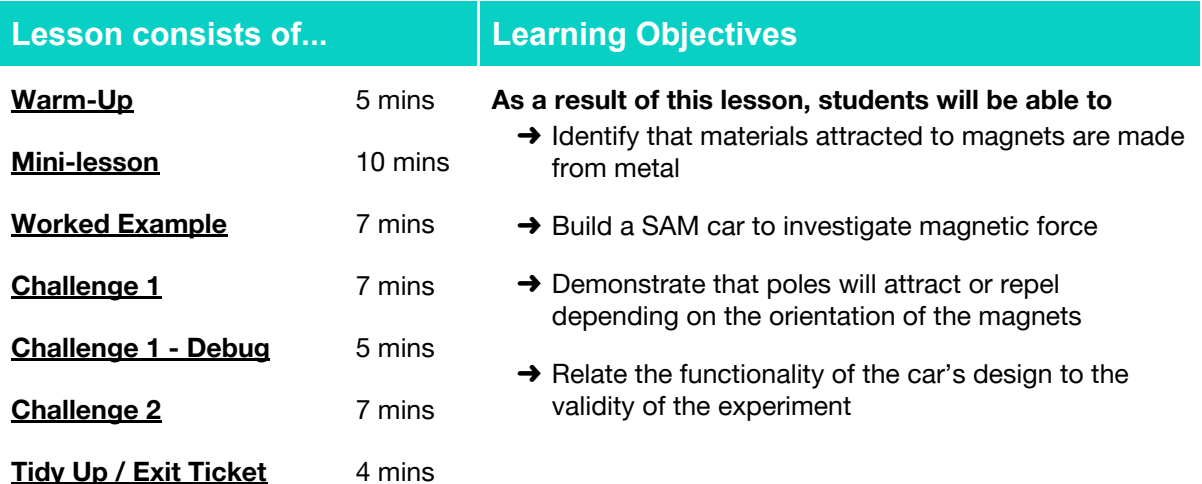

#### **Lesson Topics**

#### **Physical Science**

**→** Investigating the effect of magnetic forces

#### **Computing**

→ Inputs, outputs, debugging

#### **Scientific Thinking**

 $\rightarrow$  Asking relevant questions and using different types of scientific enquiries to answer them

#### **Design Technology**

→ Design, build and improve upon a variety of structures

#### **Math**

- → Measure and estimate lengths in standard units
- ➔ Comparing and ordering measurements

#### **English Language Arts**

 $\rightarrow$  Determine the meaning of key vocabulary relevant to the learning objectives

#### **Materials required**

- ➔ SAM Labs Kit
- → Student Workbook → Ruler → Strong Magnet
	-
- 

 $\rightarrow$  Lego bricks

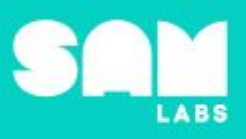

#### **Warm Up – 'Magnetic Materials'**

*Are all objects attracted to magnets?*

**Objective:** Students can explain why metal objects are attracted to magnets.

**Procedures**: "*We are going to investigate if all objects are attracted to magnets."*

- Students look at a variety of materials; cotton wool, paper clips, paper, plastic rulers, metal rulers, nails etc.
- *● Which objects do you think will be attracted to the magnet and why?*
- Students work together to sort the objects into two groups: objects they think will be attracted to the magnets and objects they do not think will be attracted.
- *● Are you undecided about any of the objects you have?*
- Students investigate whether their prediction was correct by holding a magnet above each of the materials.
- *● Do you need to move any of your objects into a different group?*
- *●* The teacher briefly explains that objects made from metals are attracted to magnets, but that not all metals are magnetic.
- Dependent on time, they could perform a 'classroom treasure hunt' where they collect and group objects themselves.

**Link forward:** Link to the idea that not all metals are attracted to magnets.

#### **Mini-lesson - 'Attract or repel?'**

*How do magnets react when placed in contact with each other?*

**Objective:** Students investigate the attract and repel force of the magnets. They will recognise that these are dependent on their orientation and proximity.

**Procedures: "***A magnet has a north pole and a south pole. Magnets create magnetic fields which fill* the space around the magnet. It is this invisible field which creates the attract and repel force. The *magnetic field is strongest at the poles. Opposite poles are attracted to each other, like poles repel each other. We are going to investigate which side does which."*

- Watch: <https://www.youtube.com/watch?v=snNG481SYJw>. This provides a visual aid of a magnetic field using iron filings. If the teacher has access to iron filings they may wish to provide this example themselves.
- Students work in small groups using two magnets to investigate which poles attract and which repel.
- What do they discover?
- How close can they hold similar poles before the magnets repel?
- How far away can they stand with opposing poles without the magnets attracting? (8 minutes)

At the end of the mini-lesson, students can match or define keywords in their workbooks. (2 minutes)

#### **Keywords**:

- Attact
- Repel
- Poles
- North Pole
- South Pole
- Magnetic field

**Let's Discuss:** *Which materials are attracted to magnets? In your workbook or with a partner, record, discuss, or share why this is the case.*

**Link forward:** The effect of the attract/repel force is dependent on the proximity and orientation of the magnets.

**5 minutes**

**10 minutes**

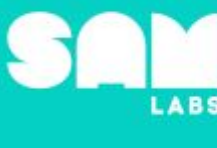

#### **Worked Example**

#### **7 minutes**

*Demonstrate two ways in which to build a SAM system to control a car. Students build the system they think will give them greater control of the car.*

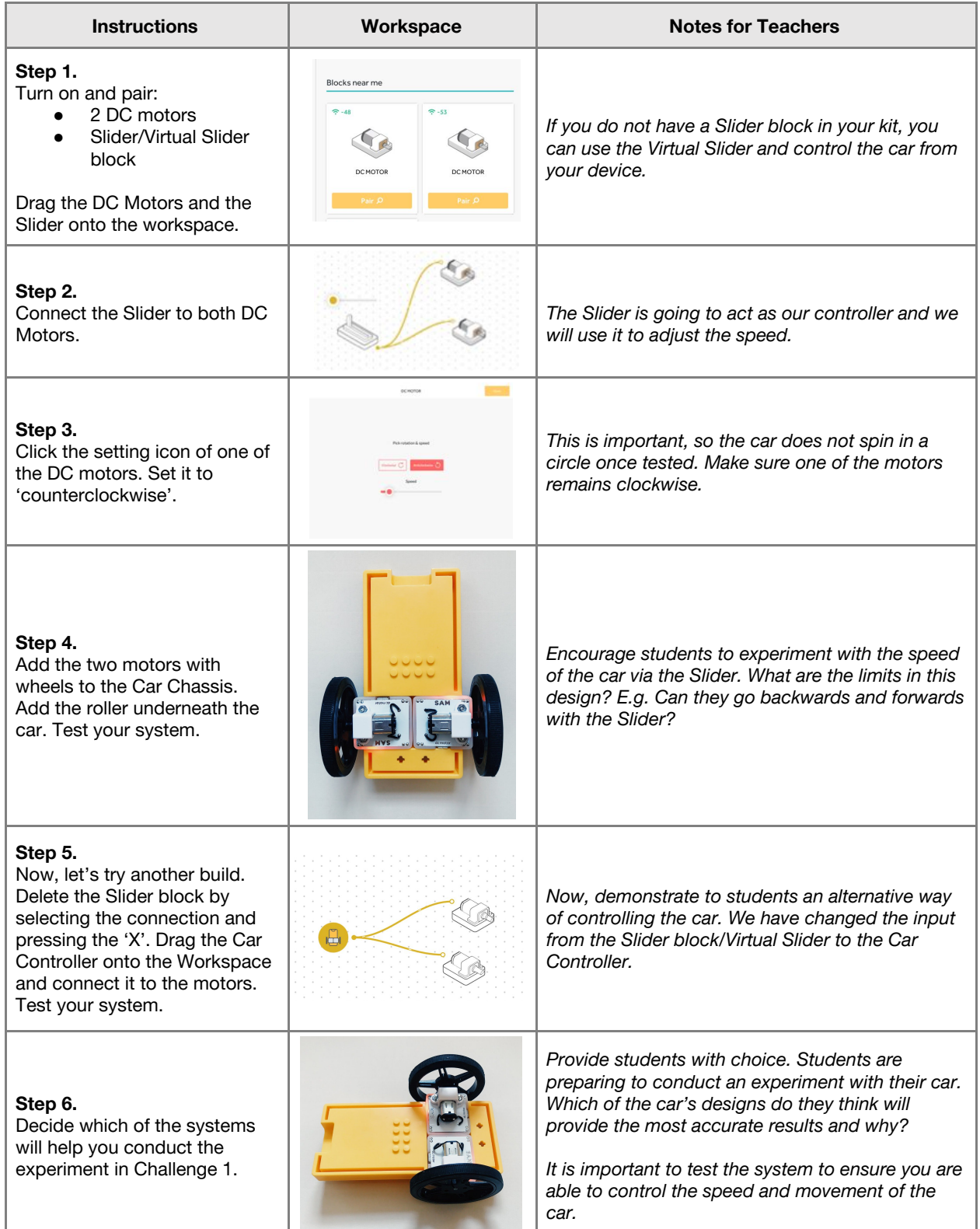

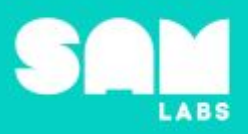

#### **Challenge 1 - 'Magnet Car'**

*At what point is magnetic force visible?*

#### **7 minutes**

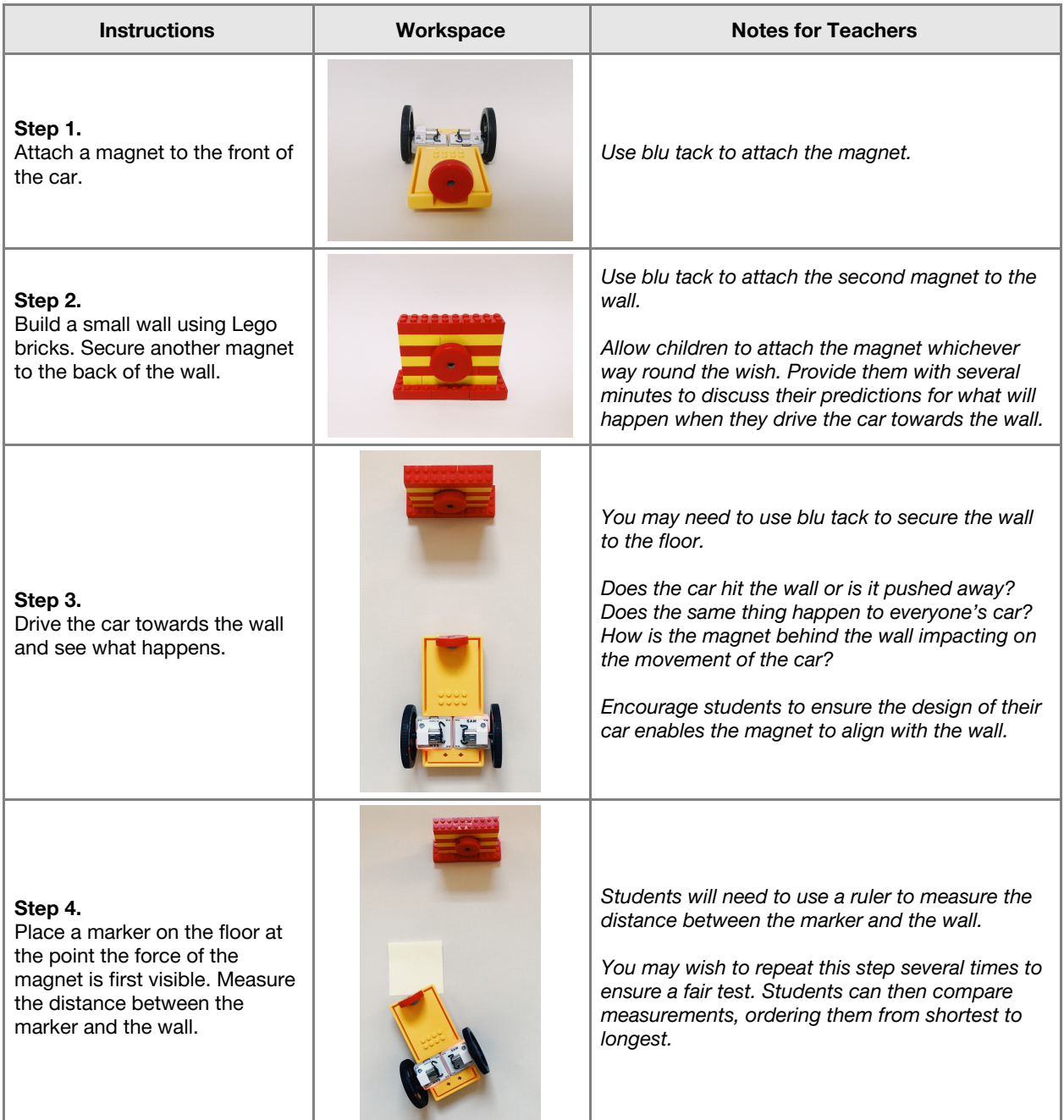

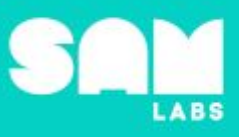

**Step 5.** Alter the orientation of the magnet behind the wall so it is the opposite way round. Repeat Steps 3 and 4.

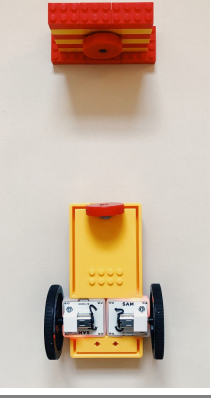

*Predict the expected outcome after changing the orientation of the magnet. Will the force of the magnet be visible earlier/later/at exactly the same point?*

*How close can students drive the car to the wall? Can they knock it down? Do they need to build a stronger wall?*

**Checks for understanding:** *When opposing poles are facing, the car will… When similar poles are facing the car will…*

#### **Challenge 1 - Debug it**

#### **5 minutes**

*How can we prevent the car from moving too quickly?*

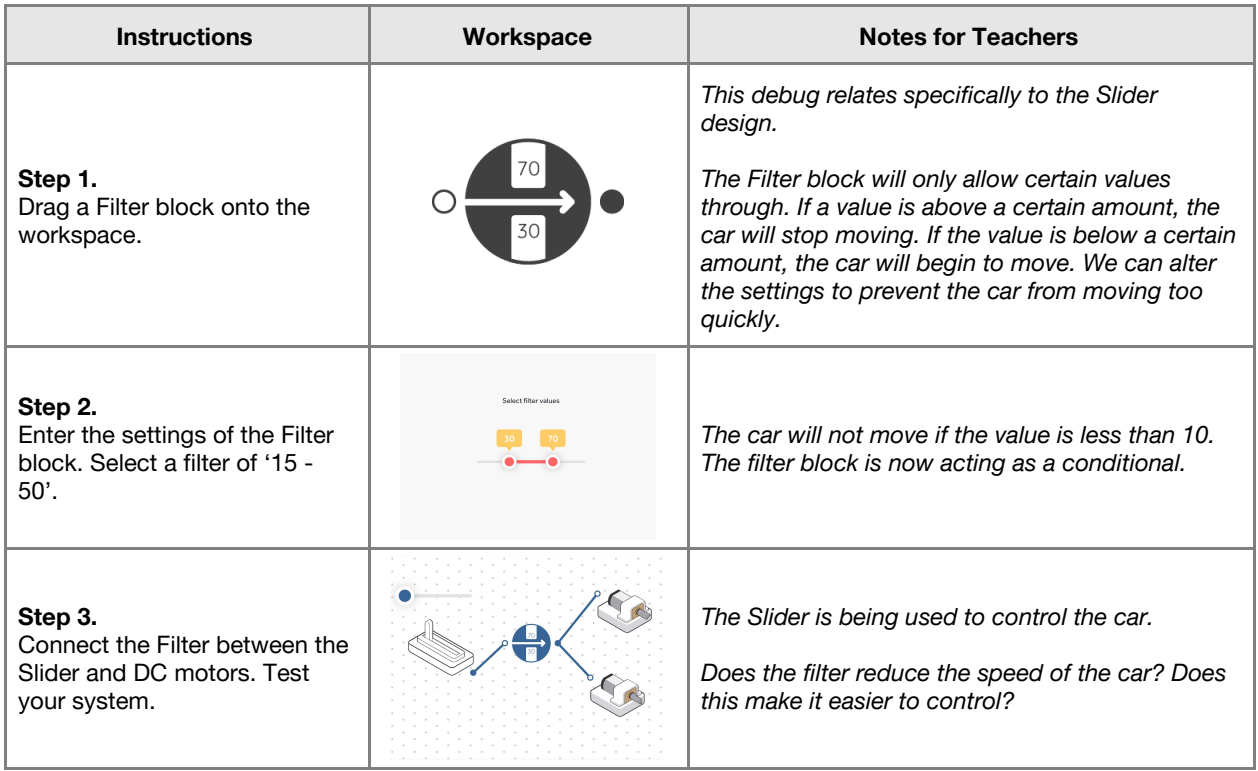

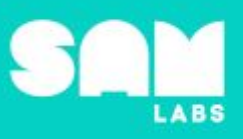

#### **Challenge 2**

#### **7 minutes**

*Does using a different input provide more or less control over the car when faced with the effect of the magnet?*

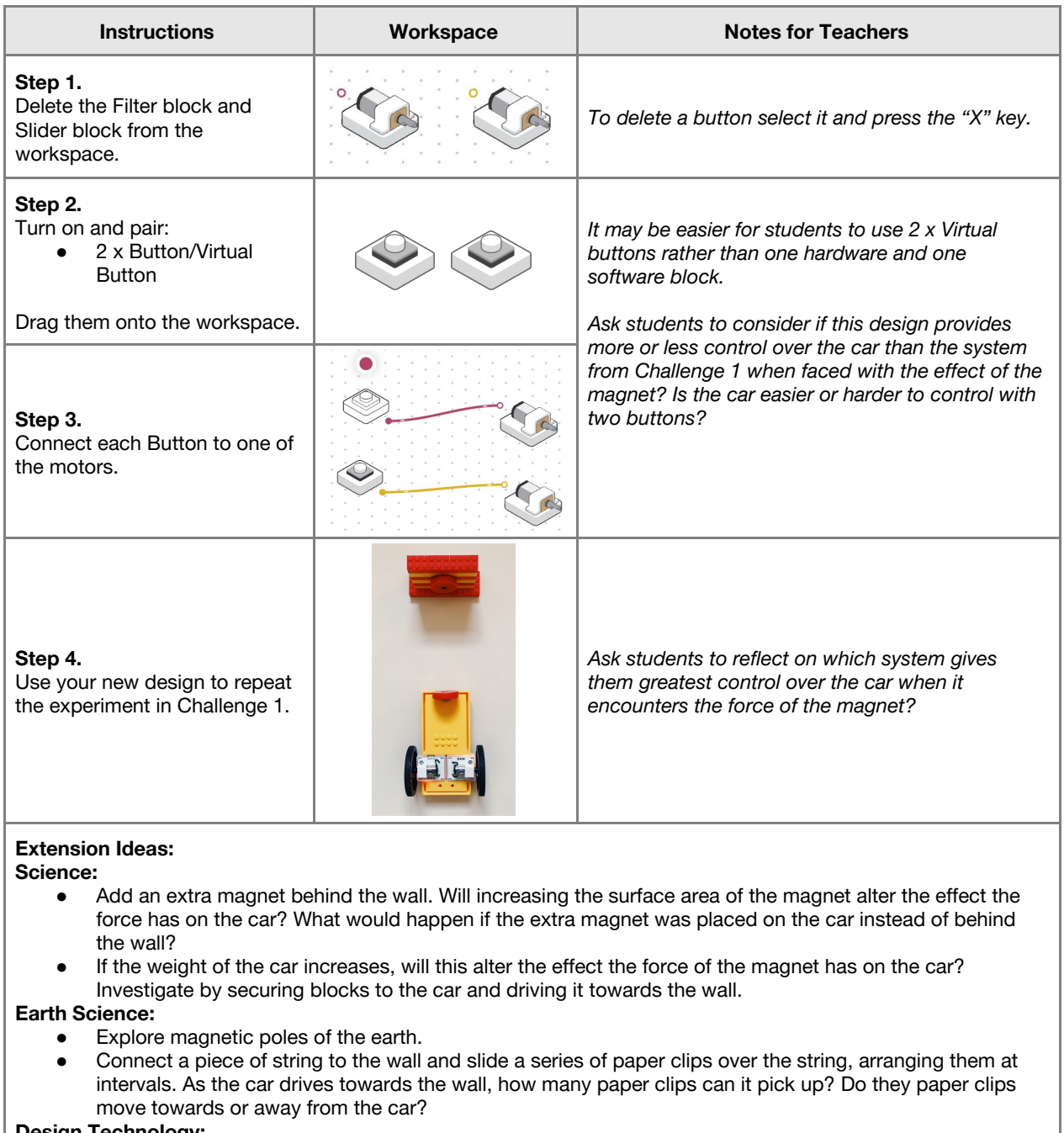

**Design Technology:**

● Students work collaboratively to build a stronger wall. Can they include a range of other materials in their build?

**Math:**

● Students work out the speed of the car by measuring the distance it travels and the time it takes. How much faster/slower does the car travel when the magnet is included?

**Checks for understanding:** *Which of the following was used as an input in our system to control the car? Driving towards the magnet wall made the car harder to control because...?*

#### **Tidy Up / Exit Ticket**

*Reinforcing the learning objectives of the lesson, students can reflect on key takeaways by completing and submitting an exit ticket.*

**4 minutes**

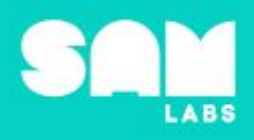

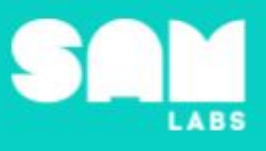

### **Overview**

During this lesson, students will work collaboratively to investigate how the speed of an object relates to its energy and how energy can be transferred resulting in motion of a stationary object.

### **Key Information**

Level 2: (Ages 8-10) US Grades 3 and 4 Time: 45/90 minutes

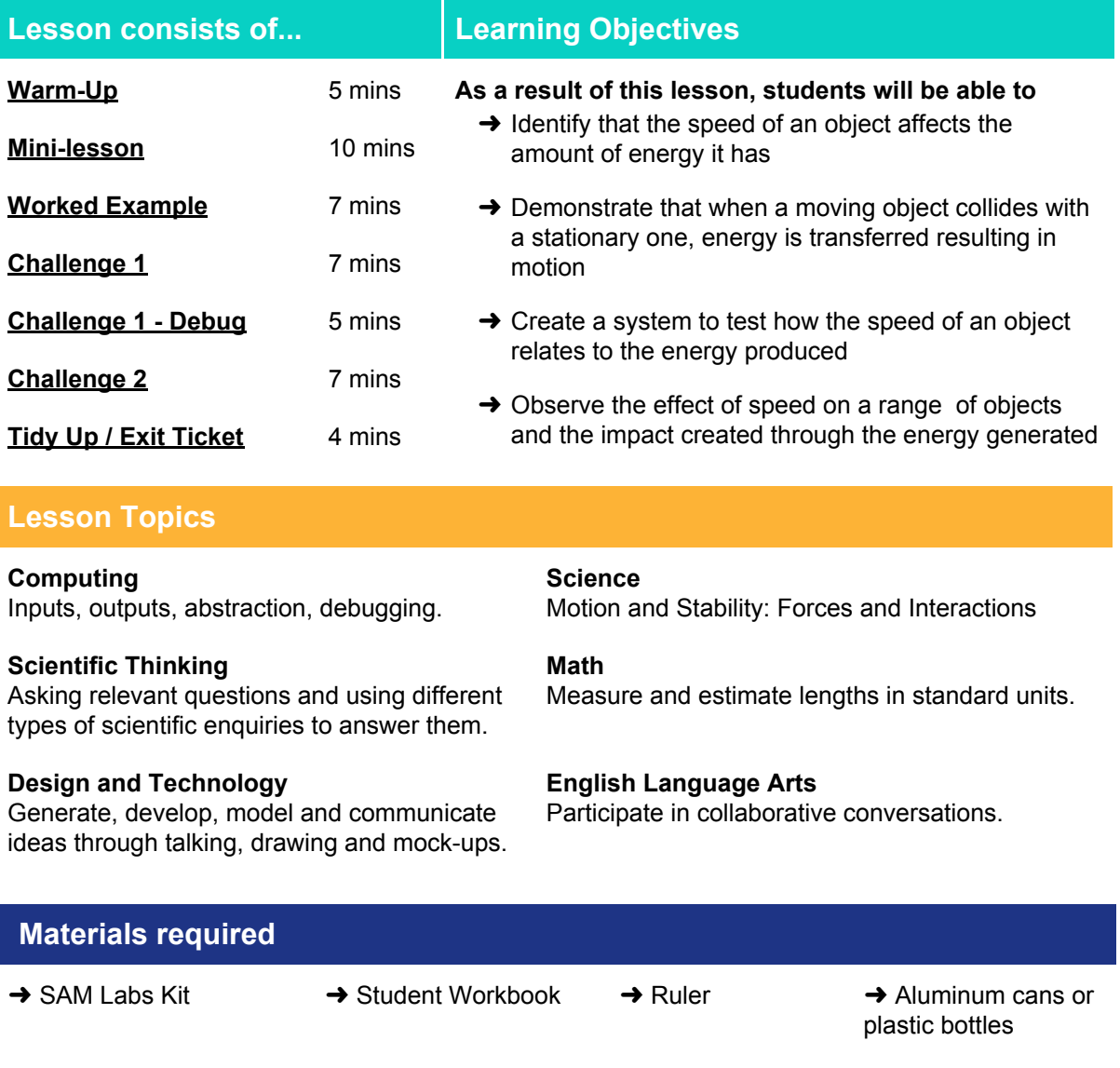

→ Assortment of materials (e.g. tissue paper, aluminum foil, craft paper, lasagne sheet)

→ Tape or blu tack, table legs

#### **Warm Up**

*Does a faster object have more or less energy than a slower object?*

**Objective:** Identify that the speed of an object affects the amount of energy it has

Procedures: "Today we are going to learn that the faster an object is going, the more energy it has."

- Discuss that energy takes many forms, today we are looking at moving objects.
- Look at pairs of pictures of moving objects, discuss which pair has more energy.
- Have children come up with their own pairs of similar moving objects, one traveling fast and one slower, ask other children to complete the sentence 'the object with the most energy is…'

**Sample photo ideas:** Person running/walking; Horse running/walking; Tree still/blowing

**Link forward:** Link to testing the impact of a moving object

#### **Mini-lesson**

*What can happen to the energy of a moving object?*

**Objective:** Demonstrate that when a moving object collides with a stationary one, energy is transferred resulting in motion.

#### **Procedures:**

- Show the following video [clip](https://www.youtube.com/watch?v=0ppXNv9hDMU) (56 seconds) [\(https://www.youtube.com/watch?v=0ppXNv9hDMU](https://www.youtube.com/watch?v=0ppXNv9hDMU))
- Discuss how the water changes when the energy from motion of the bird collides with the water.
- Explain that sometimes when objects collide, movement is created, as with the water in the clip. Sometimes sound is also created.
- Introduce the concept of energy being transferred and how movement or sound is evidence of this.
- Discuss the following objects and whether it is sound, movement or both that is created when they collide with a stationary object: football, river, plane, skier, insect. You can use the images on the slide to support this.

● Impact **Force** 

#### **Keywords**

- Energy
- **Motion**
- Speed

**Let's Discuss:** *How can we see the transfer of energy? Share an example with a partner what the effect of a moving object transferring its energy by colliding with another object is.*

**Link forward:** Link to creating a car with controllable speed to test the effect of collisions with different materials.

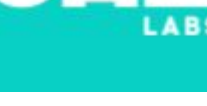

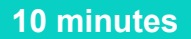

**5 minutes**

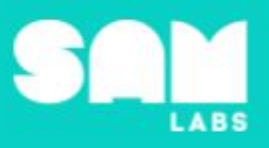

#### **Worked Example**

#### **7 minutes**

#### *Create a system to move a car that drives forward.*

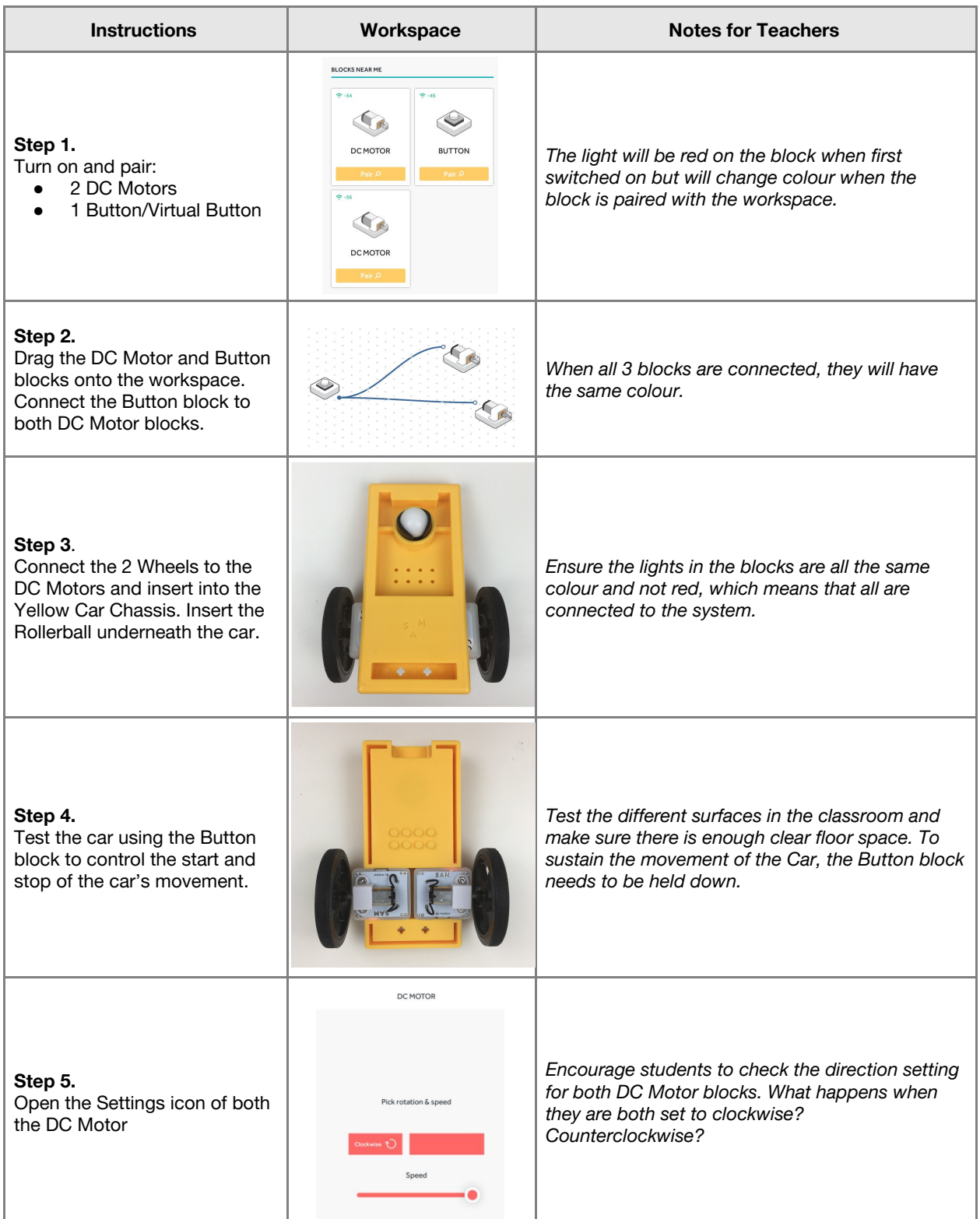

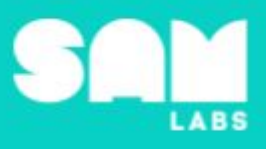

#### **Step 6.**

Test the speed slider in the Settings icon of the DC Motor blocks.

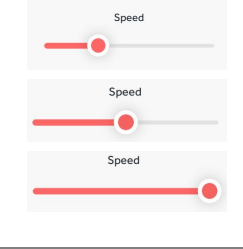

*Group students so that there are 3 different speeds tested. Have 1 group set the speed of their car at 100% (all the way to the right); 1 group set to 50% (half way along the slider). Students can test what the slowest speed to move the car is, shown approximately in the top image.*

#### **Challenge 1**

#### **7 minutes**

*Create a system to test how the speed of an object relates to the energy produced*

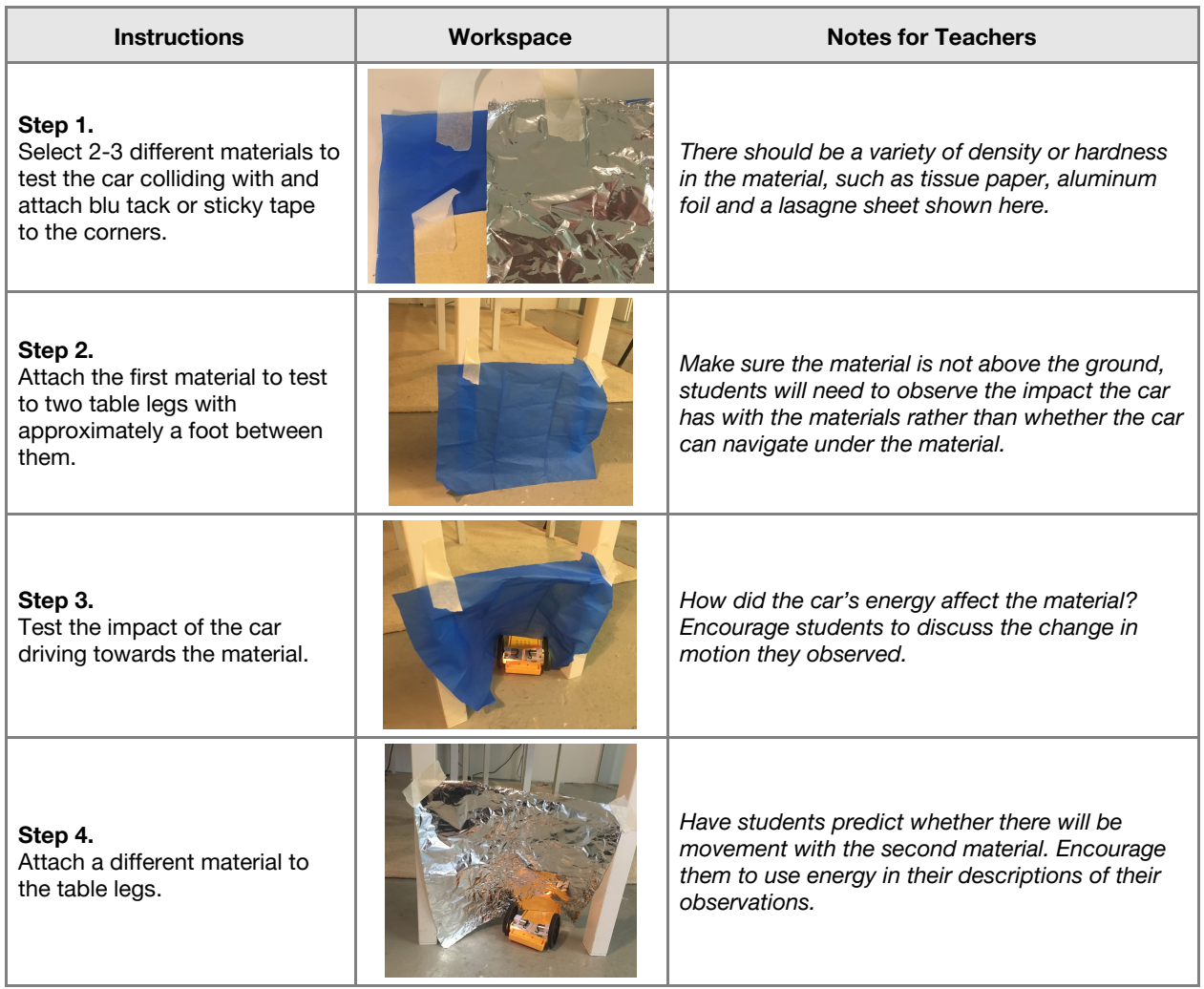

**Checks for understanding:** *What can be the effect of a moving object colliding with a stationary one? Why do you think there was a difference in the movement of the different materials?*

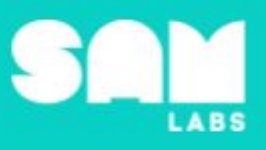

#### **Challenge 1 - Debug it**

#### **5 minutes**

#### *How can we see the effect of speed on the transfer of energy?*

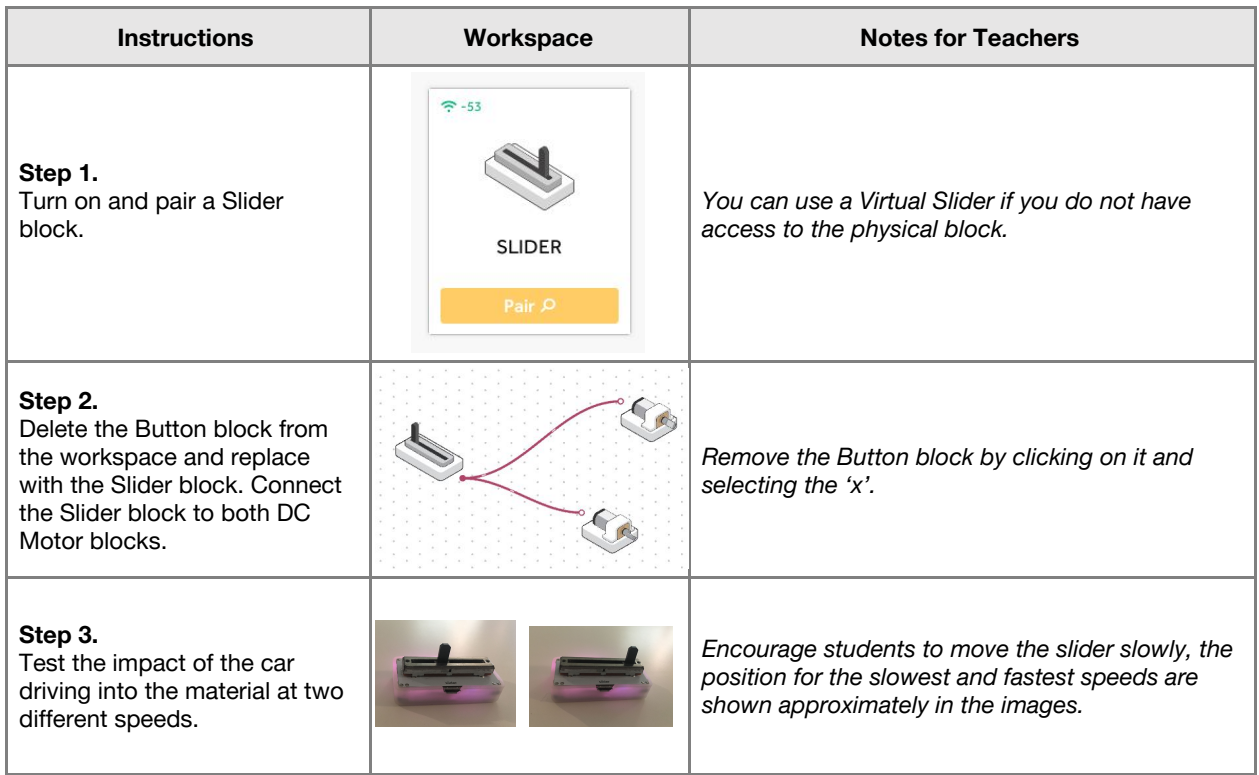

#### **Challenge 2**

#### **7 minutes**

*Observe the effect of speed on a range of objects and the impact created through the energy generated*

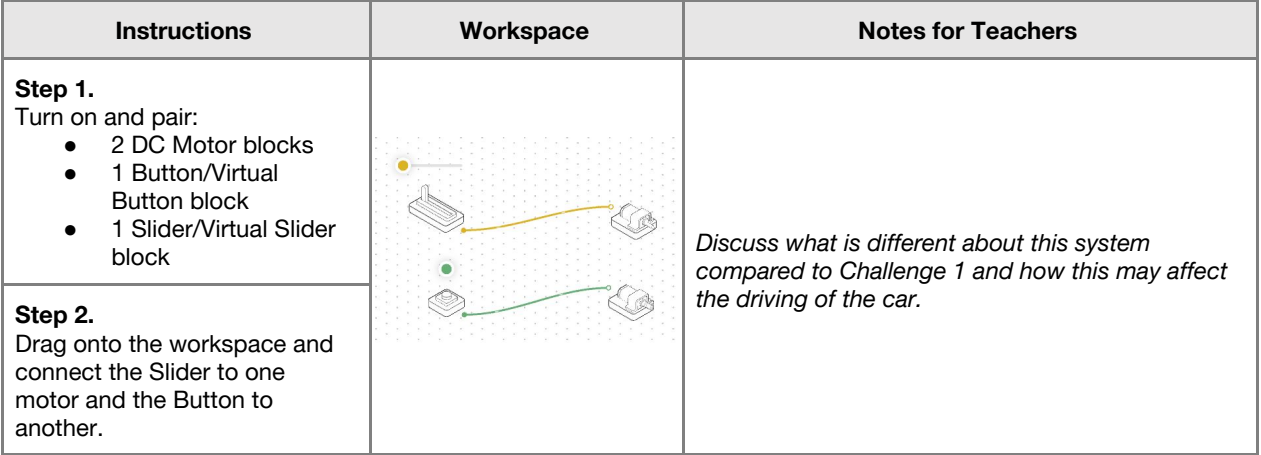

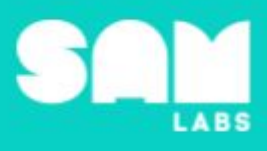

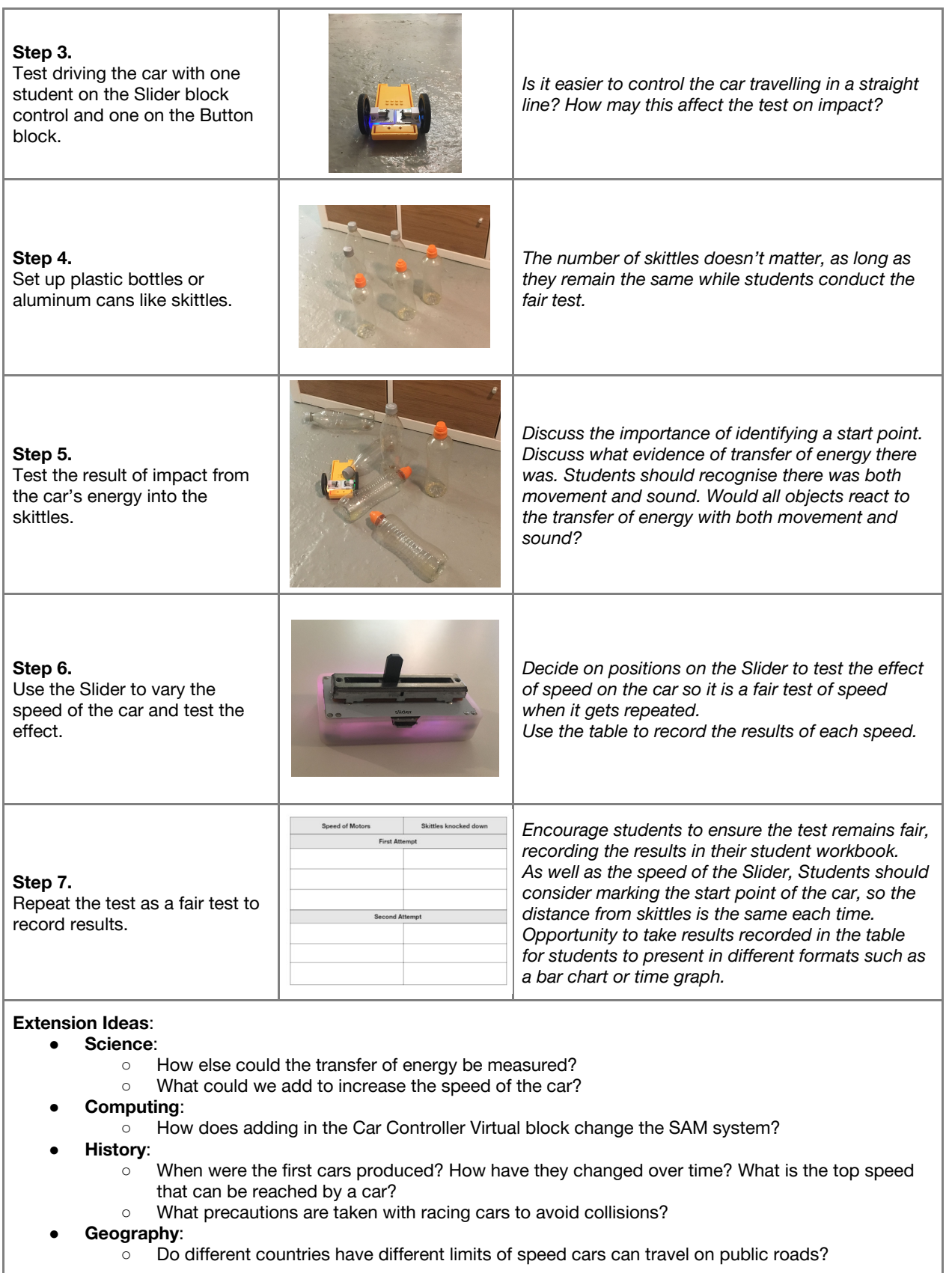

**Checks for understanding:** *How have we seen evidence of the transfer of energy? What difference did the increased speed have?*

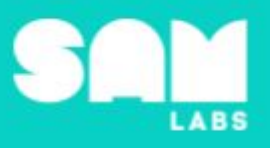

#### **Tidy Up / Exit Ticket**

*Reinforcing the learning objectives of the lesson, students can reflect on key takeaways by completing and submitting an exit ticket.*

**4 minutes**

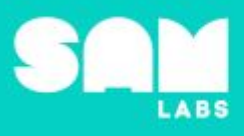

### **Overview**

During this lesson, students will gain understanding of water erosion and the effects on landscape. Students will integrate and exhibit learning by creating a system to generate waves, demonstrating the effect erosion has on sand.

## **Key Information**

Level 2: (Ages 8-10) US Grades 3 or 4 Time: 45/90 minutes

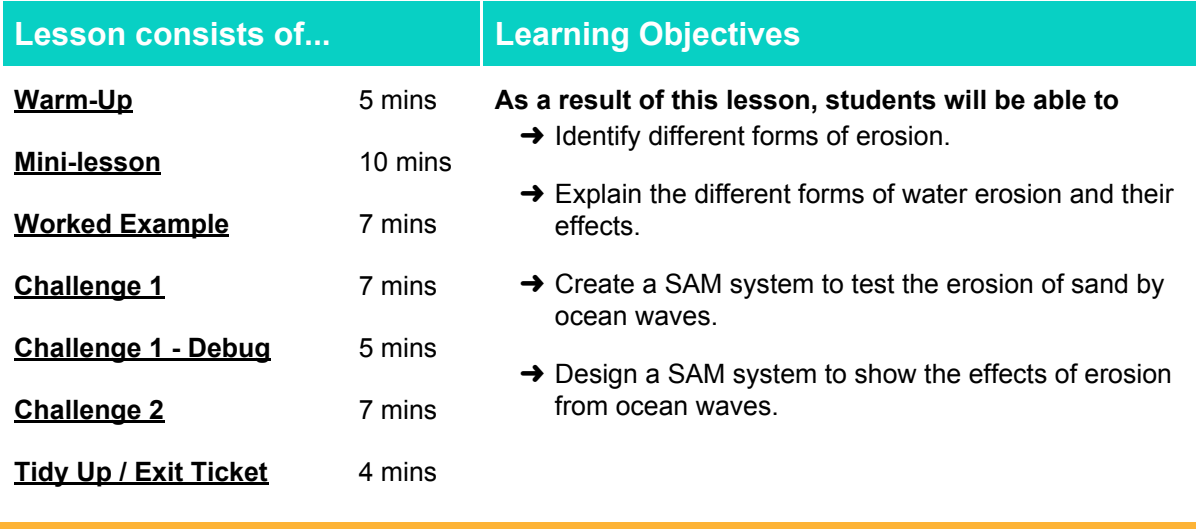

#### **Lesson Topics**

#### **Earth Science**

➔ Types and causes of erosion

#### **Computing**

→ Inputs, outputs, abstraction, debugging

#### **Design and Technology**

 $\rightarrow$  Generate, develop, model and communicate ideas through talking, drawing and mock-ups

#### **Math**

➔ Measure and estimate lengths in standard units

#### **Scientific Thinking**

 $\rightarrow$  Asking relevant questions and using different types of scientific enquiries to answer them

#### **English Language Arts**

- ➔ Participate in collaborative conversations.
- → Use information gained from illustrations and text to demonstrate understanding.
- $\rightarrow$  Determine the meaning of key vocabulary relevant to the learning objectives.

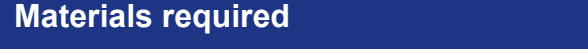

- ➔ SAM Labs Alpha Kit ➔ Sand ➔ Ruler ➔ Water
	-
- ➔ Plastic tupperware ➔ Scissors or tool to make a hole in the tupperware
- 

➔ Student workbook

- 
- ➔ Lego

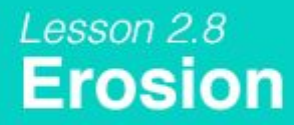

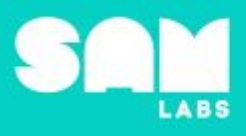

**5 minutes**

#### **Warm Up**

*What are the different forms of erosion?*

**Objective:** Identify the different forms of erosion.

**Procedures**: *"Today we are going to learn about erosion and the effects it has on the landscape, particularly the effects ocean waves have on sand".*

- Discuss what erosion is and how it has an effect on land and helps sculpt the earth.
- Identify whether the changes caused by erosion are reversible or irreversible.
- Students look at the images given to them and discuss whether it is a form of erosion.
- Look at the different forms of erosion and where these forms would be seen e.g. glacial in Antarctic, sea/soil by coastlines, water.

**Link forward:** Link to defining water erosion and its various forms.

#### **Mini-lesson**

**10 minutes**

*What is water erosion?*

**Objective:** Identify and explain the different forms of water erosion and their effects.

**Procedures:** *"There are four main types of water erosion; river, rain, waves and floods".*

- Water, a natural resource, is the main and most powerful force of erosion on Earth.
- Rainfall causes erosion when it hits the surface of the Earth; called 'splash erosion'.
- Rivers cause erosion over time as they break up the riverbed and carry it further downstream.
- Ocean waves can have such force they can break rocks and shift sand and soil causing erosion of coastlines.
- Large floods can cause erosion as water travels quickly over surfaces (8 minutes).

At the end of the mini-lesson, students can match or define keywords in their workbooks. (2 minutes)

#### **Keywords**

- **Erosion**
- Waves
	- **Rain**
- River
- Flood

Let's Discuss: What are the four types of water erosion? In your workbook or with a partner, record, *discuss, or share an example of erosion and how it can shape the landscape*

**Link forward:** Link to creating a system that demonstrates wave erosion on sand.

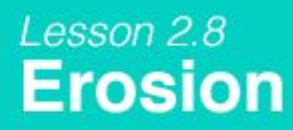

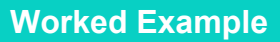

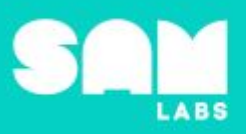

#### **7 minutes**

*Create an adjustable motor for speed*

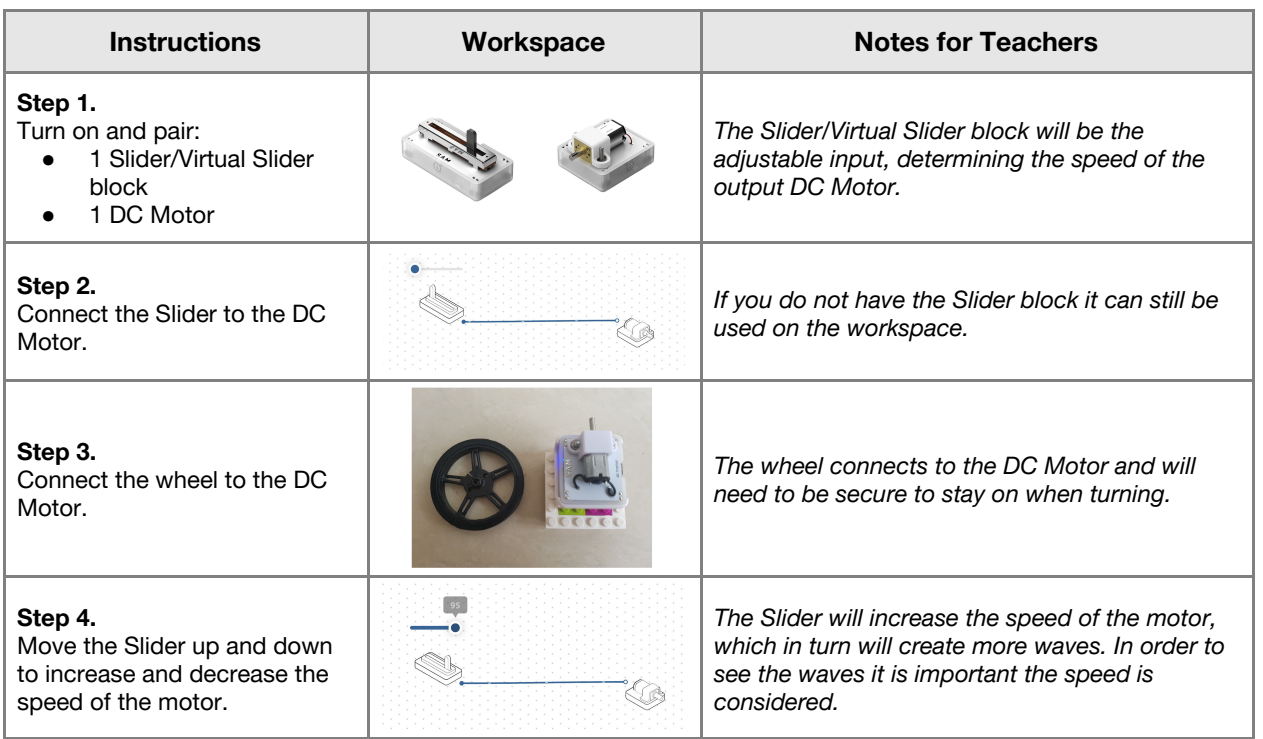

#### **Challenge 1**

#### **7 minutes**

*Create a SAM system to test erosion on sand by waves*

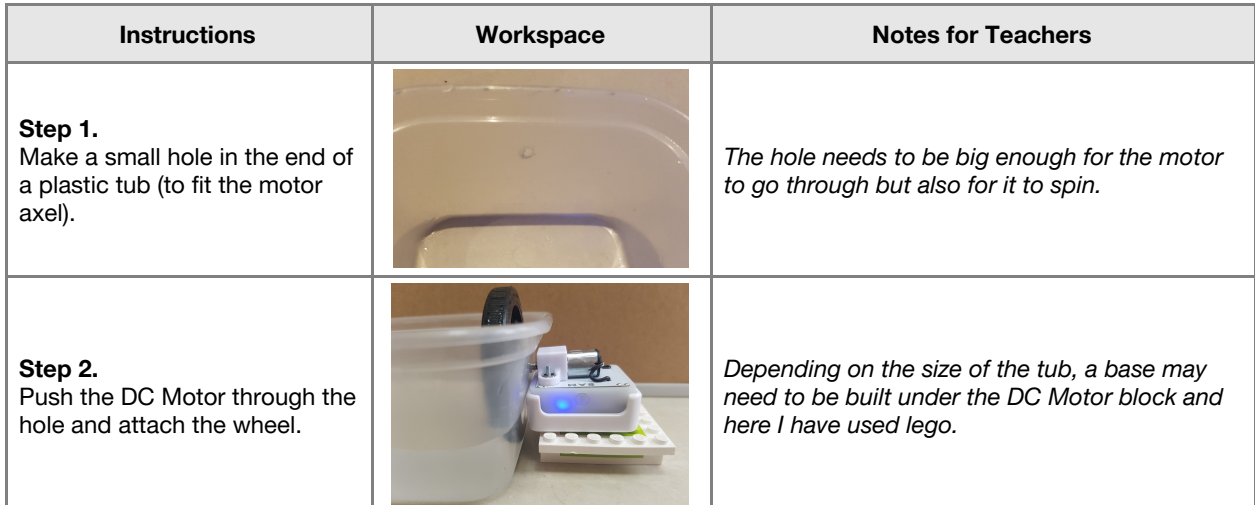

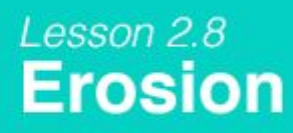

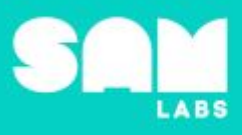

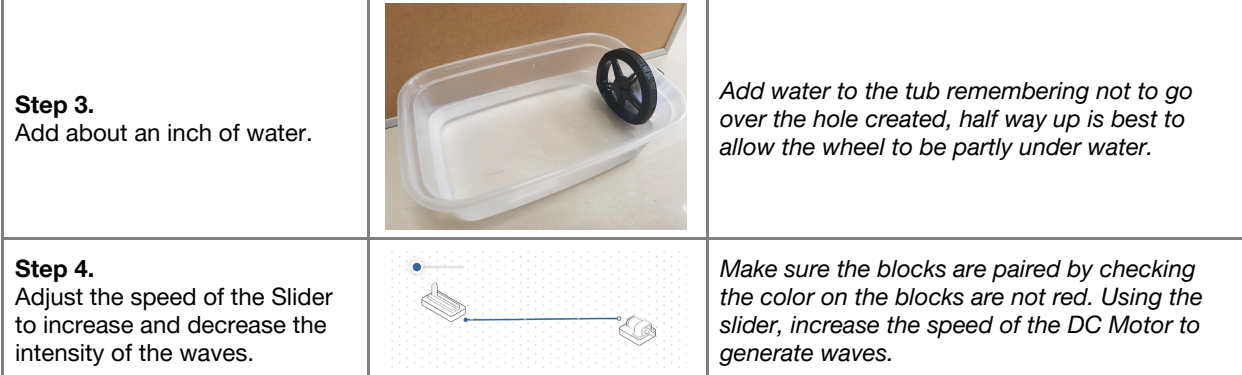

**Checks for understanding:** *Does the input or output generate the waves? Which block is the input?*

#### **Challenge 1 - Debug it**

#### **5 minutes**

#### *Can the waves be intensified by changing the direction of the DC Motor?*

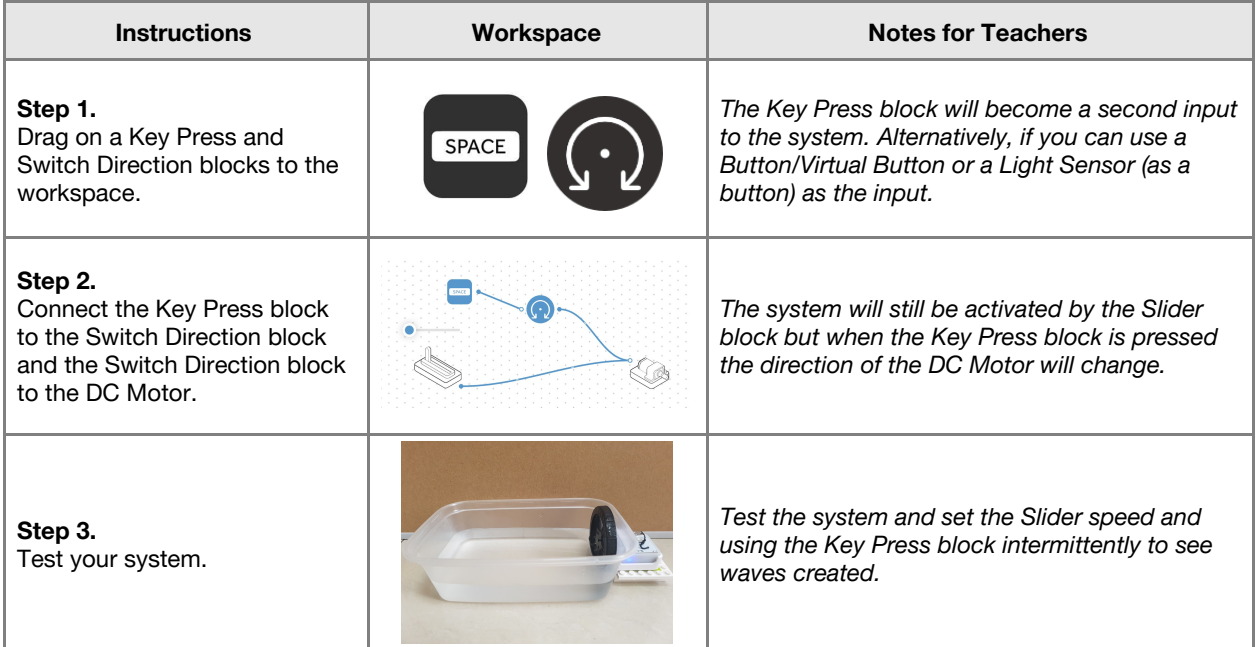

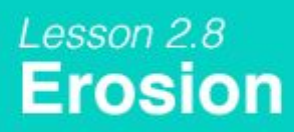

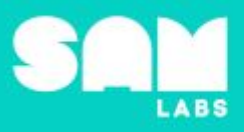

#### **Challenge 2**

#### **7 minutes**

#### *Design a SAM system to show the effects of erosion from waves*

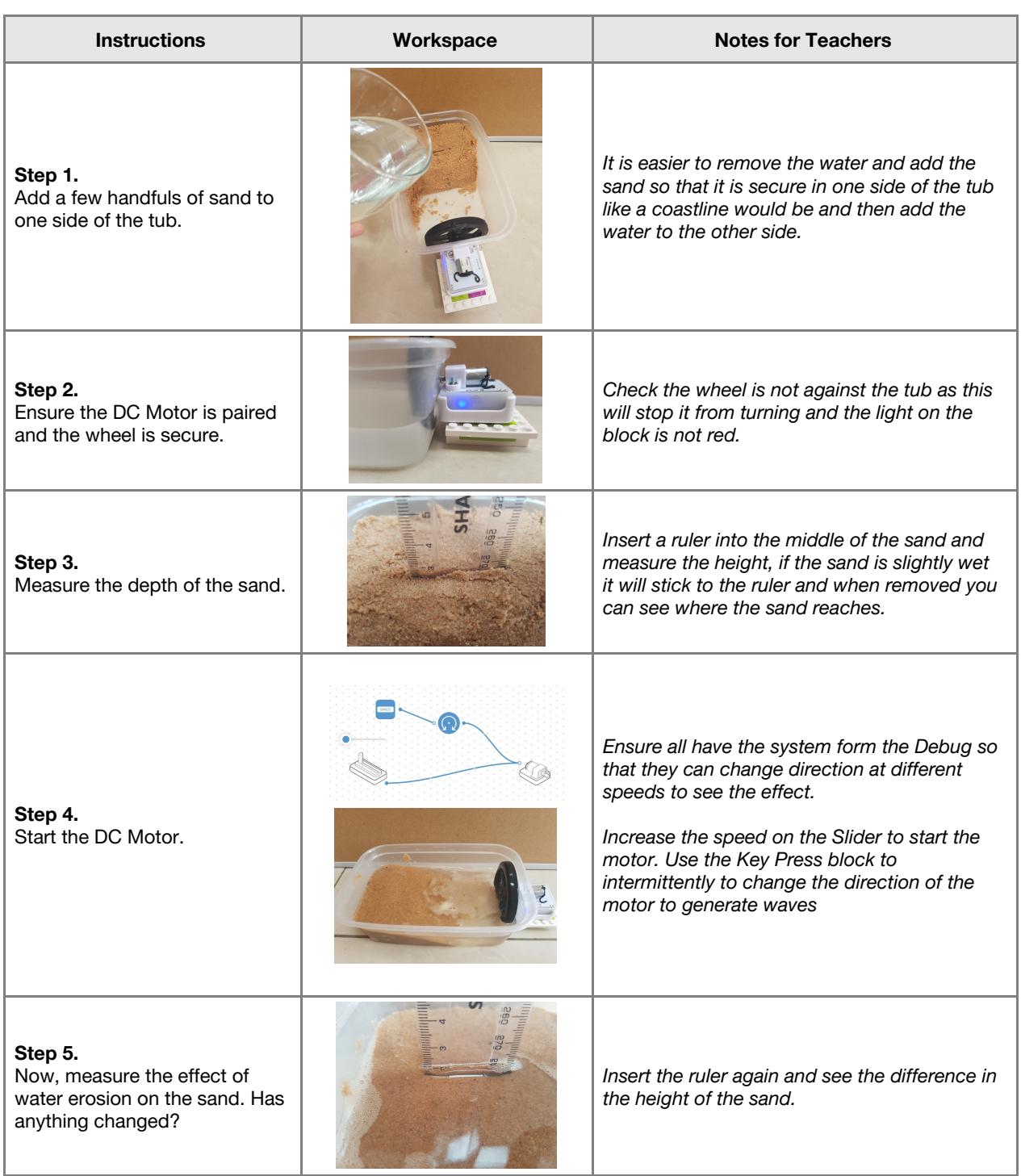

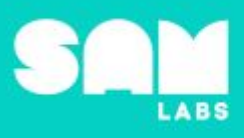

#### **Extension Ideas**:

- **Computing**:
	- Can you create a system to automatically change direction of the DC Motor?
- Science/Math:
	- What effect does time have on the erosion? Using the system for differing lengths of time, test the effect of erosion at different intervals.
	- How long does erosion take on different materials? Change to soil to see the difference.
- **● Science/Geography:**
	- Where has erosion been most visible and destructive?
- **● ELA**
	- Research methods to reduce erosion and create a poster board or news article for your community.

**Checks for understanding:** *What erosion method can be seen in our system? What are the inputs in the system?*

#### **Tidy Up / Exit Ticket**

**4 minutes**

*Reinforcing the learning objectives of the lesson, students can reflect on key takeaways by completing and submitting an exit ticket.*

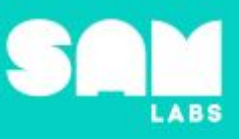

### **Overview**

During this lesson, students will investigate the factors of numbers with the goal of discovering factor pairs. Students will build a SAM Factoring Machine to identify factors of a number and its factor pair.

## **Key Information**

Level 2: (Ages 8-10) US Grades 3 or 4 Time: 45/90 minutes

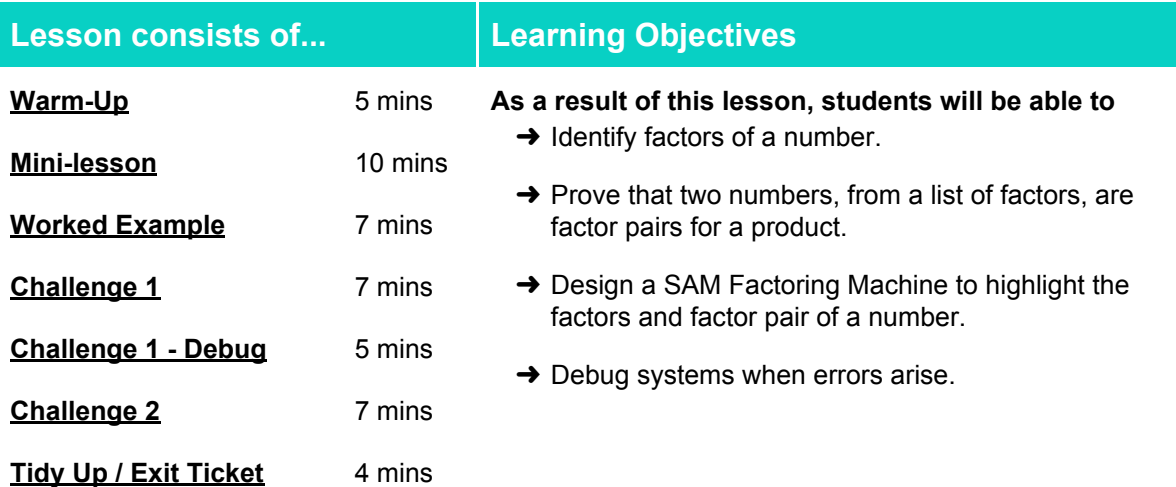

#### **Lesson Topics**

#### **Math**

- ➔ Find all factor pairs for a whole number in the range 1-100
- → Recognize that a whole number is a multiple of each of its factors

#### **Computing**

→ Counters, outputs, debugging

#### **Design and Technology**

➔ Generate, develop, model and communicate ideas through talking, drawing and mock-ups.

#### **English Language Arts**

- ➔ Engage effectively in a range of collaborative discussions.
- ➔ Report on a topic or text, tell a story, or recount an experience in an organized manner

#### **Materials required**

- ➔ SAM Labs Kit ➔ Student Workbook ➔ Sorting tubs ➔ Toys
	-
- 
- 
- 
- ➔ Elastic bands ➔ Lego blocks by color ➔ Paper clips ➔ Erasers
- 
- 

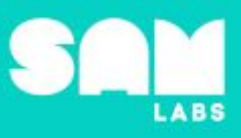

**5 minutes**

#### **Warm Up – 'Sorting collections'**

*How do you organize a number of objects evenly into different quantities?*

**Objective:** Demonstrate that there are a variety of groups into which objects can be sorted.

**Procedures**: *"Today we are going to investigate how we can group items we want to organize in different ways."*

- Group students into 2s, 3s, 5s or 7s. There might only be 1 group of 5 or 7 but maybe more than one group of 2 or 3.
- Display a range of products in collections for example, 12, 16, 20, 21, 24, 28, 30.
- Ask students if they can work out which collection of objects they can share equally among themselves? Ask students to share their thinking in the student workbook and why they think this.

**Link forward:** Would it make sense to have more numbers for the boxes when organizing objects?

#### **Mini-lesson**

**10 minutes**

*Explore different ways to sort your objects into different quantities*

**Objective:** Demonstrate that when a number of objects can be sorted equally, the number of objects in a grouping is one factor and the number in of groups is the other.

#### **Procedures:**

- The classroom will be set up with 4 stations the numbers for each individual station are 2, 3, 5 and 7
- Each station will have 10 pieces of paper, each will represent one numbered box, and the collections of items that are to be sorted.
- Using collections of objects, students work in small groups organising their collections into the numbered box for their table, students will be at each table for two minutes and have a half minute for movement time. They may not be able to sort all of the collections, which is OK.
- Students will record which collection can be evenly sorted into which numbered box; students will describe what they did with a sentence like, "I can sort 15 items into 5 boxes, with 3 in each one."
- Students will continue around the room this until they have explored the range of collections and attempted to sort collections into the variety of available boxes. (8 minutes)

At the end of the mini-lesson, students can match or define keywords in their workbooks. (2 minutes)

#### **Keywords**

- Factor
- Product
- Multiple
- Sort
- Factor pair

Let's Discuss: How can we find the factors of a number? In your workbook or with a partner, record *or discuss one example of a factor and factor pair.*

**Link forward:** What has to be true for a number to be able to be organized equally into a container?

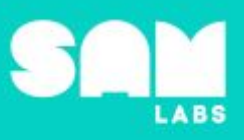

#### **Worked Example**

#### **7 minutes**

*Design a SAM Factoring Machine to identify when a multiple of a chosen number has been reached*

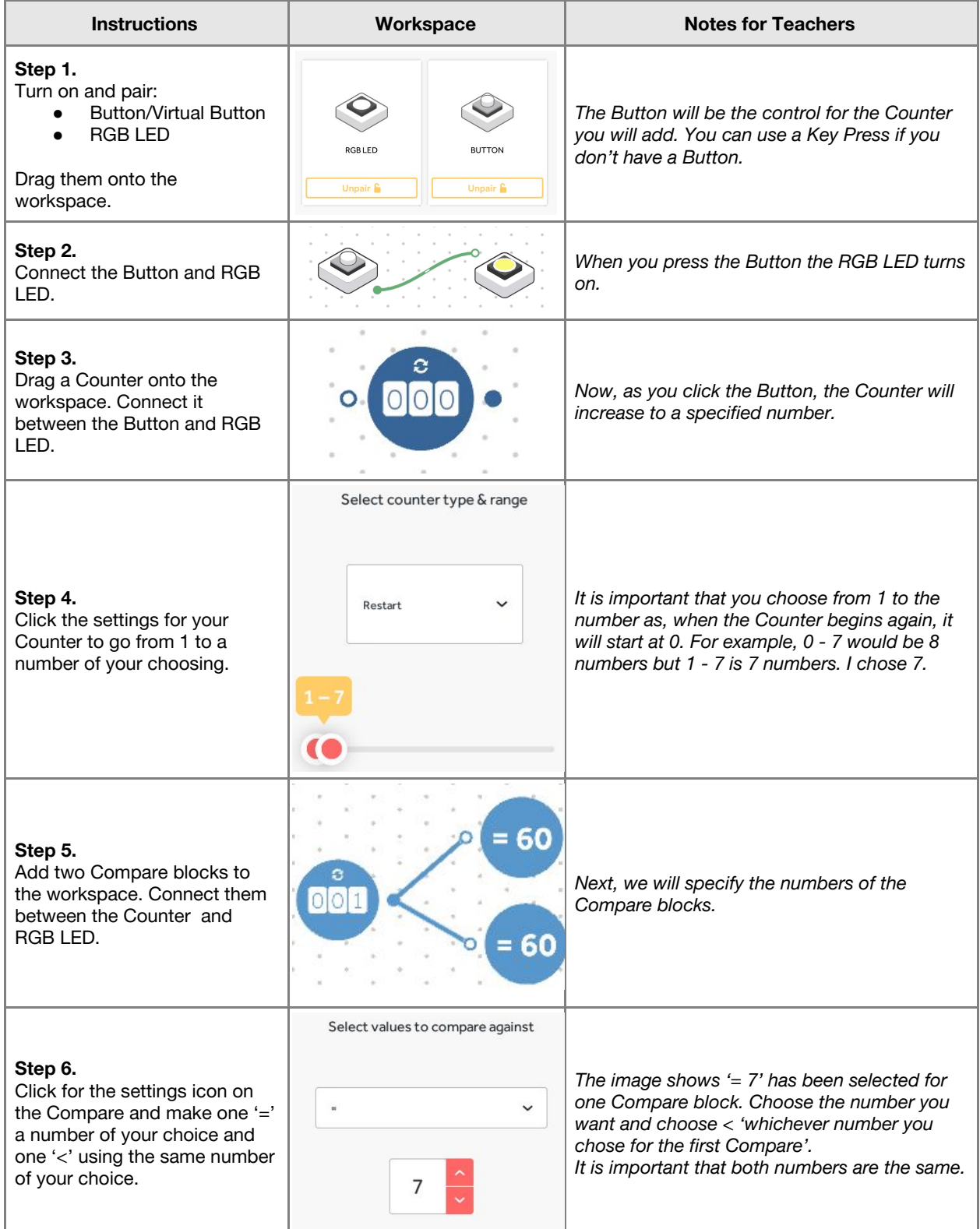

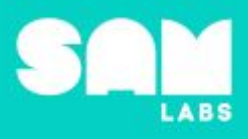

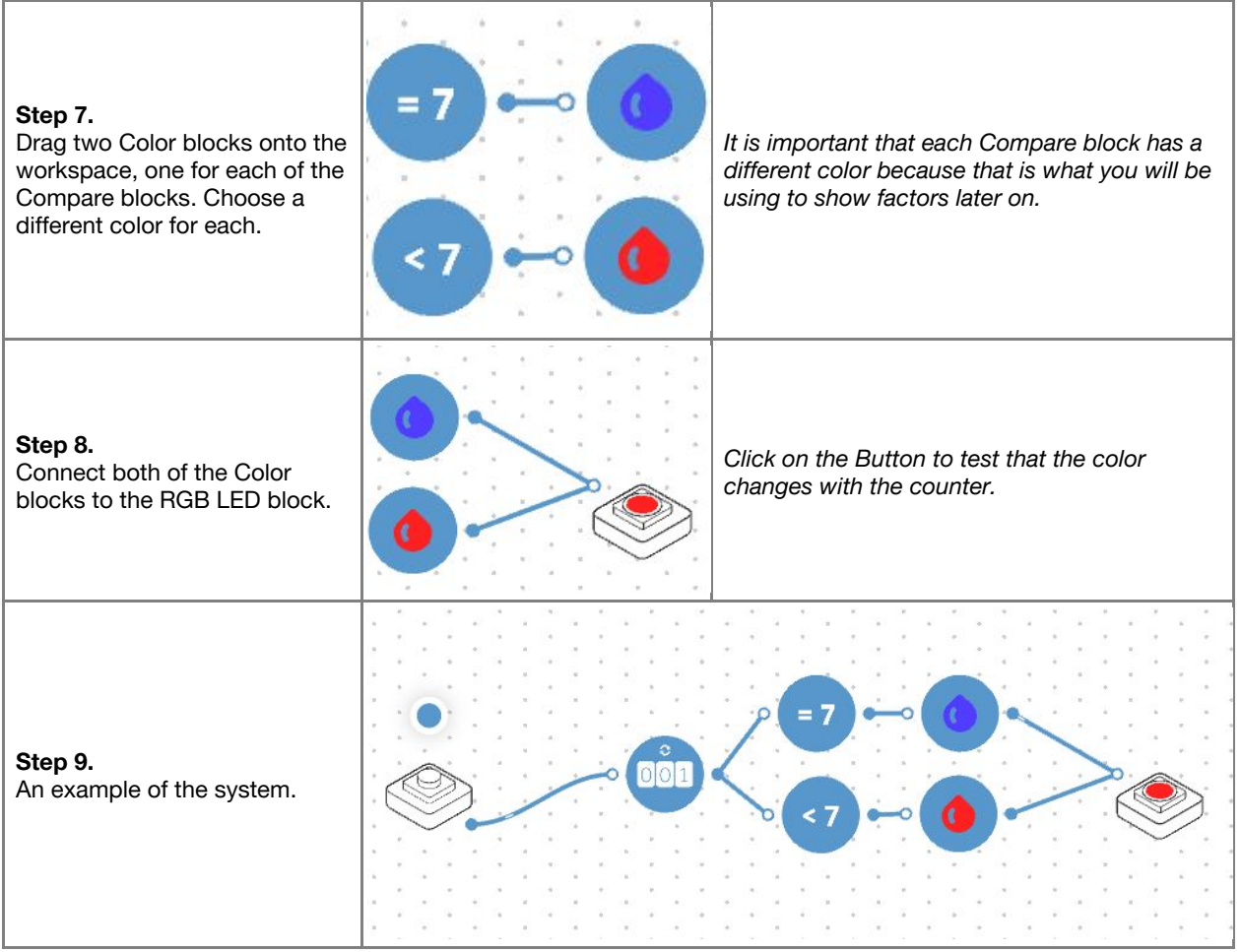

#### **Challenge 1**

*Add a counter to indicate if one number is a factor of another*

#### **7 minutes**

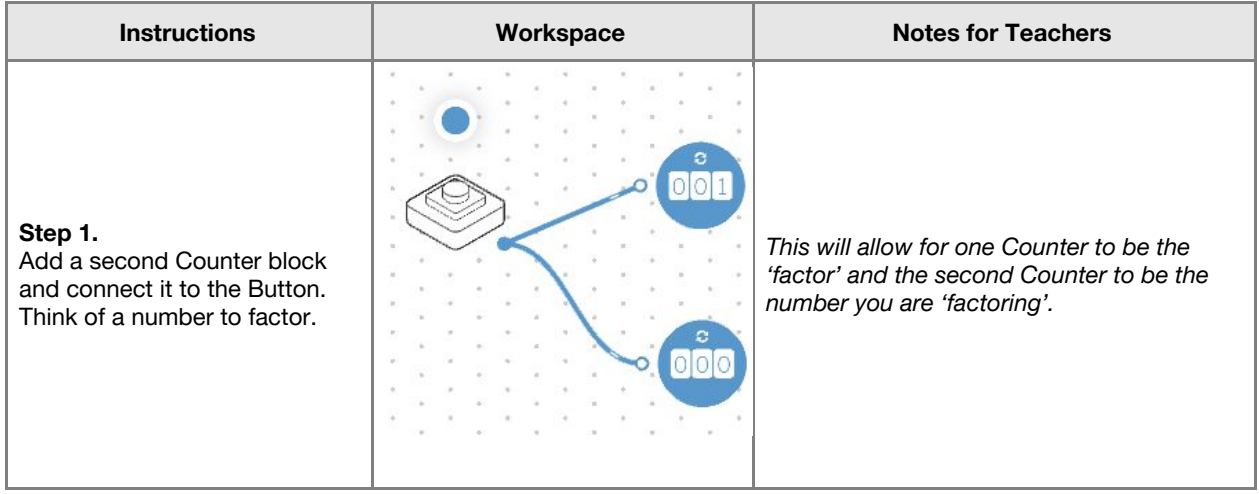

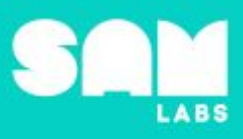

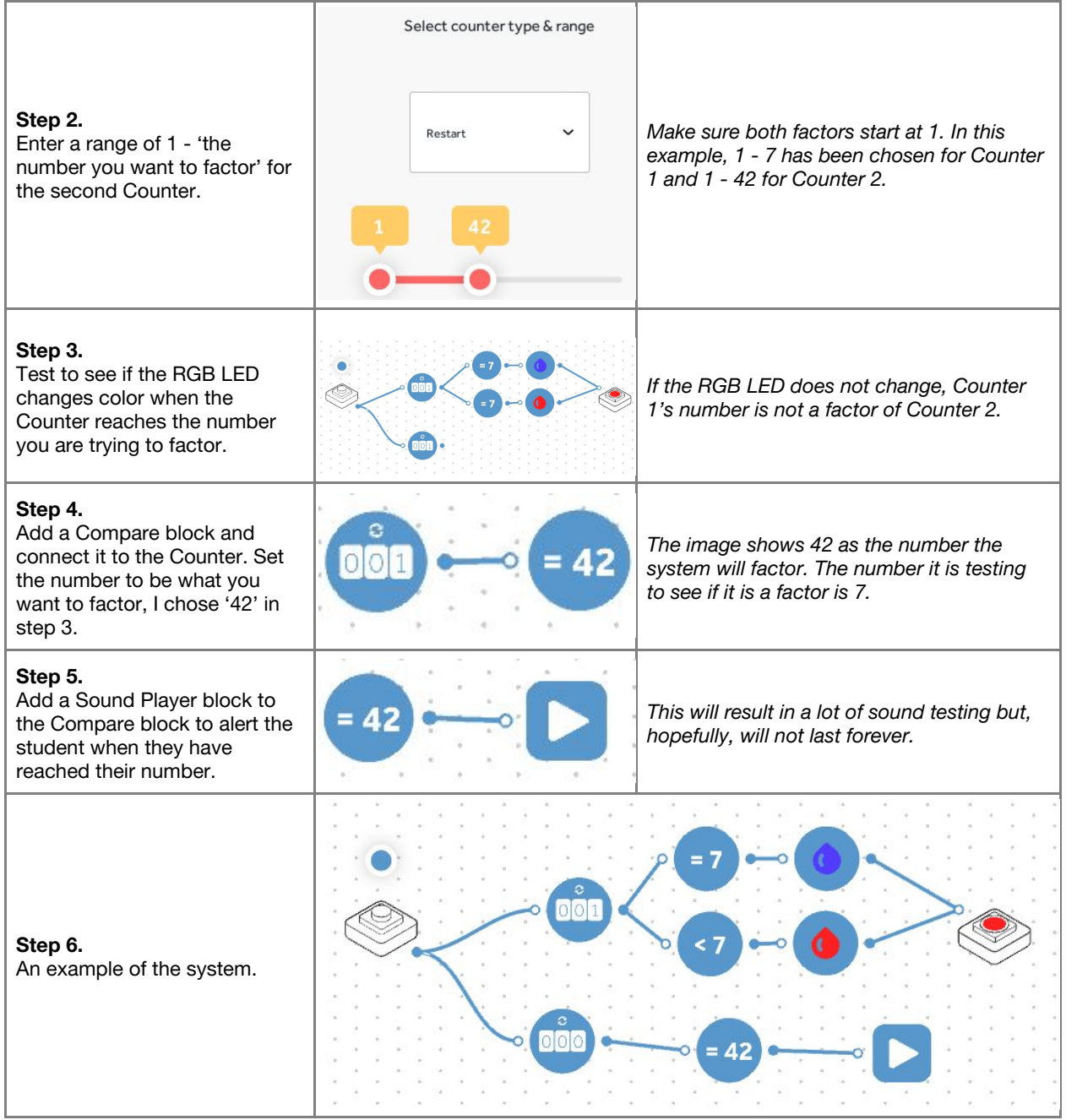

**Checks for understanding:** *What is a factor? Give two different ways to find a factor of a number.*

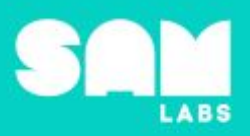

#### **Challenge 1 - Debug it**

**5 minutes**

*Why does the RGB LED stop working properly when you start the system again?*

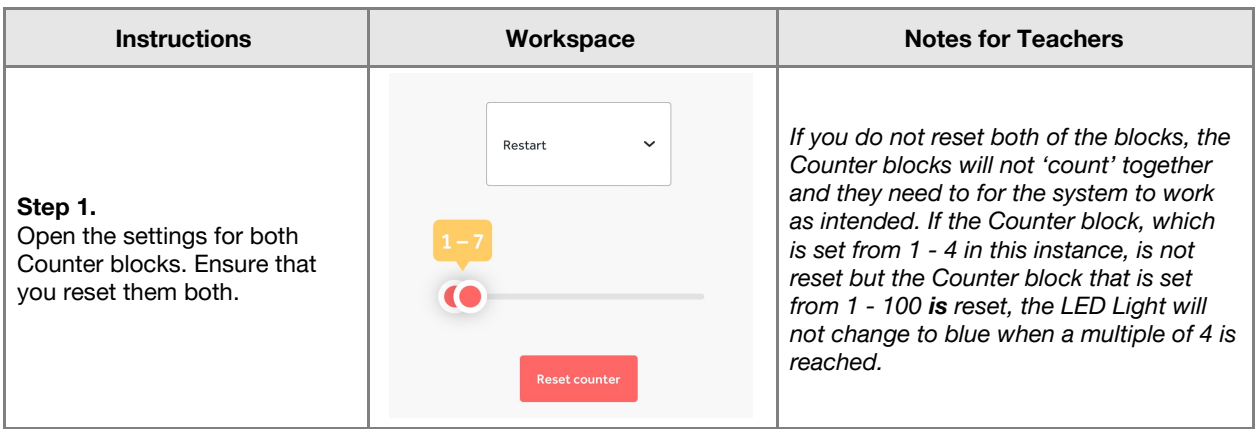

#### **Challenge 2**

**7 minutes**

*Improve your SAM Factoring Machine to alert you if one number is a factor of another and to help to identify the factor pair.*

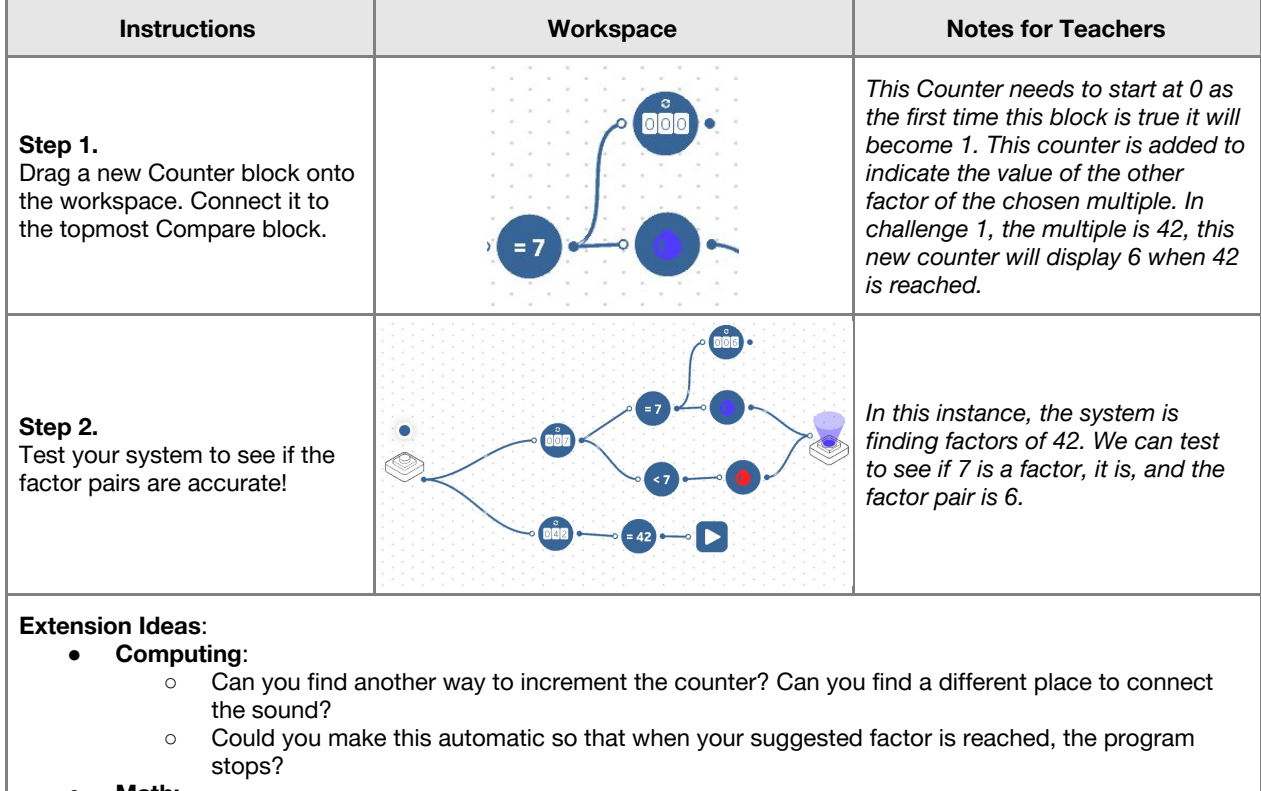

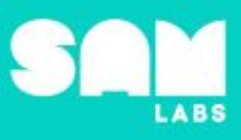

#### ○ Can you use this system to identify prime factors?

**Checks for understanding:** *What does it mean if the color does not change? Why does one color show more often than the other one when checking for factors for 3, 5 and 7?*

#### **Tidy Up / Exit Ticket**

**4 minutes**

*Reinforcing the learning objectives of the lesson, students can reflect on key takeaways by completing and submitting an exit ticket.*

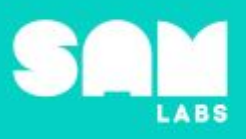

### **Overview**

During this lesson, students will use their knowledge of prime numbers, between 2 and 10, to determine if a number more than 10 but less than 100 is a prime or non-prime (composite) number. Students will integrate and exhibit learning by building a SAM system which verifies if a number is prime or non-prime (composite).

## **Key Information**

Level 2: (Ages 8-10) US Grades 3 or 4 Time: 45/90 minutes

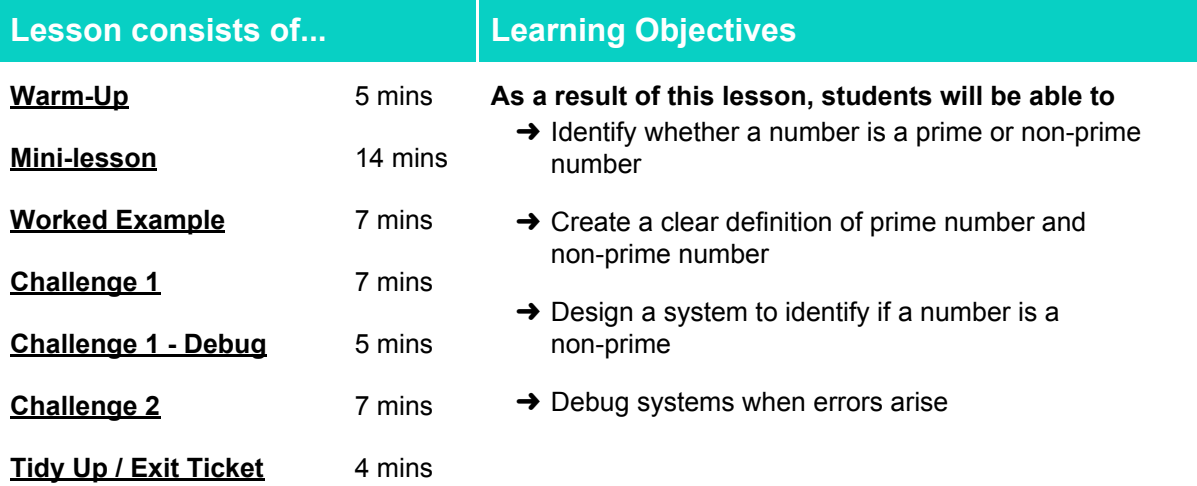

#### **Lesson Topics**

#### **Math**

➔ Determine whether a given whole number in the range 1-100 is prime or non-prime

#### **Computing**

➔ Counters, outputs, debugging

#### **Design and Technology**

 $\rightarrow$  Generate, develop, model and communicate ideas through talking, drawing and mock-ups

#### **English Language Arts**

- ➔ Engage effectively in a range of collaborative discussions.
- $\rightarrow$  Report on a topic or text, tell a story, or recount an experience in an organized manner

#### **Materials required**

- 
- ➔ SAM Labs Kit ➔ Student Workbook ➔ Counting blocks
- 

- 
- ➔ Calculators ➔ Number tiles (2 10) 1 set per table

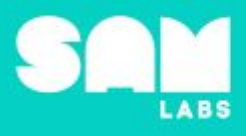

#### **Warm Up**

#### **5 minutes**

*What are the prime and non-prime numbers between 0 and 10?*

**Objective:** Identify what the prime numbers are, and, as a result, the non-prime numbers between 2 and 10.

**Procedures**: *"Today we are going to organize numbers into two categories and identify how we know."*

- Students will be asked to organize the numbers tiles from 2 to 10 into two categories.
- Students have freedom to choose how to categorize numbers, explaining why they chose the method they did.
- Record suggestions on a display so that everyone's thoughts can be seen.
- If all of the groups suggest even / odd, as a way to categorize, then suggest a organizing the numbers as multiples. For example, these numbers are multiples of 3, these others are not.
- If primes and non-primes are not suggested as a way of organizing, which is fairly likely, display the numbers organized in that way and ask students to discuss what system might have been used.

**Link forward:** Link to students sorting numbers that are greater than 10

#### **Mini-lesson**

**10 minutes**

*Use the primes you know to find the primes you don't*

**Objective:** To use the multiples of prime numbers between 2 and 10 to discover if a number more than 10 is a prime or a non-prime (composite).

#### **Procedures:**

- At a table of 4, students opt to find factors between 11-100 of one of these numbers: 2, 3, 5 or 7.
- Students should:
	- Find all factors of the number they've selected
	- If the number has only two factors, 1 and itself, then it is prime.
	- If the number has more than two factors, then it is non-prime.
- Have counting blocks ready to support counting at this time, particularly for 7s.
- Once students have completed their task, make sure that all members of the group check their work, calculators could be used at this point.
- Ask one volunteer to start counting from 11. Students should indicate if the number read is prime or non-prime (composite), according to their selected number. Students could raise hand, say, "got it," knock on the desk, etc.
- If students miss one, teach into how they can find out whether a number is a prime or non-prime. (8 minutes)

At the end of the mini-lesson, students can match or define keywords in their workbooks. (2 minutes)

Divisibility **Rule** 

#### **Keywords**

- Prime
- non-prime
- Multiple

**Let's Discuss:** *Are there more prime or non-prime numbers overall? In your workbook or with a partner, record or discuss how you can use math to identify a prime and non-prime (composite) number.*

**Link forward:** What numbers would we need to use to check for prime numbers within 200?

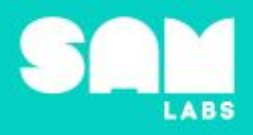

#### **Worked Example**

#### **7 minutes**

*Design a SAM system to check for even numbers.*

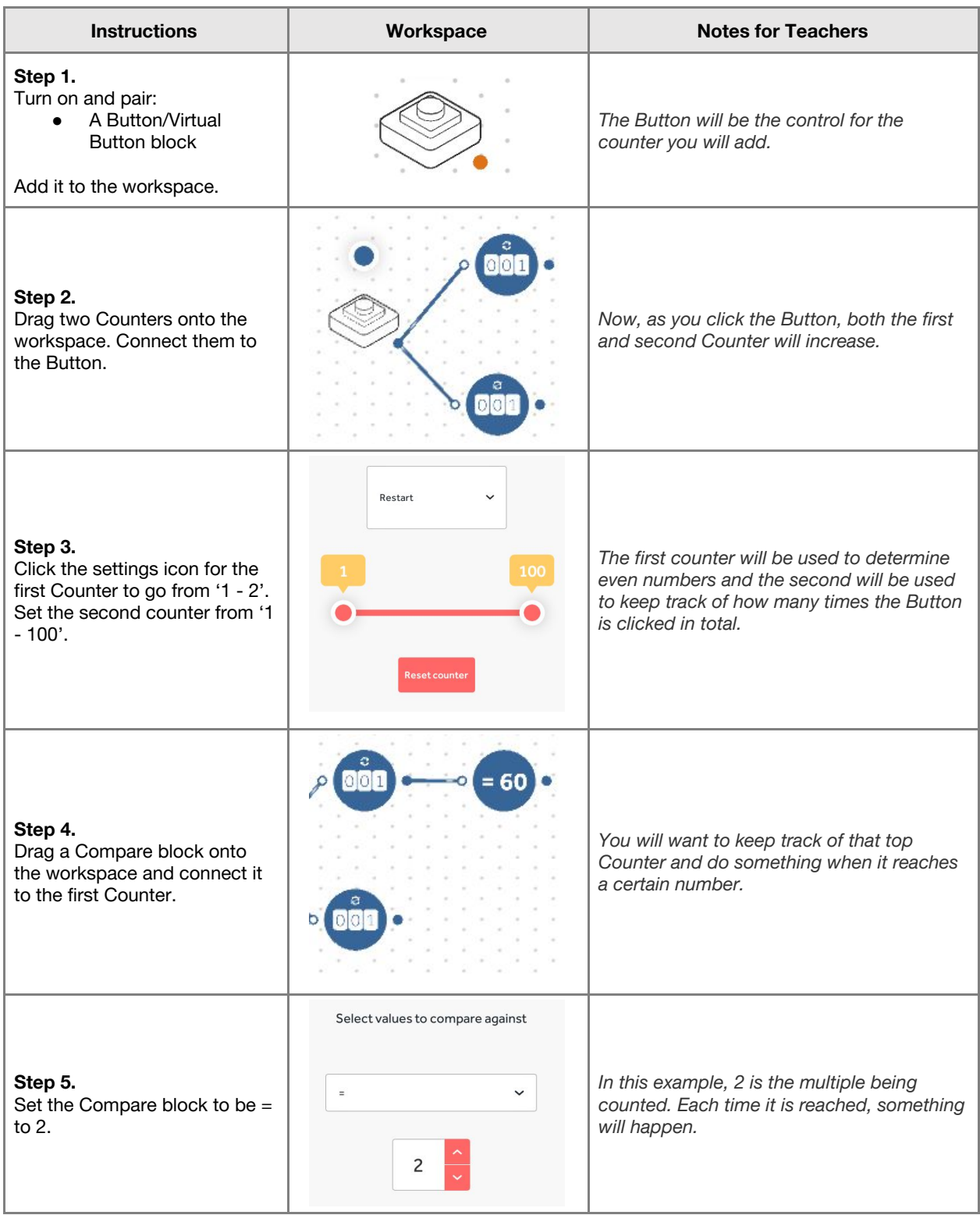

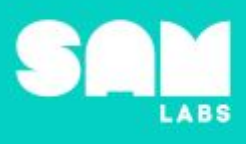

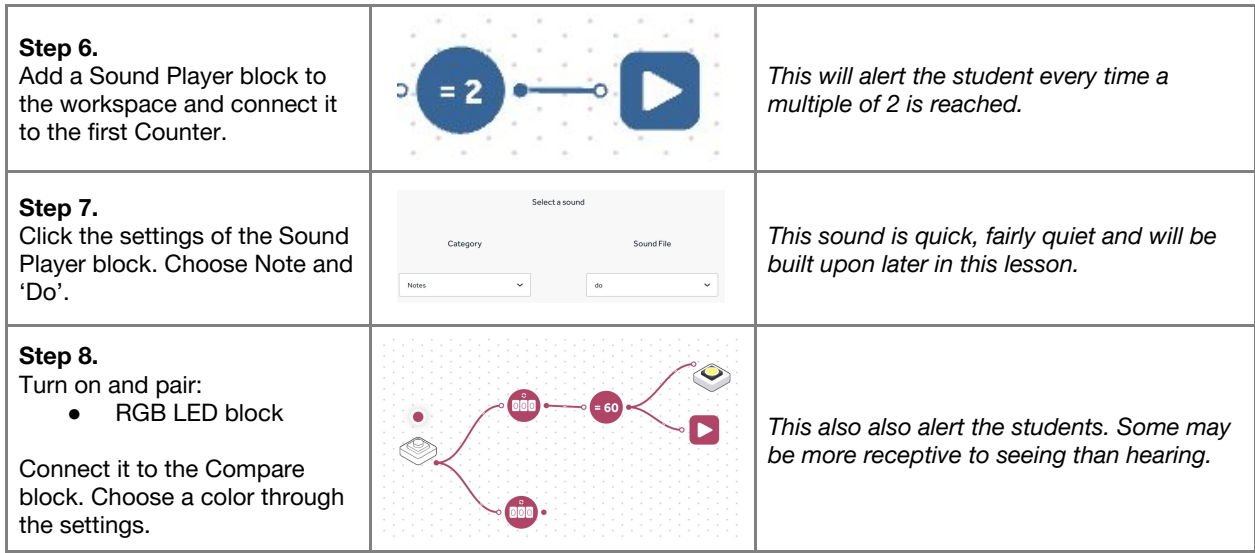

#### **Challenge 1**

#### **7 minutes**

#### *Include prime numbers less than 10.*

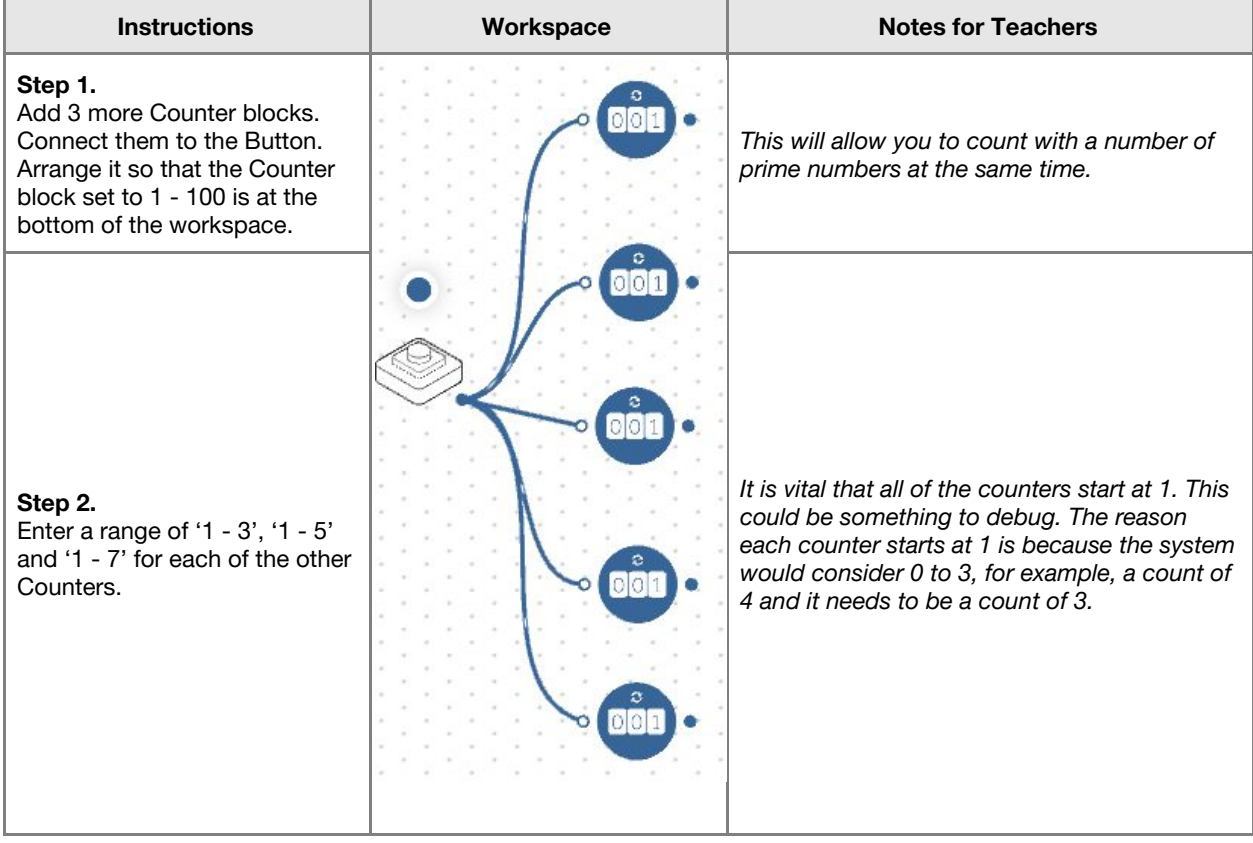

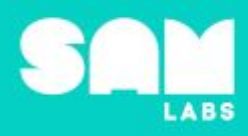

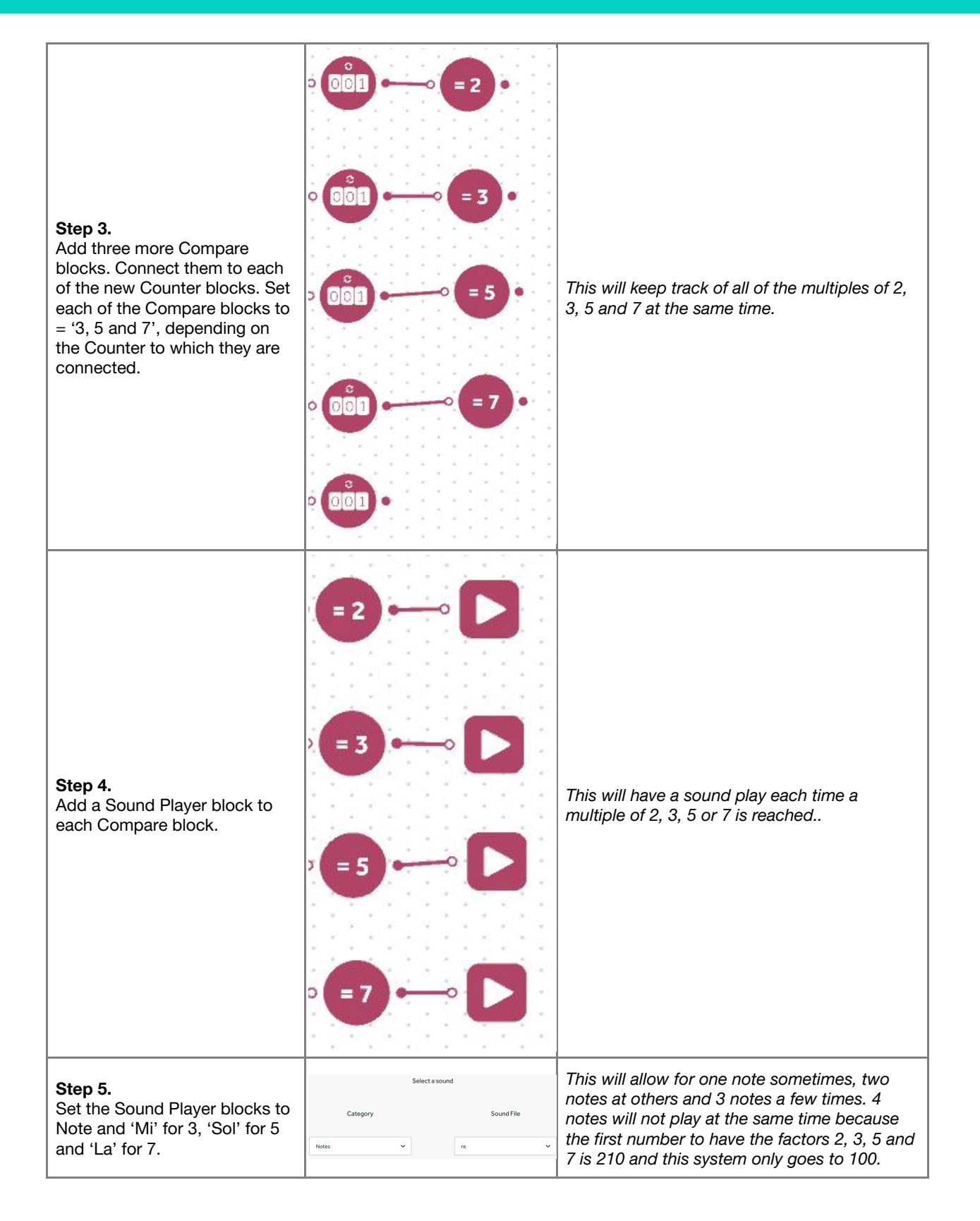

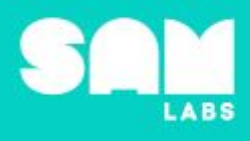

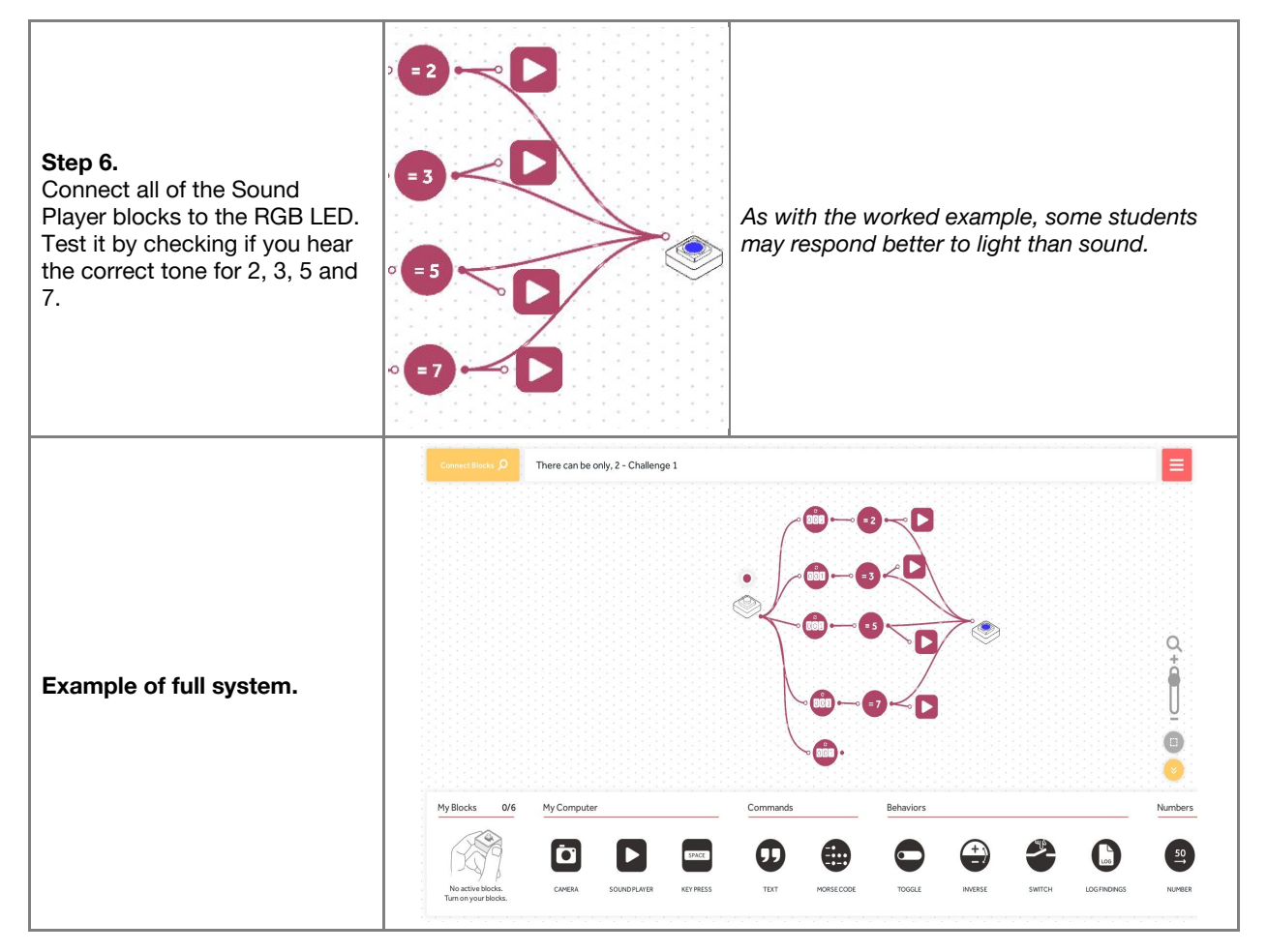

**Checks for understanding:** *What is a prime number? What is a non-prime number?*

#### **Challenge 1 - Debug it**

#### **5 minutes**

*Why might some Counters not make sense with big Counter? Why might some sounds never play?*

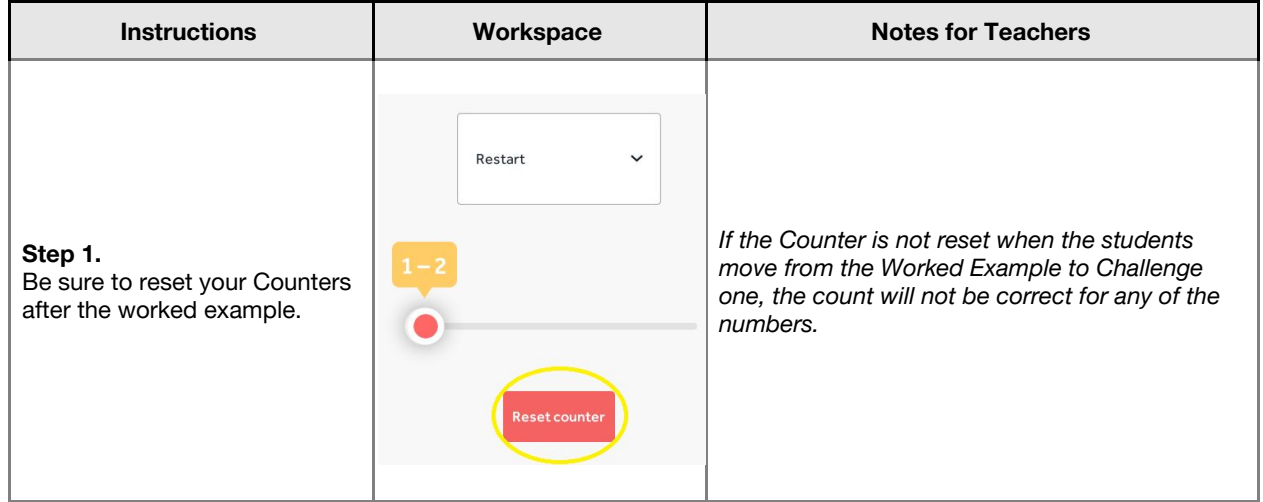

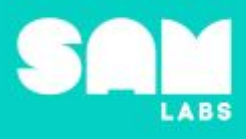

**Step 2.** Check your connections.

 $\left( -2\right)$  $\leq$   $\triangleright$  $\bullet$ 

*There are a lot of connections here. If one is missing, or connected to the wrong block, you will not get the intended result.*

#### **Challenge 2**

#### **7 minutes**

*Return the factor pair when the bottom Counter displays a non-prime number.*

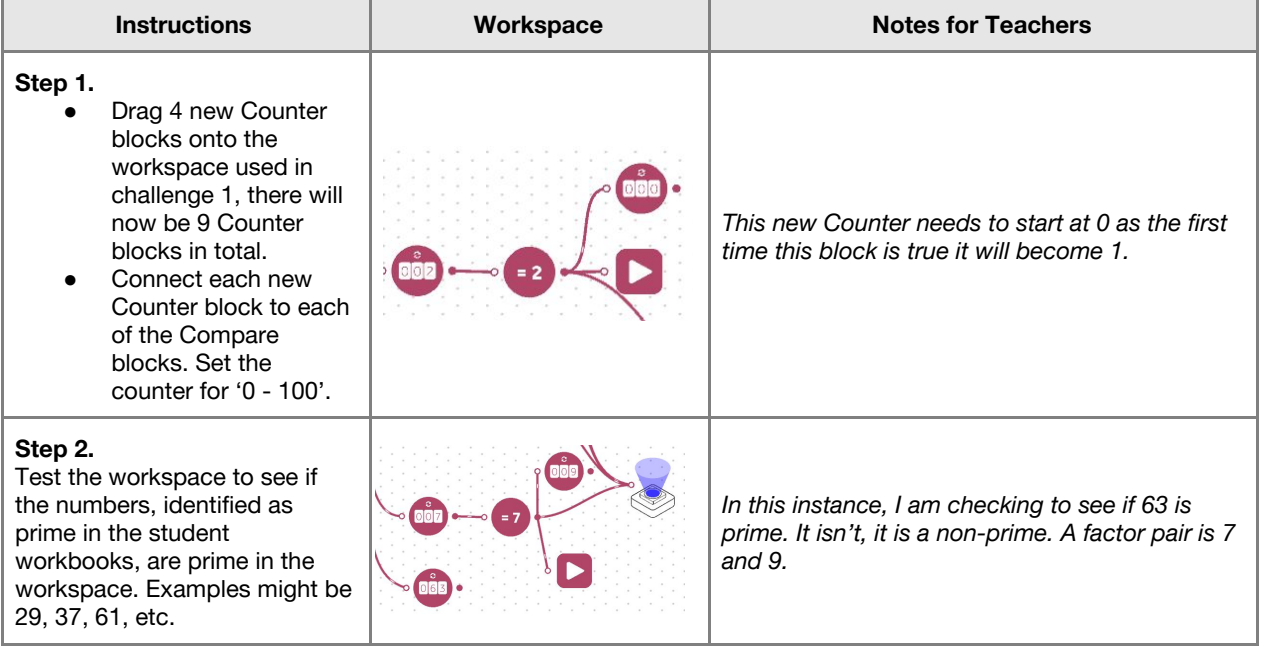

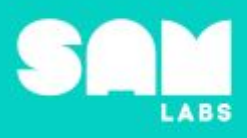

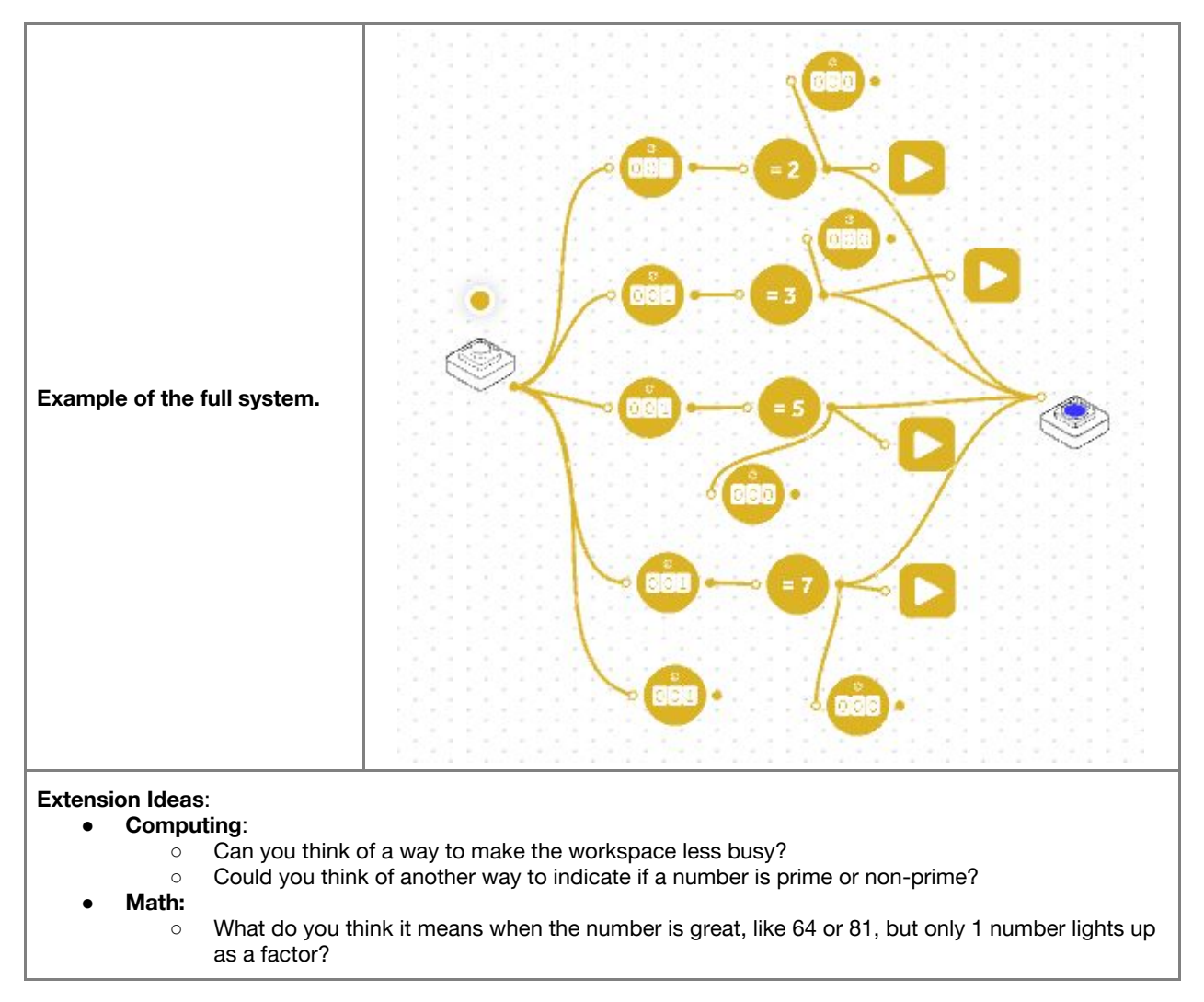

**Checks for understanding:** *What does it mean if the sound does not change? Why might two or three notes play at the same time?*

#### **Tidy Up / Exit Ticket**

*Reinforcing the learning objectives of the lesson, students can reflect on key takeaways by completing and submitting an exit ticket.*

**4 minutes**